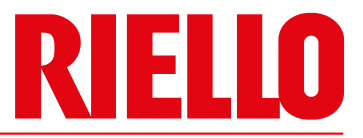

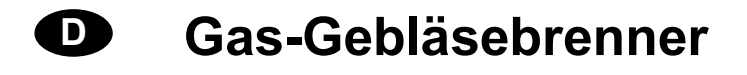

Modulierender Betrieb

# $C<sub>6</sub>$ UK<br>CA

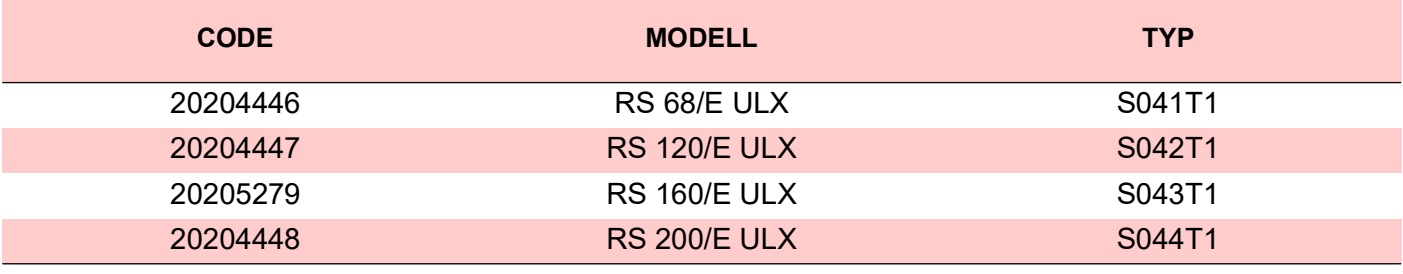

20210900 (1) - 10/2023

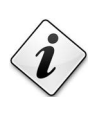

**Übersetzung der Originalanleitung**

# **RIELLO**

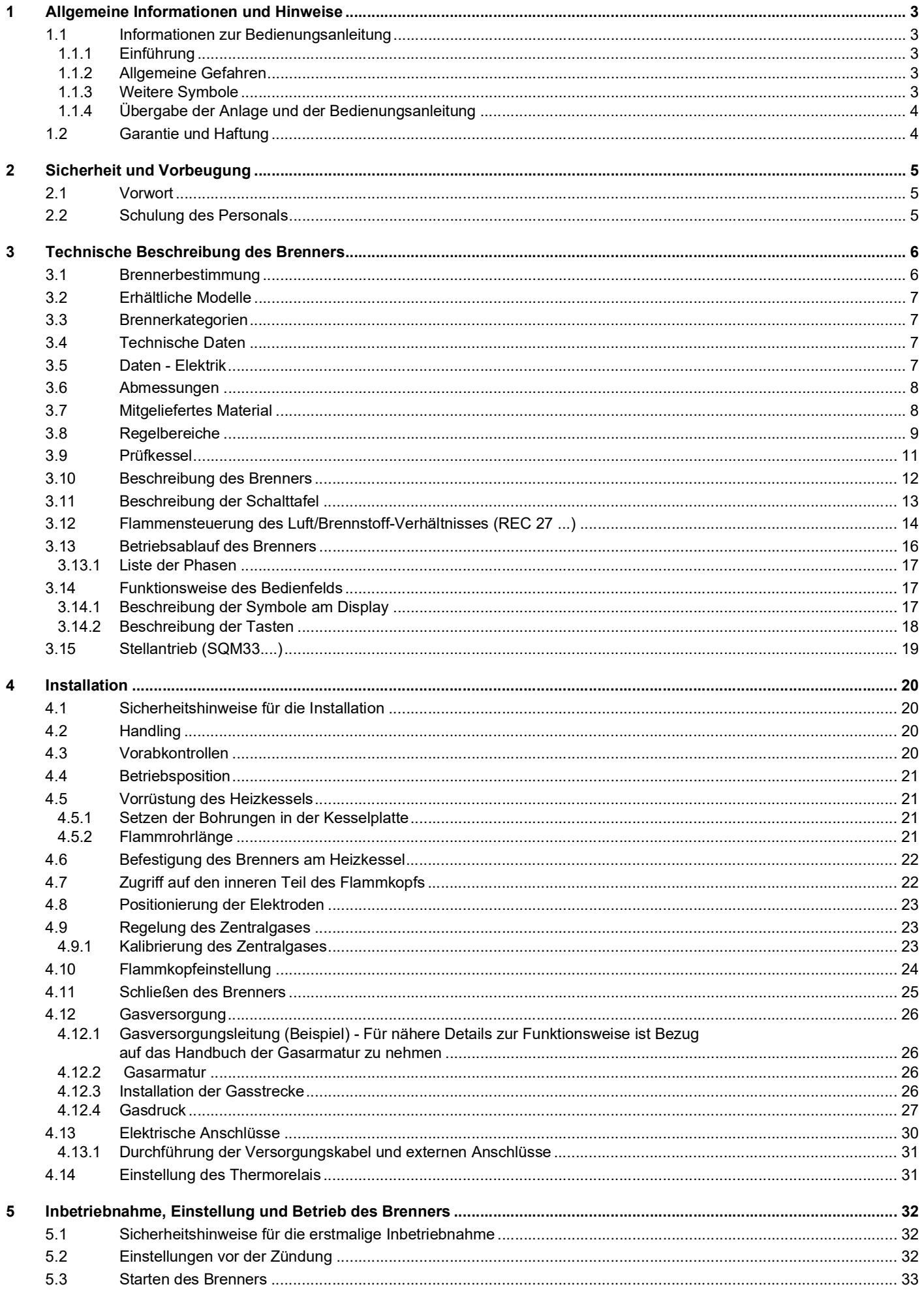

# **RIELLO**

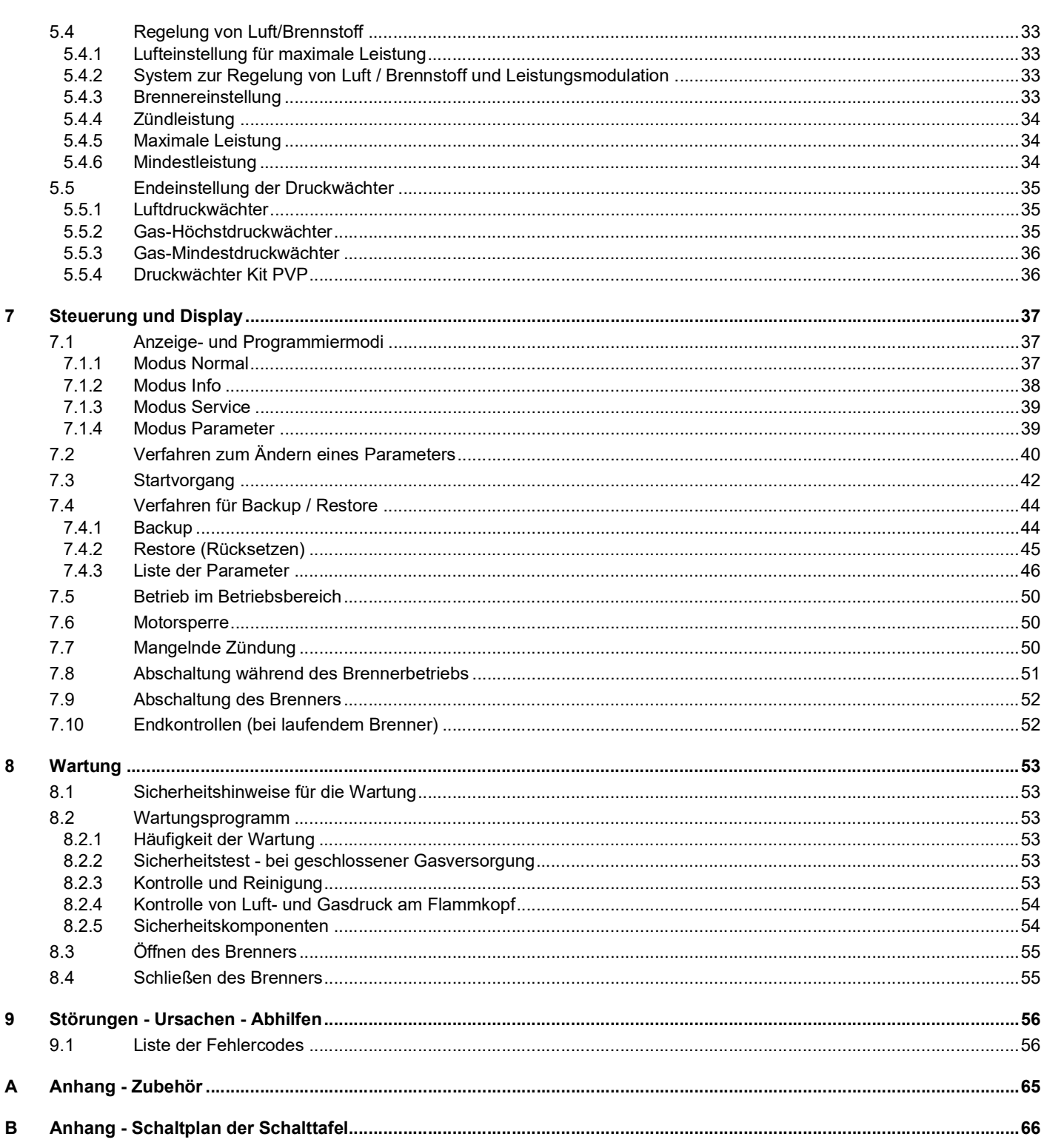

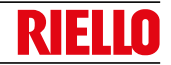

#### <span id="page-4-0"></span>**1 Allgemeine Informationen und Hinweise**

#### <span id="page-4-1"></span>**1.1 Informationen zur Bedienungsanleitung**

#### <span id="page-4-2"></span>**1.1.1 Einführung**

Die dem Brenner beiliegende Bedienungsanleitung:

- stellt einen wesentlichen und integrierenden Teil des Produkts dar und darf von diesem nicht getrennt werden; es muss daher sorgfältig für ein späteres Nachschlagen aufbewahrt werden und den Brenner auch bei einem Verkauf an einen anderen Eigentümer oder Anwender bzw. bei einer Umsetzung in eine andere Anlage begleiten. Bei Beschädigung oder Verlust muss ein anderes Exemplar beim gebietszuständigen Technischen Kundendienst angefordert werden;
- wurde für den Gebrauch durch Fachpersonal erstellt;
- liefert wichtige Angaben und Hinweise zur Sicherheit während der Installation, Inbetriebnahme, Benutzung und Wartung des Brenners.

#### **Im Handbuch verwendete Symbole**

In einigen Teilen des Handbuchs sind Gefahrenhinweise enthalten, die mit dem dreieckigen GEFAHREN-Zeichen hervorgehoben werden. Wir bitten Sie, diese besonders zu beachten, da sie auf eine mögliche Gefahrensituation aufmerksam machen.

#### <span id="page-4-3"></span>**1.1.2 Allgemeine Gefahren**

Die Gefahrenarten können gemäß den nachfolgenden Angaben 3 Stufen zugeordnet werden.

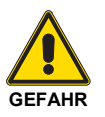

Höchste Gefahrenstufe!

Dieses Symbol kennzeichnet Vorgänge, die bei falscher Ausführung zu schweren Verletzungen, zum Tod oder langfristigen Gefahren für die Gesundheit führen.

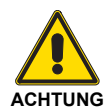

Dieses Symbol kennzeichnet Vorgänge, die bei falscher Ausführung schwere Verletzungen, den Tod oder langfristige Gefahren für die Gesundheit verursachen können.

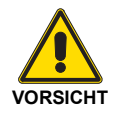

Dieses Symbol kennzeichnet Arbeitsschritte, die bei falscher Ausführung Schäden an der Maschine und/oder an Personen hervorrufen können.

#### <span id="page-4-4"></span>**1.1.3 Weitere Symbole**

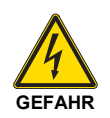

#### **GEFAHR DURCH SPANNUNG FÜHRENDE BESTANDTEILE**

Dieses Symbol kennzeichnet Vorgänge, die bei falscher Ausführung Stromschläge mit tödlichen Folgen hervorrufen können.

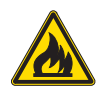

#### **GEFAHR ENTFLAMMBARES MATERIAL**

Dieses Symbol weist darauf hin, dass entflammbare Stoffe vorhanden sind.

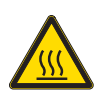

#### **VERBRENNUNGSGEFAHR**

Dieses Symbol weist darauf hin, dass durch hohe Temperaturen Verbrennungsgefahr besteht.

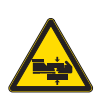

#### **QUETSCHGEFAHR FÜR GLIEDMASSEN**

Dieses Symbol weist auf sich in Bewegung befindliche Teile hin: Quetschgefahr der Gliedmaßen.

#### **ACHTUNG MASCHINENTEILE IN BEWEGUNG**

Dieses Symbol weist darauf hin, dass man sich mit Armen und Beinen nicht den mechanischen Teilen, die sich in Bewegung befinden, nähern sollte; Quetschgefahr.

#### **EXPLOSIONSGEFAHR**

Dieses Symbol kennzeichnet Bereiche, in denen explosionsfähige Atmosphären vorhanden sein können. Unter explosionsfähiger Atmosphäre versteht man ein Gemisch entflammbarer Stoffe, wie Gas, Dämpfe, Nebel oder Stäube mit Sauerstoff als Bestandteil der Umgebungsluft, bei dem sich die Verbrennung nach dem Zünden zusammen mit dem unverbrannten Gemisch ausbreitet.

#### **PERSÖNLICHE SCHUTZAUSRÜSTUNG**

Diese Symbole kennzeichnen die Ausrüstung, die vom Bediener getragen und gehalten werden muss, um ihn vor Gefahren zu schützen, die die Sicherheit oder Gesundheit bei der Ausführung seiner Arbeit gefährden.

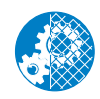

#### **PFLICHT DER MONTAGE DER VERKLEIDUNG UND ALLER SICHERHEITS- UND SCHUTZVORRICHTUNGEN**

Dieses Symbol weist darauf hin, dass nach Wartungs-, Reinigungs- oder Kontrollarbeiten die<br>Verkleidung und alle Sicherheits- und Verkleidung und alle Sicherheits- und Schutzvorrichtungen des Brenners wieder montiert werden müssen.

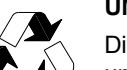

#### **UMWELTSCHUTZ**

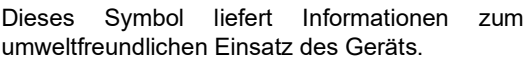

#### **WICHTIGE INFORMATIONEN**

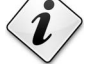

Dieses Symbol weist auf wichtige Informationen hin, die berücksichtigt werden müssen.

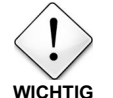

Dieses Symbol weist auf wichtige Informationen hin, die berücksichtigt werden müssen.

 Durch dieses Symbol wird eine Liste kennzeichnet.

#### **Verwendete Abkürzungen**

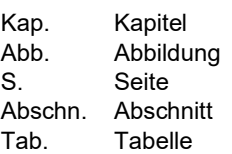

#### **Allgemeine Informationen und Hinweise**

#### <span id="page-5-0"></span>**1.1.4 Übergabe der Anlage und der Bedienungsanleitung**

Bei der Übergabe der Anlage ist es erforderlich, dass:

- Die Bedienungsanleitung vom Lieferant der Anlage dem Anwender mit dem Hinweis übergeben wird, dass es im Installationsraum des Wärmegenerators aufzubewahren ist.
- Auf der Bedienungsanleitung angegeben sind:
	- die Seriennummer des Brenners;

.........................................................................................

– die Anschrift und Telefonnummer der nächstgelegenen Kundendienststelle;

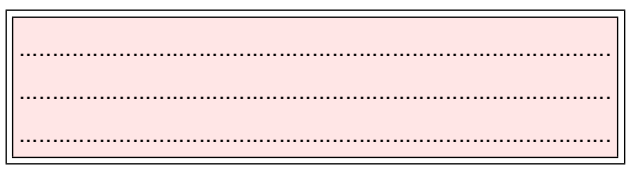

#### <span id="page-5-1"></span>**1.2 Garantie und Haftung**

Der Hersteller garantiert für seine neuen Produkte ab dem Datum der Installation gemäß den gültigen Bestimmungen und/oder gemäß Kaufvertrag. Prüfen Sie bei erstmaliger Inbetriebnahme, dass der Brenner unbeschädigt und vollständig ist.

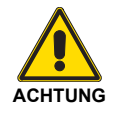

Die Nichteinhaltung der Angaben in diesem Handbuch, Nachlässigkeit beim Betrieb, eine falsche Installation und die Vornahme von nicht genehmigten Änderungen sind ein Grund für die Aufhebung der Garantie seitens des Herstellers, die dieser für den Brenner gewährt.

Insbesondere verfallen die Garantie- und Haftungsansprüche bei Personen- und/oder Sachschäden, die auf einen oder mehrere der folgenden Gründe zurückführbar sind:

- falsche Installation, Inbetriebnahme, Einsatz und Wartung des Brenners;
- falscher, fehlerhafter und unvernünftiger Einsatz des Brenners;
- Eingriffe durch unbefugtes Personal;
- Vornahme von nicht genehmigten Änderungen am Gerät;
- Verwendung des Brenners mit defekten, falsch angebrachten und/oder nicht funktionstüchtigen Sicherheitsvorrichtungen;
- Installation zusätzlicher Bestandteile, die nicht gemeinsam mit dem Brenner einer Abnahmeprüfung unterzogen wurden;
- Versorgung des Brenners mit unangemessenen Brennstoffen;
- Defekte in der Brennstoffversorgungsanlage;
- weiterer Einsatz des Brenners im Störungsfall;
- falsch ausgeführte Reparaturen und/oder Revisionen;
- Änderung der Brennkammer durch Einführung von Einsätzen, welche die baulich festgelegte, normale Entwicklung der Flamme verhindern;
- ungenügende und unangemessene Überwachung und Pflege der Brennerbestandteile, die dem stärksten Verschleiß unterliegen;
- Verwendung von anderen als Original-Bestandteile als Ersatzteile, Bausätze, Zubehör und Optionals;
- Ursachen höherer Gewalt.

**Der Hersteller übernimmt darüber hinaus keinerlei Haftung bei Nichteinhaltung der in diesem Handbuch enthaltenen Angaben.**

- Der Lieferant der Anlage muss den Benutzer genau über folgende Punkte informieren:
	- den Gebrauch der Anlage,
	- die eventuellen weiteren Abnahmen, die vor der Aktivierung der Anlage durchgeführt werden müssen,
	- die Wartung und Notwendigkeit, die Anlage mindestens einmal pro Jahr durch einen Beauftragten des Herstellers oder einen anderen Fachtechniker zu prüfen. Zur Gewährleistung einer regelmäßigen Kontrolle empfiehlt der Hersteller einen Wartungsvertrag abzuschließen.

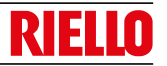

#### <span id="page-6-0"></span>**2 Sicherheit und Vorbeugung**

#### <span id="page-6-1"></span>**2.1 Vorwort**

Die Brenner wurden gemäß den gültigen Normen und Richtlinien unter Anwendung der bekannten Regeln zur technischen Sicherheit und Berücksichtigung aller möglichen Gefahrensituationen entworfen und gebaut.

Es muss jedoch beachtet werden, dass die unvorsichtige und falsche Verwendung des Geräts zu Situationen führen kann, bei denen Todesgefahren für den Benutzer oder Dritte, sowie die Möglichkeit von Beschädigungen am Brenner oder anderen Gegenständen besteht. Unachtsamkeit, Oberflächlichkeit und zu hohes Vertrauen sind häufig Ursache von Unfällen, wie Müdigkeit und Schläfrigkeit.

Folgendes sollte berücksichtigt werden:

 Der Brenner darf nur für den Zweck eingesetzt werden, für den er ausdrücklich vorgesehen wurde. Jeder andere Gebrauch ist als unsachgemäß und somit als gefährlich zu betrachten.

#### Insbesondere:

kann er an Wasser-, Dampf- und diathermischen Ölheizkesseln sowie anderen ausdrücklich vom Hersteller vorgesehenen Abnehmern angeschlossen werden;

#### <span id="page-6-2"></span>**2.2 Schulung des Personals**

Der Benutzer/Anwender ist die Person, Einrichtung oder Gesellschaft, die das Gerät gekauft hat und es für den vorgesehenen Zweck einzusetzen beabsichtigt. Ihm obliegt die Verantwortung für das Gerät und die Schulung der daran tätigen Personen.

Der Benutzer:

- verpflichtet sich, das Gerät ausschließlich für diesen Zweck qualifiziertem und geschulten Personal anzuvertrauen;
- verpflichtet sich, sein Personal angemessen über die Anwendung oder Einhaltung der Sicherheitsvorschriften zu informieren. Zu diesem Zweck verpflichtet er sich, dass jeder im Rahmen seiner Aufgaben die Bedienungsanleitung und die Sicherheitshinweise kennt.
- Das Personal muss alle Gefahren- und Vorsichtshinweise einhalten, die am Gerät angegeben werden.
- Das Personal darf nicht aus eigenem Antrieb Arbeiten oder Eingriffe ausführen, für die es nicht zuständig ist.
- Das Personal hat die Pflicht, dem jeweiligen Vorgesetzten alle Probleme oder Gefahren zu melden, die auftreten sollten.
- Die Montage von Bestandteilen anderer Marken oder eventuelle Änderungen können die Eigenschaften der Maschine beeinflussen und somit die Betriebssicherheit beeinträchtigen. Der Hersteller übernimmt daher keinerlei Haftung für Schäden, die aufgrund des Einsatzes von anderen als den Original-Ersatzteilen entstehen sollten.

die Art und der Druck des Brennstoffs, die Spannung und<br>Frequenz der Stromversorgung, die Mindest- und Frequenz der Stromversorgung, die Mindest- und Höchstdurchsätze, auf die der Brenner eingestellt wurde, die Druckbeaufschlagung der Brennkammer, die Abmessungen der Brennkammer sowie die Raumtemperatur müssen innerhalb der in der Betriebsanleitung angegebenen Werte liegen.

- Es ist nicht zulässig, den Brenner zu verändern, um seine Leistungen und Zweckbestimmung zu variieren.
- Die Verwendung des Brenners muss unter einwandfreien Sicherheitsbedingungen erfolgen. Eventuelle Störungen, die die Sicherheit beeinträchtigen können, sind unverzüglich zu beheben.
- Es ist, nur die zu wartenden Teile ausgenommen, nicht zulässig, die Bestandteile des Brenners zu öffnen oder zu ändern.<br>Austauschbar
- sind nur die vom Hersteller dazu vorgesehenen Teile.

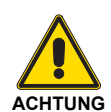

Der Hersteller garantiert die Sicherheit eines ordnungsgemäßen Betriebes nur, wenn alle Bestandteile des Brenners unbeschädigt und richtig positioniert sind.

#### Zudem:

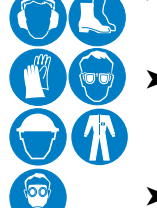

- ist verpflichtet, alle notwendigen Maßnahmen einzuleiten, um zu vermeiden, dass Unbefugte Zugang zum Gerät haben;
- muss er den Hersteller informieren, sollten Defekte oder Funktionsstörungen an den Unfallschutzsystemen oder andere mögliche Gefahren festgestellt werden;
- das Personal muss immer die von der Gesetzgebung vorgesehene persönliche Schutzausrüstung verwenden und die Angaben in diesem Handbuch beachten.

#### <span id="page-7-0"></span>**3 Technische Beschreibung des Brenners**

#### <span id="page-7-1"></span>**3.1 Brennerbestimmung**

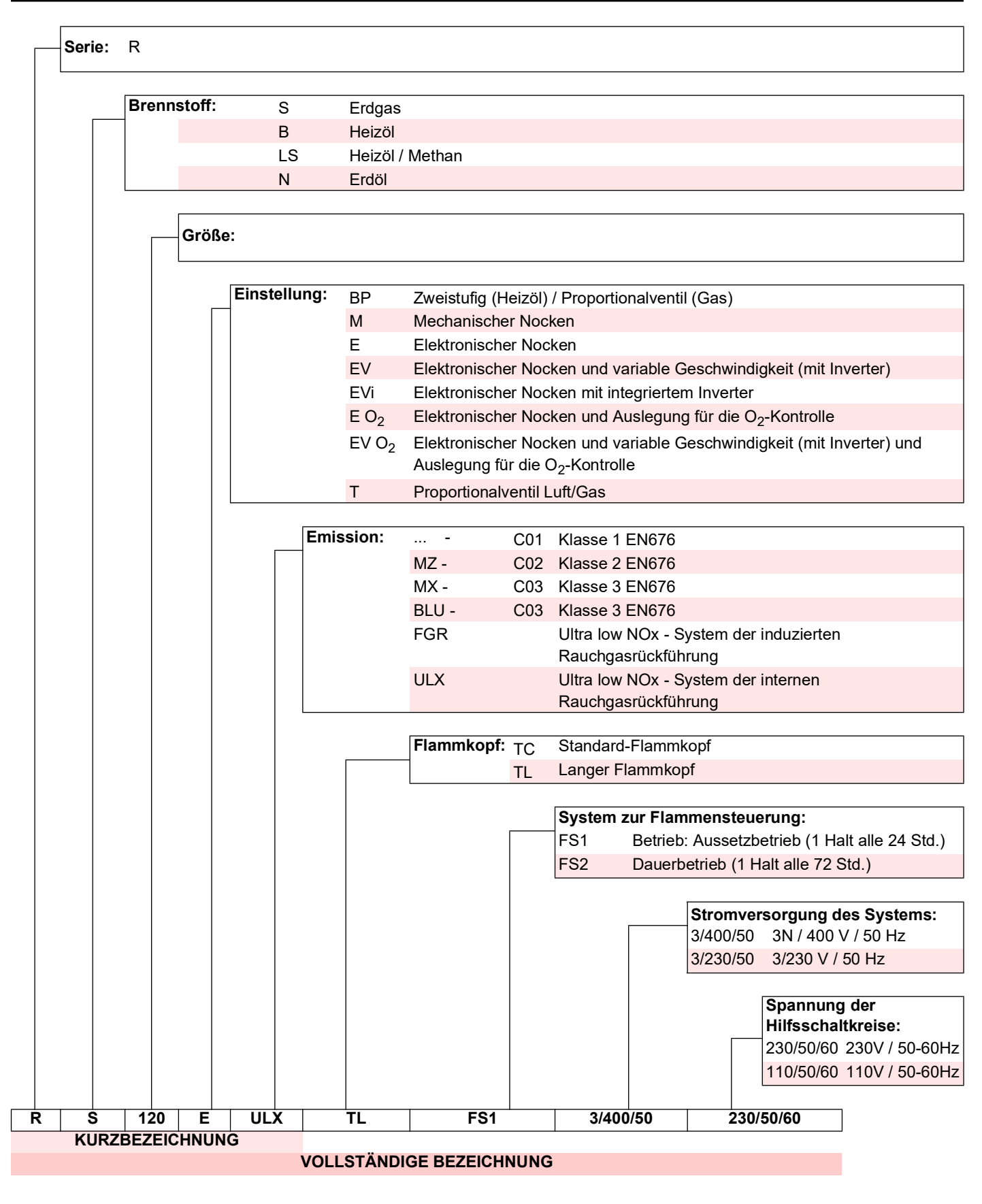

#### **Technische Beschreibung des Brenners**

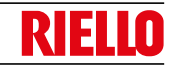

#### <span id="page-8-0"></span>**3.2 Erhältliche Modelle**

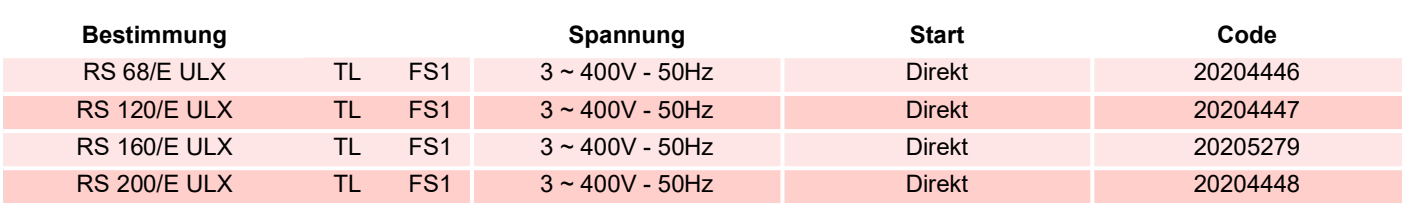

**Tab. A**

#### <span id="page-8-1"></span>**3.3 Brennerkategorien**

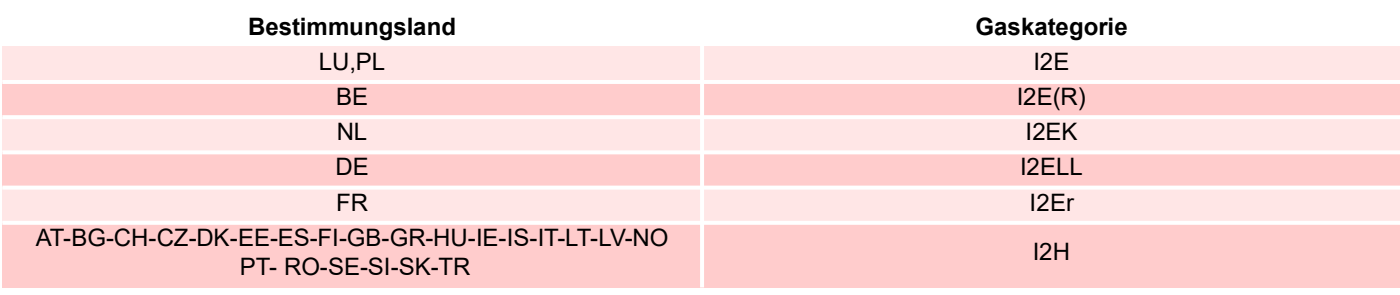

**Tab. B**

#### <span id="page-8-2"></span>**3.4 Technische Daten**

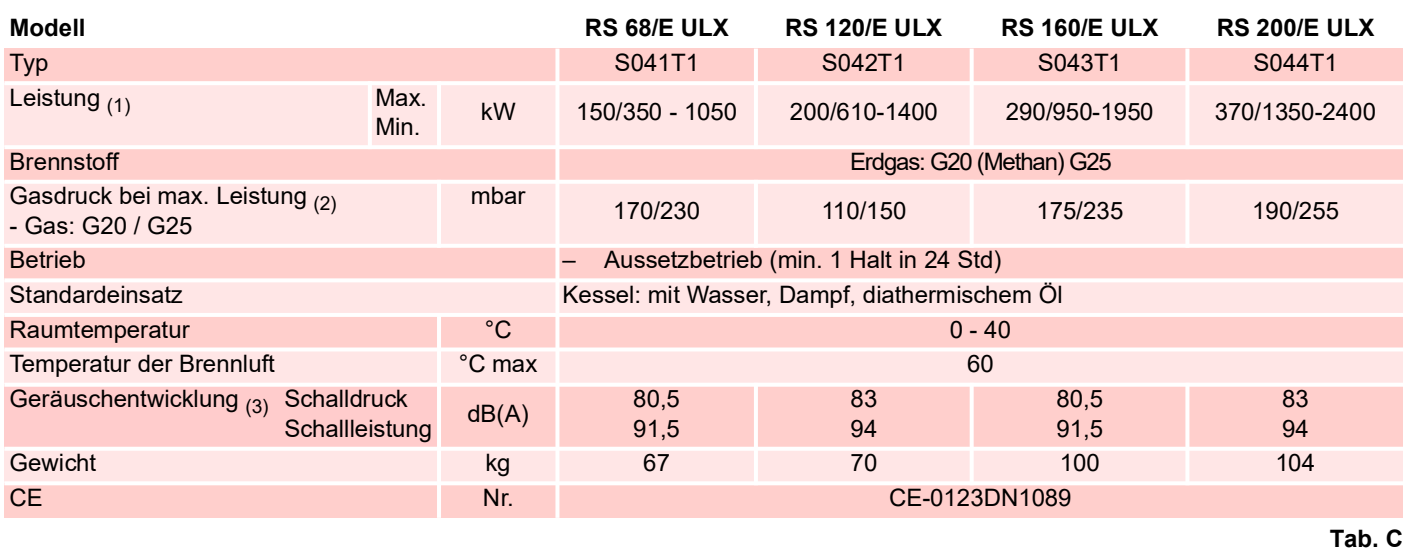

(1) Bezugsbedingungen: Raumtemperatur 20 °C - Gastemperatur 15 °C - Barometrischer Druck 1013 mbar - Höhe 0 m ü.d.M.

(2) Druck am Anschluss bei Druck Null in Brennkammer und bei Höchstleistung des Brenners.

(3) Schalldruck, im Verbrennungslabor des Herstellers bei laufendem Brenner am Prüfkessel, bei maximaler Leistung gemessen. Die Schallleistung wird mit der von der Norm EN 15036 vorgesehenen "Free Field"-Methode mit der Messgenauigkeit "Accuracy: Category 3" gemessen, wie von der Norm EN ISO 3746 vorgeschrieben.

#### <span id="page-8-3"></span>**3.5 Daten - Elektrik**

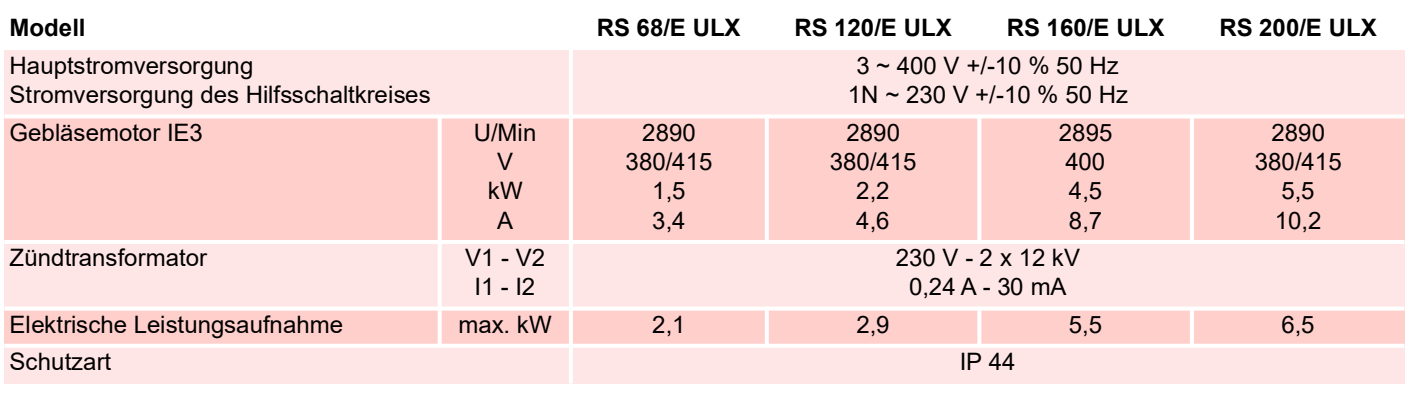

#### <span id="page-9-0"></span>**3.6 Abmessungen**

Die Abmessungen des Brenners sind in der Abb. 1 angegeben. Beachten Sie, dass der Brenner für die Flammkopfinspektion geöffnet werden muss, indem der hintere Teil auf den Führungen zurückgezogen wird.

Der Platzbedarf des offenen Brenners wird ausgehend von der Höhe U angegeben.

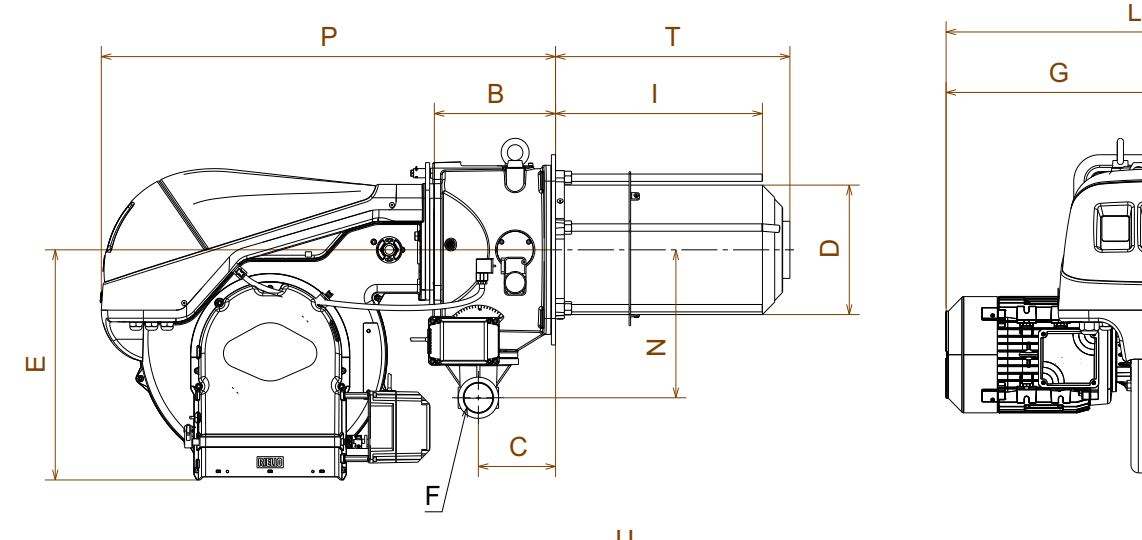

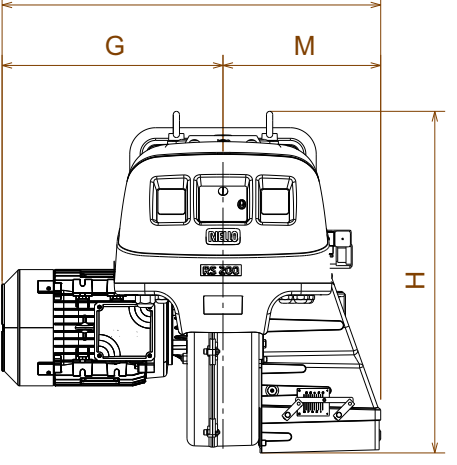

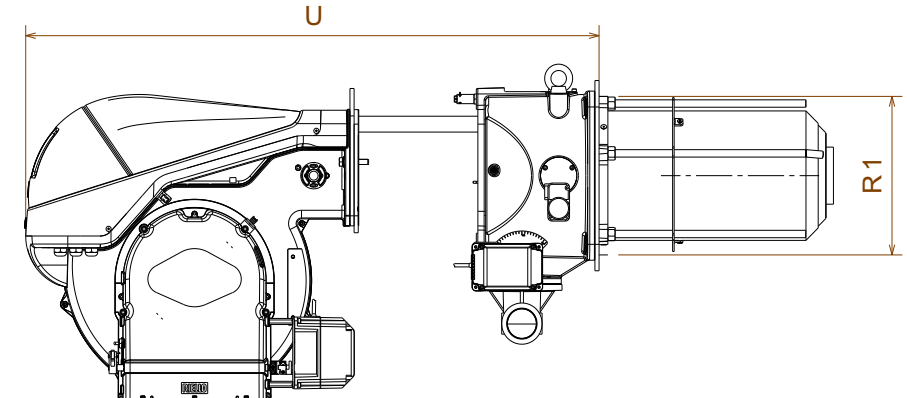

**Abb. 1**

20205146

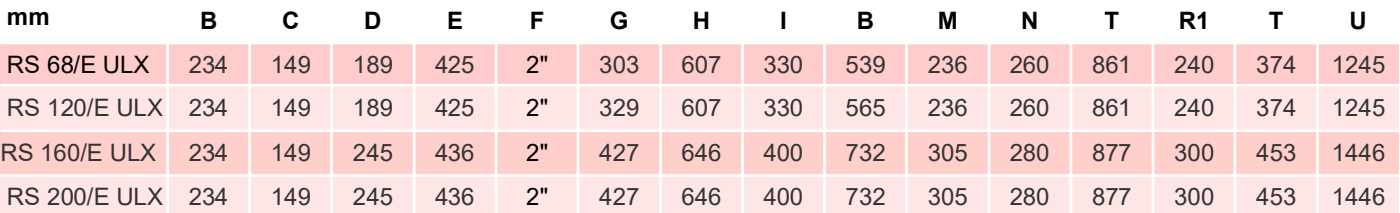

**Tab. E**

#### <span id="page-9-1"></span>**3.7 Mitgeliefertes Material**

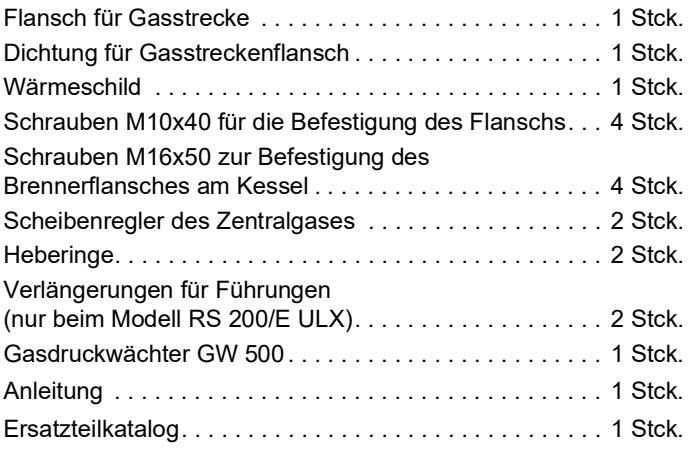

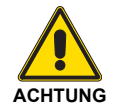

Es wird empfohlen, die Schrauben des Gasflanschs auf einen Anzugsmoment von **30** Nm ±10 % anzuziehen.

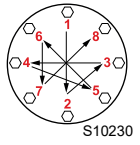

Die Muttern schrittweise (erst auf 30 %, dann auf 60 % bis schließlich auf 100 %) entsprechend dem abgebildeten Überkreuzschema anziehen.

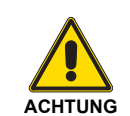

Für die Verwendung des Gasdruckwächters GW 500 (mitgeliefert) siehe ["Regelbereiche"](#page-10-0) auf [Seite 9](#page-10-0) und ["Gas-Höchstdruckwächter"](#page-36-2) auf [Seite 35](#page-36-2).

**Tab. F**

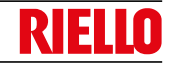

**Tab. G**

#### <span id="page-10-0"></span>**3.8 Regelbereiche**

Die **maximale Leistung** muss größer sein als die folgenden Werte ([Tab. F\)](#page-10-1):

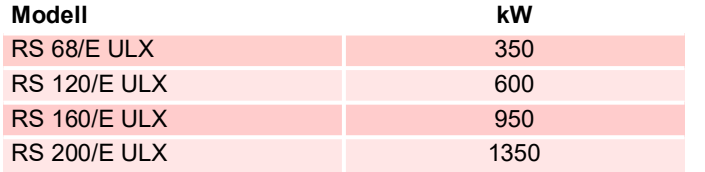

<span id="page-10-1"></span>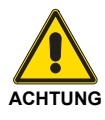

Wenn die gewählte maximale Leistung genau diesen Werten entspricht ([Tab. F\)](#page-10-1), muss die Kalibrierung des Zentralgases geändert werden (siehe **["Regelung des Zentralgases"](#page-24-1)** au[f](#page-24-1) [Seite 23](#page-24-1)).

Wenn die gewählte maximale Leistung höher ist als die folgenden Werte ([Tab. G\)](#page-10-2):

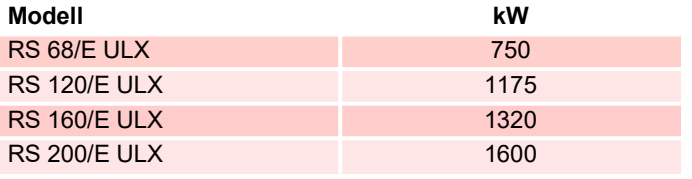

<span id="page-10-2"></span>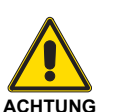

den am Brenner installierten Höchstdruckwächter GW 150 ([Abb. 7 auf Seite 12](#page-13-1)) durch den mitgelieferten Druckwächter GW 500 ersetzen

Die **Mindestleistung** darf nicht niedriger sein, als der Mindestgrenzwert des Diagramms [\(Abb. 2,](#page-10-3) [Abb. 3,](#page-10-4) [Abb. 4](#page-11-0) und Abb. 5).

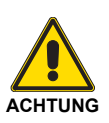

<span id="page-10-3"></span>Der Regelbereich wurde bei einer Raumtemperatur von 20 °C, einem barometrischen Druck von 1013 mbar (etwa 0 m ü.d.M.) und bei einem wie auf [Seite 24](#page-25-0) angegeben eingestelltem Flammkopf gemessen.

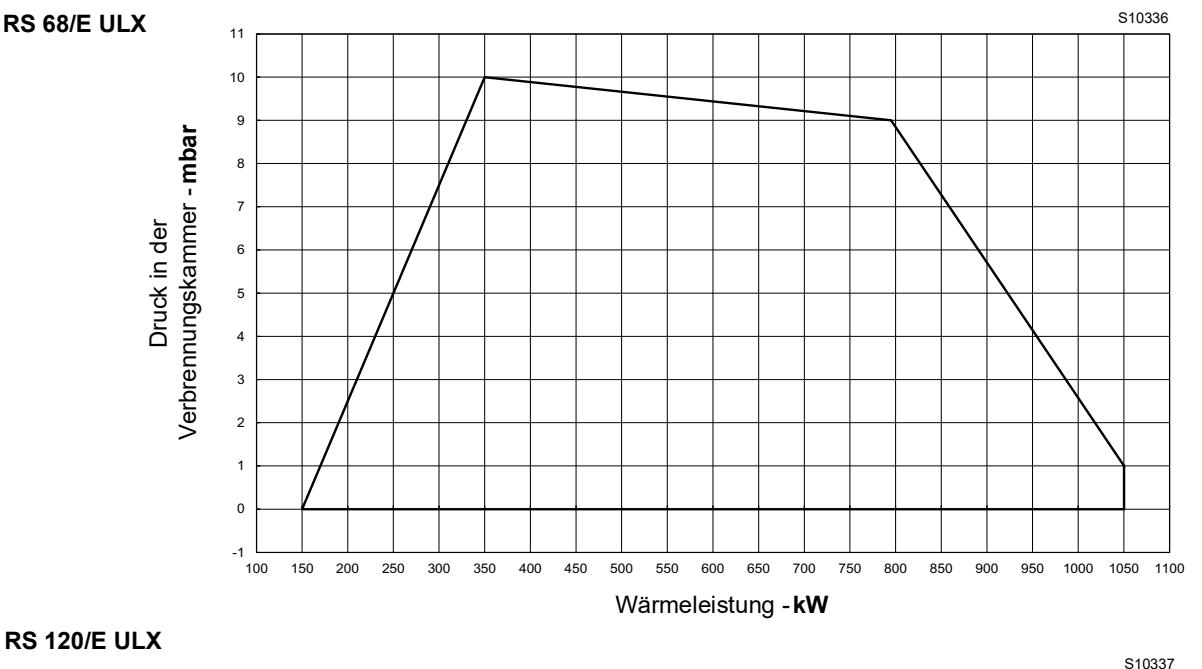

<span id="page-10-4"></span>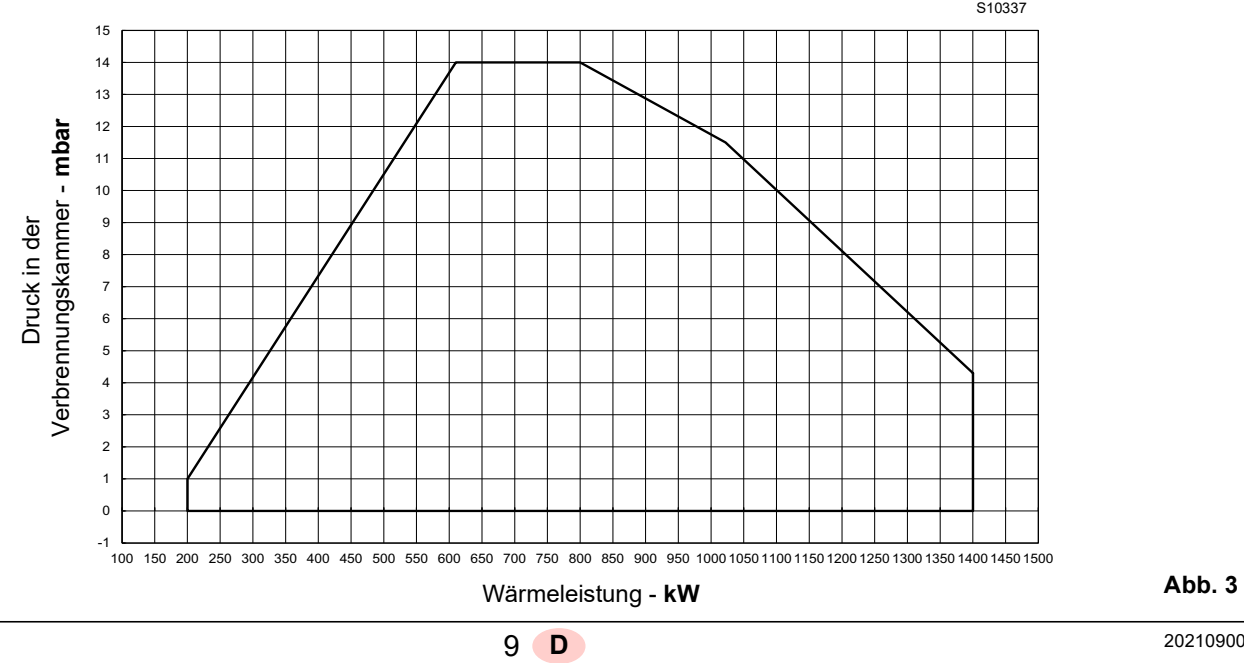

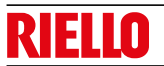

<span id="page-11-0"></span>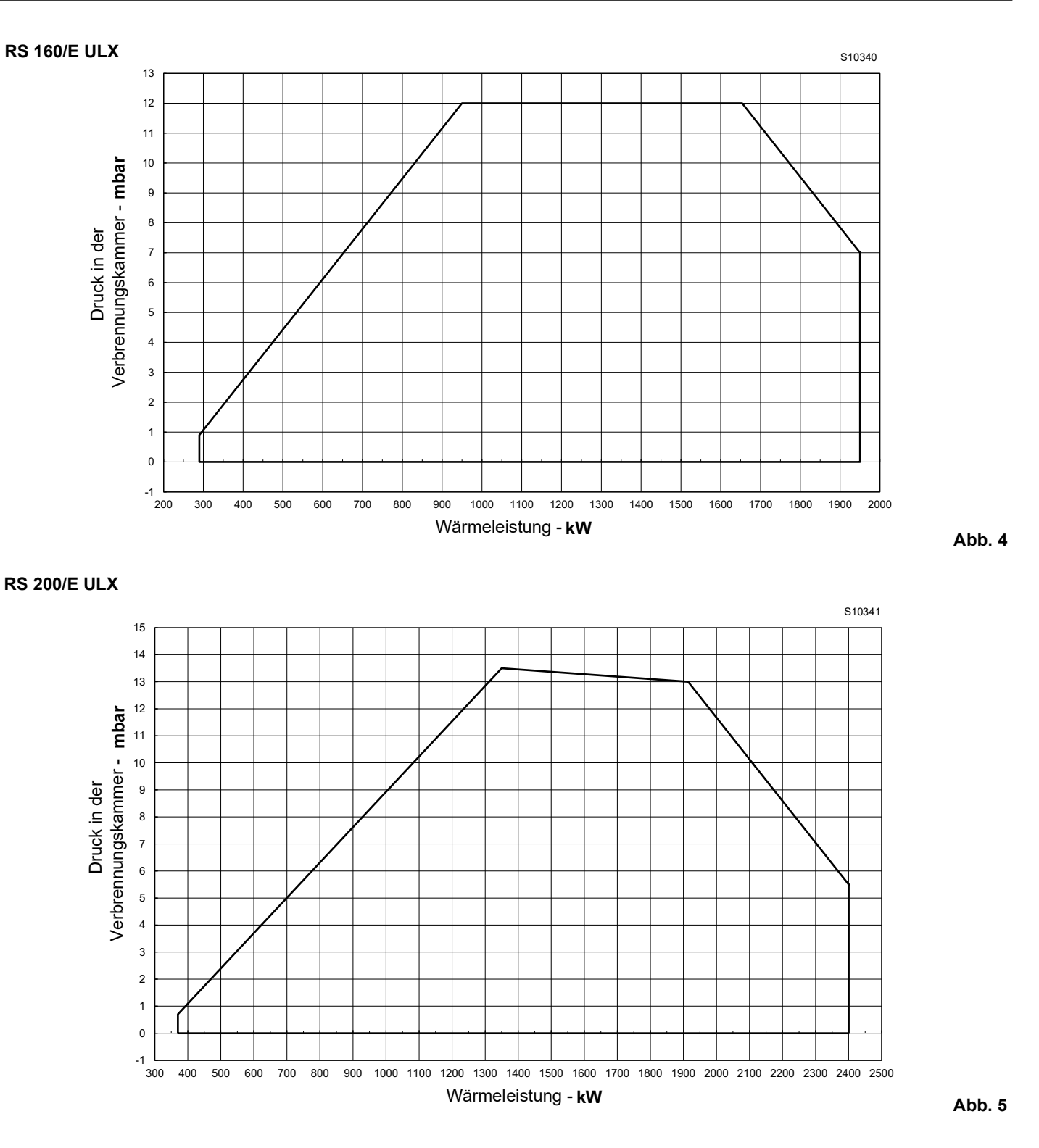

<span id="page-12-1"></span>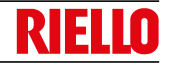

#### <span id="page-12-0"></span>**3.9 Prüfkessel**

Die Regelbereiche wurden an speziellen Prüfkesseln entsprechend der Norm EN 676 ermittelt.

In der [Abb. 6](#page-12-1) werden Durchmesser und Länge der Prüfbrennkammer angegeben.

#### Beispiel:

Leistung 756 kW (650 Mcal/h) - Durchmesser 60 cm, Länge 2 m.

Die Kombination ist gewährleistet, wenn der Heizkessel über eine EG-Zulassung verfügt. Bei Kesseln oder Öfen, deren Brennkammern stark von denen im Diagramm auf [Abb. 6](#page-12-1) abweichende Abmessungen aufweisen, wird empfohlen, entsprechende Vorkontrollen vorzunehmen.

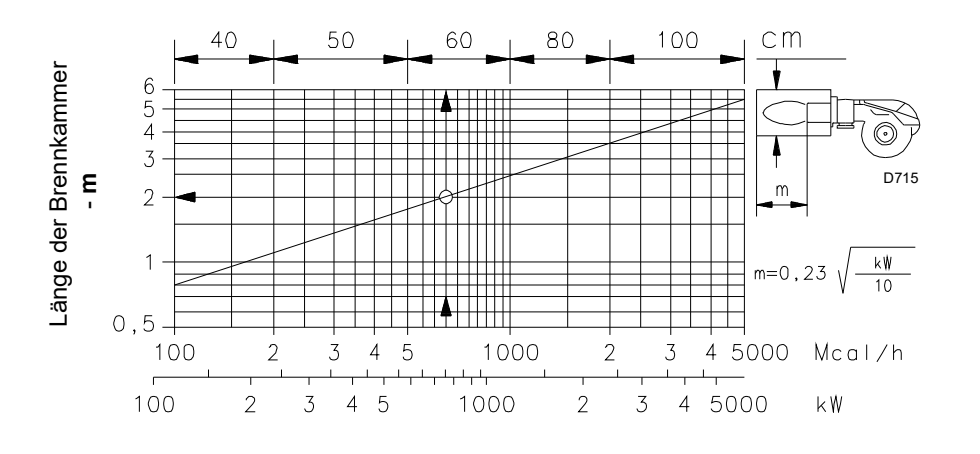

#### <span id="page-13-0"></span>**3.10 Beschreibung des Brenners**

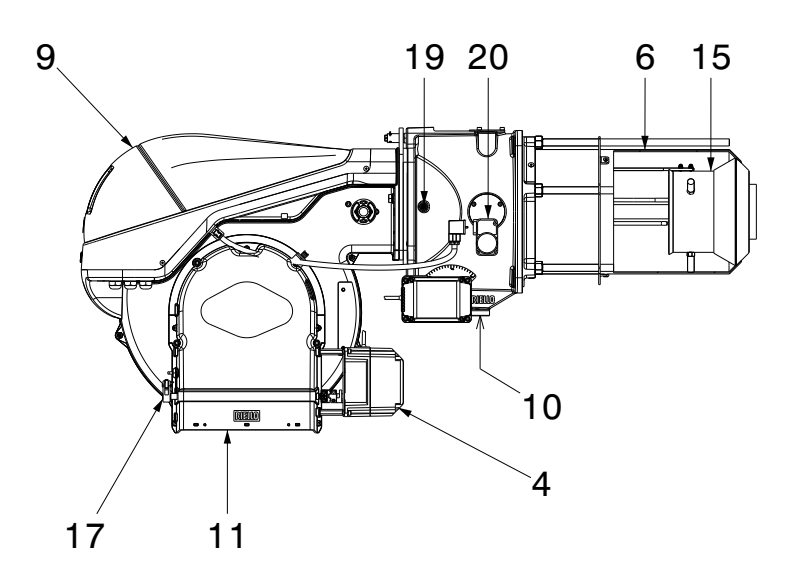

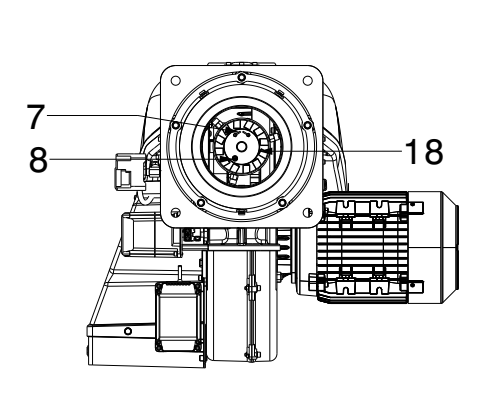

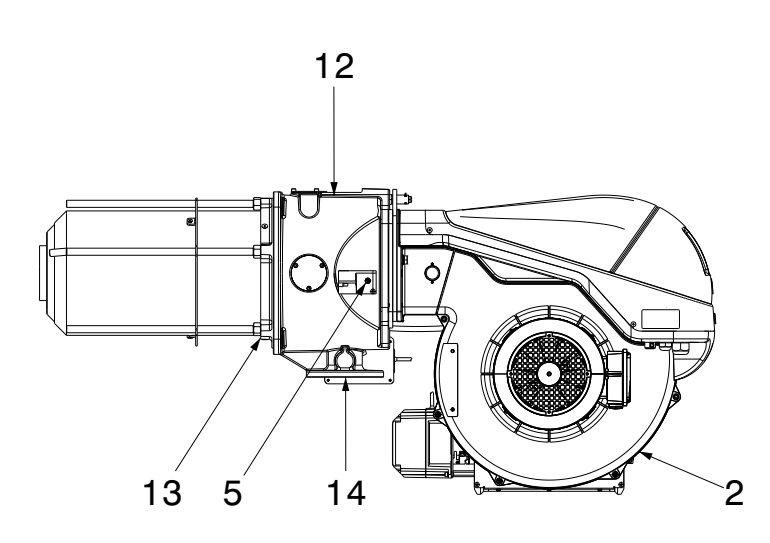

- 1 Heberinge<br>2 Gebläsera
- 2 Gebläserad<br>3 Gebläserad
- 3 Gebläseradmotor<br>4 Stellantrieb der Lu
- 4 Stellantrieb der Luftklappe<br>5 Gasdrucknahmestelle des
- 5 Gasdrucknahmestelle des Flammkopfs
- 6 Flammkopf<br>7 Zündelektro
- 7 Zündelektroden<br>8 Ionisationsfühler
- **Ionisationsfühler**
- 9 Schalttafelverkleidung
- 10 Gasdrossel-Stellantrieb
- 11 Einlass der Gebläseluft
- 12 Muffe
- 13 Abschirmung zur Befestigung am Heizkessel
- 14 Gasdrossel
- 15 Schieber
- 16 Schraube zum Bewegen des Flammkopfs
- 17 Steuerhebel der Luftklappe mit Abstufung
- 18 Stauscheibe
- 19 Luftdrucknahmeanschluss des Flammkopfs
- 20 Gas-Höchstdruckwächter mit Druckanschluss
- 21 Gleitschienen zur Öffnung des Brenners und für die Kontrolle des Flammkopfs
- 22 Verlängerungen für Führungen

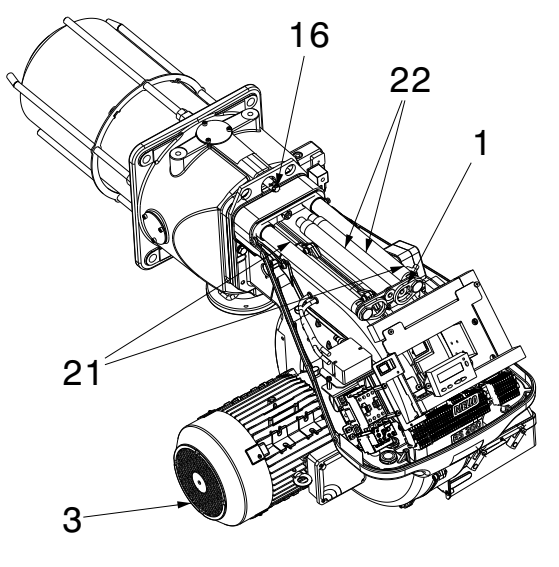

<span id="page-13-1"></span>**Abb. 7**

20205149

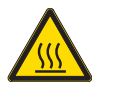

Warten Sie, bis die Bestandteile, die mit Wärmequellen in Berührung kommen, komplett abgekühlt sind.

#### **Technische Beschreibung des Brenners**

#### <span id="page-14-0"></span>**3.11 Beschreibung der Schalttafel**

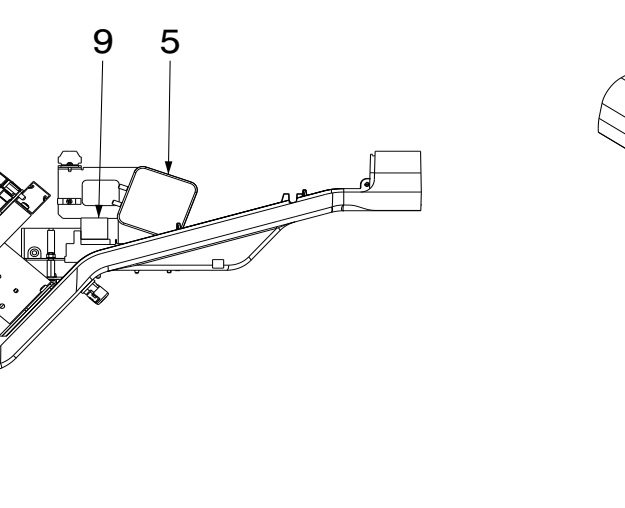

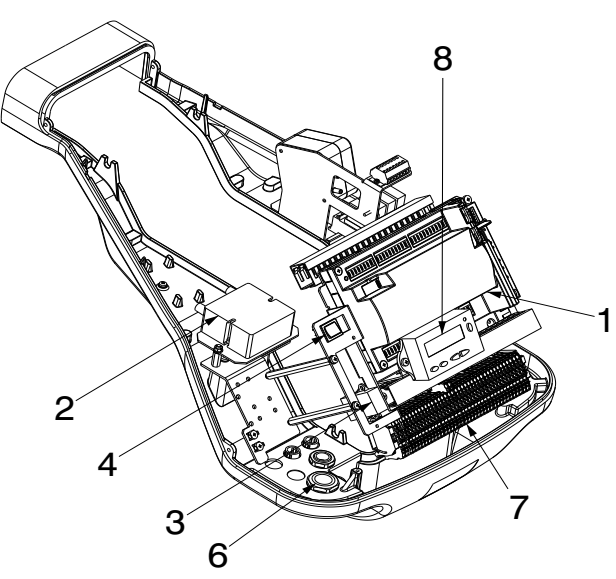

**Abb. 8**

- 1 Schütz des Gebläsemotors und Thermorelais<br>2 Wandler
- 2 Wandler<br>3 Entstörfil
- 3 Entstörfilter<br>4 .ON/OFF"-V
- 4 "ON/OFF"-Wählschalter
- 5 Luftdruckwächter
- 6 Kabeldurchgänge für externe Anschlüsse<br>7 Klemmenleiste für elektrische Anschlüsse
- 7 Klemmenleiste für elektrische Anschlüsse
- 8 Display
- 9 Relais potentialfreie Kontakte
- 10 Flammensteuerung

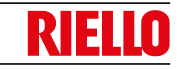

20201623

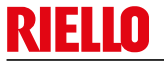

#### <span id="page-15-0"></span>**3.12 Flammensteuerung des Luft/Brennstoff-Verhältnisses (REC 27 ...)**

#### **Wichtige Hinweise**

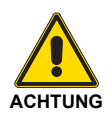

Um Unfälle, Sach- und/oder Umweltschäden zu vermeiden, muss man sich an die folgenden Vorschriften halten!

Die Flammensteuerung ist eine Sicherheitsvorrichtung! Vermeiden Sie daher, sie zu öffnen, zu verändern oder den Betrieb zu erzwingen. Riello S.p.A. übernimmt keine Haftung für eventuelle, durch unbefugte Eingriffe verursachte Schäden!

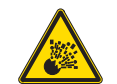

#### **Explosionsgefahr!**

Eine falsche Konfiguration kann eine übermäßige Brennstoffzufuhr und folglich eine Explosionsgefahr verursachen! Das Personal muss sich bewusst sein, dass eine falsche Einstellung der Anzeige- und Betriebsvorrichtung der Flammensteuerung und der Positionen der Aktuatoren der Brennstoff- und/oder Luftzufuhr Gefahrenbedingungen während des Brennerbetriebs erzeugen kann.

Die Flammensteuerung ist ein Mikroprozessor-basiertes Kontrollsystem für Brenner, das mit Komponenten zur Einstellung und Überwachung von Gebläsebrennern mit mittlerer und hoher Leistung ausgestattet ist.

In der Flammensteuerung sind die folgenden Bauteile integriert:

- Brennersteuerungssystem mit Dichtheitskontrolle;
- Elektronisches Steuergerät für das Luft-/Brennstoffverhältnis mit maximal 2 Aktuatoren;
- Modbus-Schnittstelle.

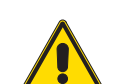

Für die Sicherheit und Zuverlässigkeit der Flammensteuerung sind auch die folgenden Anweisungen einzuhalten:

**ACHTUNG**

- Alle Eingriffe (Montagearbeiten, Installation und Kundendienst usw.) müssen von qualifiziertem Personal ausgeführt werden.
- Vor allen Inspektionen an der Verkabelung ist das System vollständig vom Netz zu trennen (omnipolare Trennung). Prüfen Sie, ob an der Anlage keine Spannung anliegt und dass sie nicht plötzlich wieder gestartet werden kann. Anderenfalls besteht die Gefahr von Stromschlägen.
- Der Schutz vor Gefahren durch Stromschläge an der Flammensteuerung und allen angeschlossenen elektrischen Bestandteilen wird durch eine richtige Montage erzielt.
- Nach jedem Eingriff (Montage-, Installations- und Wartungsarbeiten etc.) überprüfen, dass die Verkabelung als einwandfrei resultiert und die Parameter richtig eingestellt worden sind, dann die Sicherheitskontrollen vornehmen.
- Ein Herunterfallen und das Aufprallen können sich negativ auf die Sicherheitsfunktionen auswirken. In diesem Fall darf die Flammensteuerung nicht in Betrieb gesetzt werden, auch, wenn sie keine sichtbaren Schäden aufweist.
- Bei der Programmierung der Regelkurven des Luft-/ Brennstoff-Verhältnisses muss der Techniker ständig die Qualität des Verbrennungsprozesses beobachten (z. B. mittels eines Gasanalysators) und bei unzureichenden Verbrennungswerten oder gefährlichen Bedingungen entsprechende Maßnahmen ergreifen, z. B. durch manuelles Abschalten des Systems.
- Die Stecker der Anschlusskabel oder andere Zubehörteile können bei ausgeschalteter Anlage abgezogen bzw. entfernt werden.

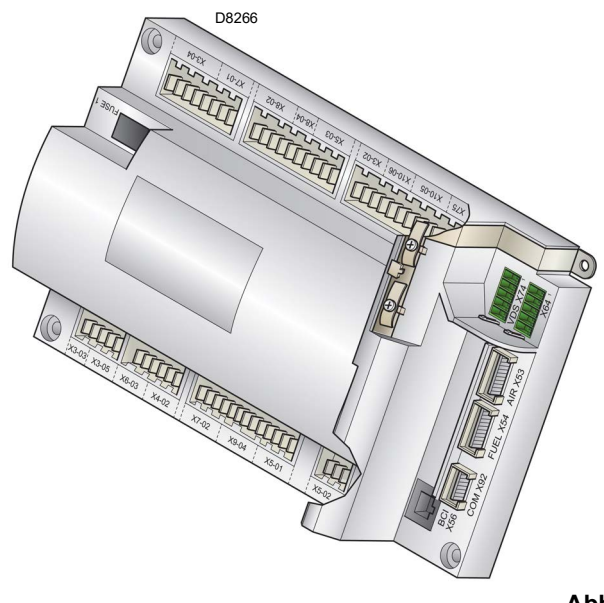

- Die Verbindungen der Stellantrieben ermöglichen keine sichere Trennung von der Netzspannung. Vor dem Anschließen oder Auswechseln der Aktoren muss die Anlage abgeschaltet werden, um Bedingungen zu vermeiden, die das Bilden von Kondenswasser und Feuchtigkeit begünstigen können. Andernfalls vor dem erneuten Einschalten überprüfen, dass die Flammensteuerung vollständig trocken ist.
- Elektrostatische Aufladungen vermeiden, die bei Kontakt die elektronischen Bestandteile der Flammensteuerung beschädigen können.
- Elektrostatische Aufladungen vermeiden, die bei Kontakt die elektronischen Bestandteile der Flammensteuerung beschädigen können.

#### **Technische Beschreibung des Brenners**

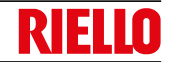

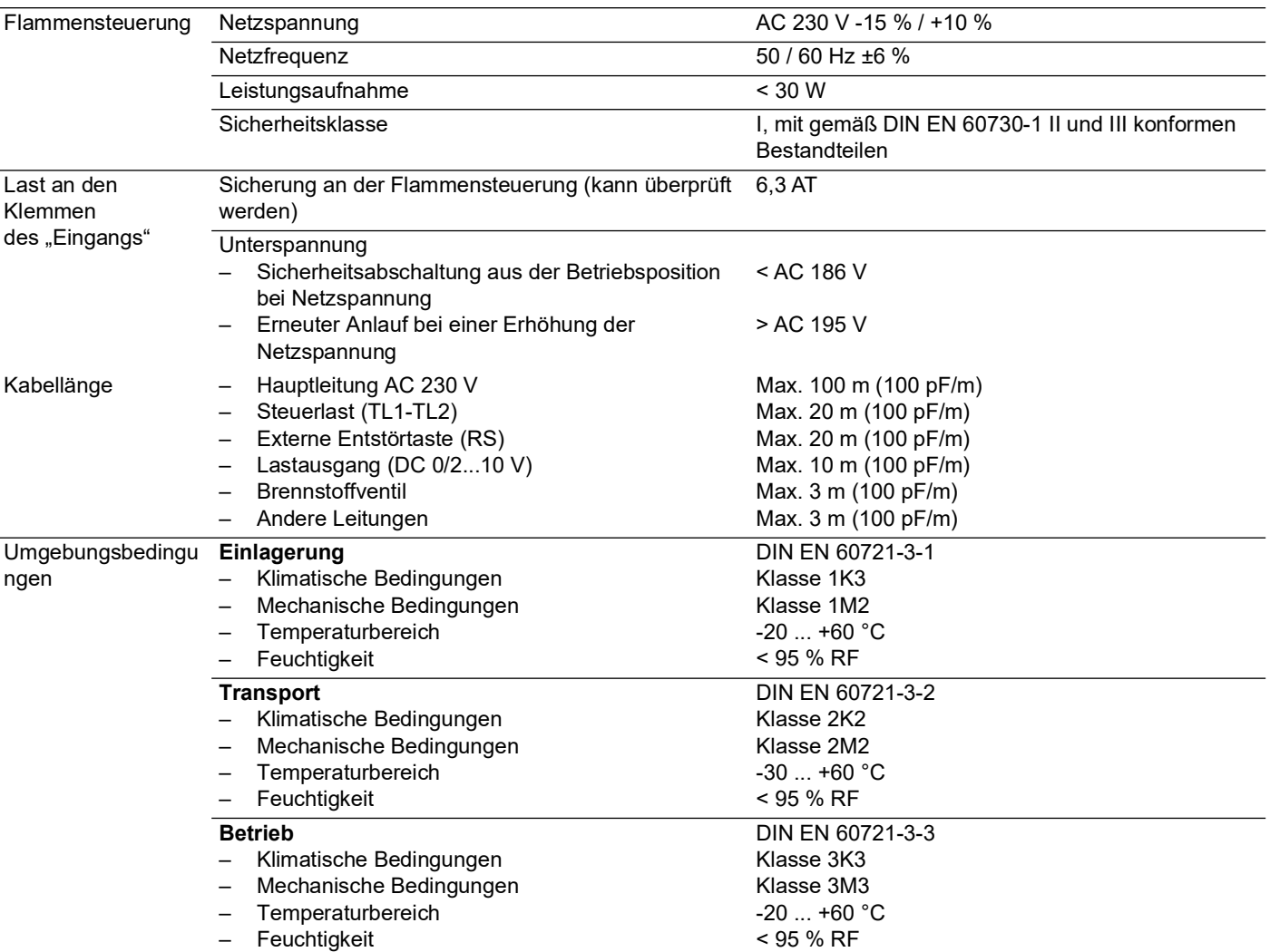

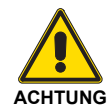

**Technische Daten**

Kondensation, Eisbildung und ein Wassereintritt sind nicht zulässig!

**Tab. H**

#### <span id="page-17-0"></span>**3.13 Betriebsablauf des Brenners**

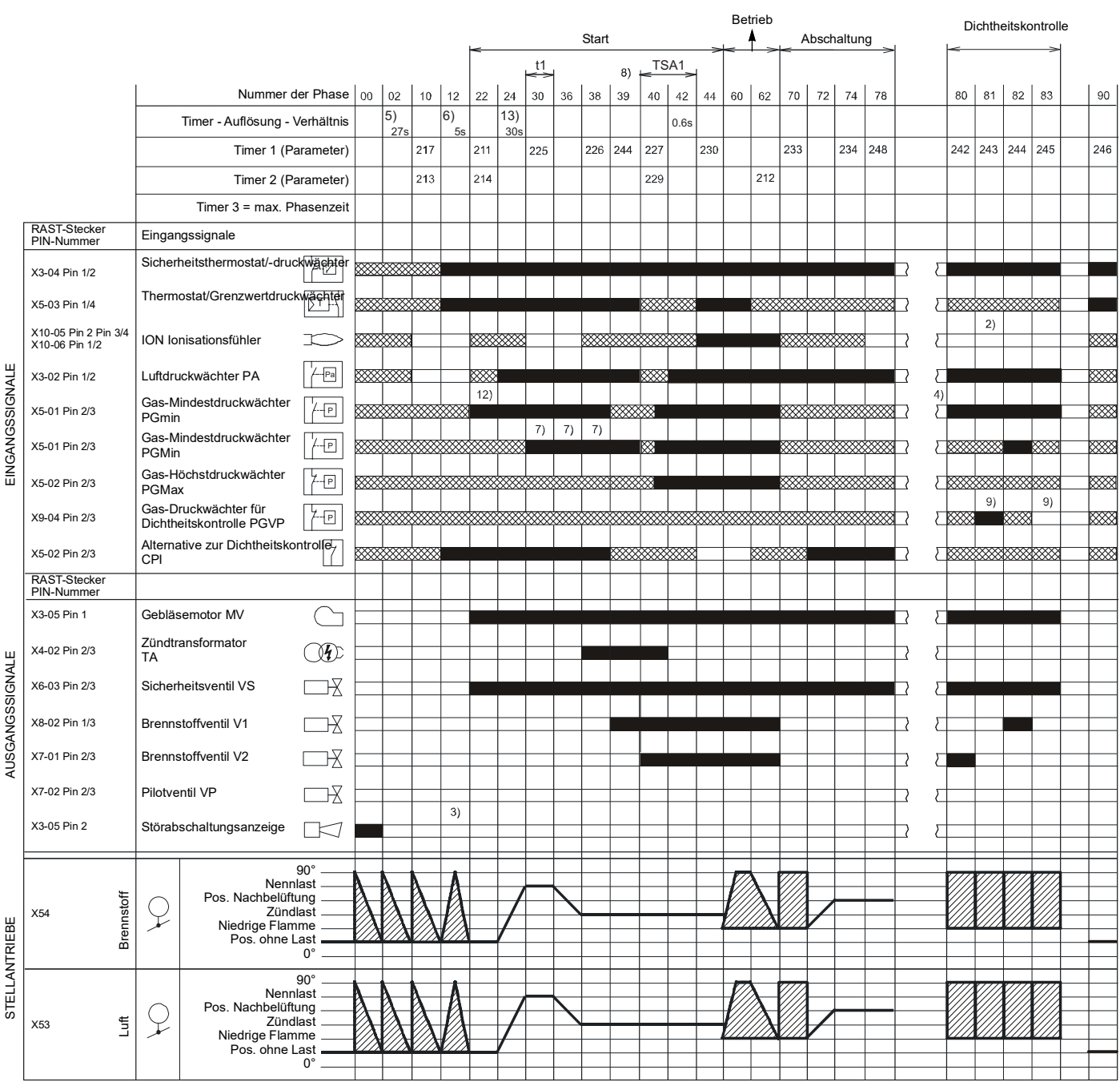

S8870

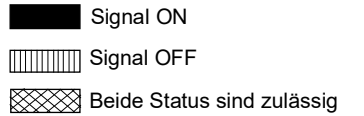

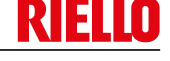

<span id="page-18-0"></span>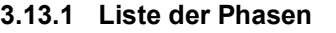

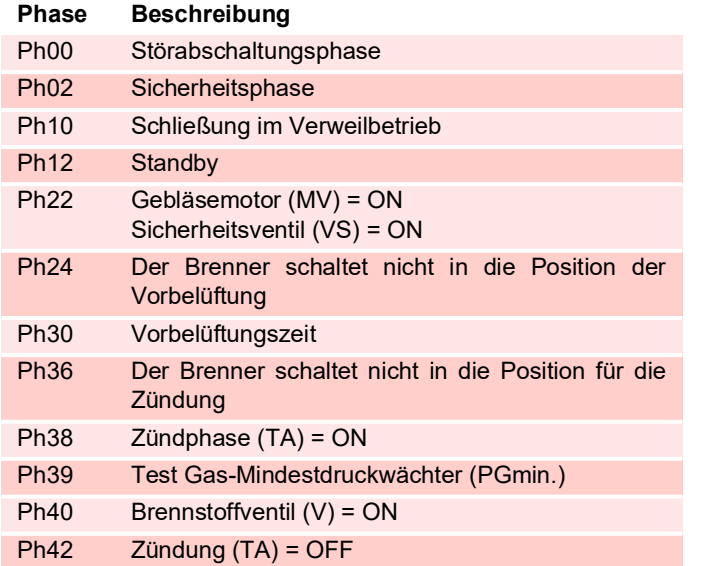

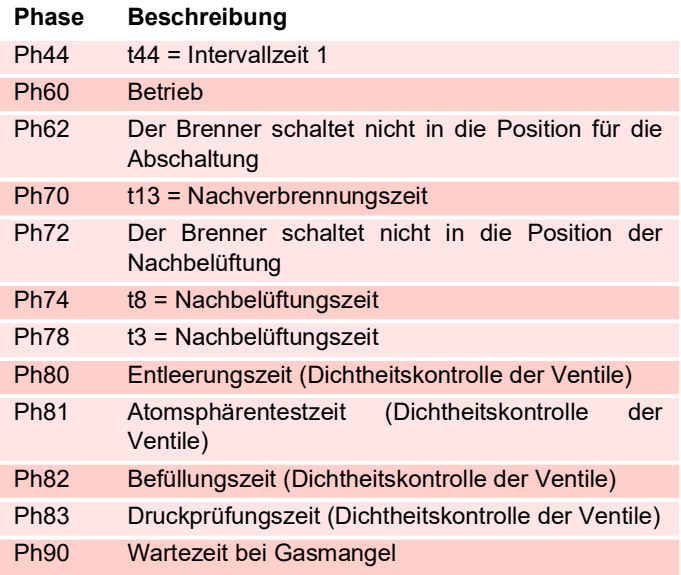

#### <span id="page-18-1"></span>**3.14 Funktionsweise des Bedienfelds**

Die Flammensteuerung REC 27... ist direkt mit dem Bedienfeld (Abb. 11) verbunden.

Die Schaltflächen dienen zur Programmierung der Betriebs- und Diagnosemenüs.

Das Brennerverwaltungssystem wird auf der LCD-Anzeige (Abb. 12) angezeigt. Um die Diagnose zu vereinfachen, zeigt das Display den Betriebsstatus, die Art des Problems und den Zeitpunkt des Auftretens an.

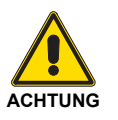

- Befolgen Sie die unten aufgeführten Verfahren und Vorschriften.
- Alle Eingriffe (Montagearbeiten, Installation und Kundendienst usw.) müssen von qualifiziertem Personal ausgeführt werden.
- Wenn Display und Bedienfeld verschmutzt sind, sie mit einem trockenen Tuch reinigen.
- Das Bedienfeld vor übermäßigen Temperaturen und Flüssigkeiten schützen.

#### <span id="page-18-2"></span>**3.14.1 Beschreibung der Symbole am Display**

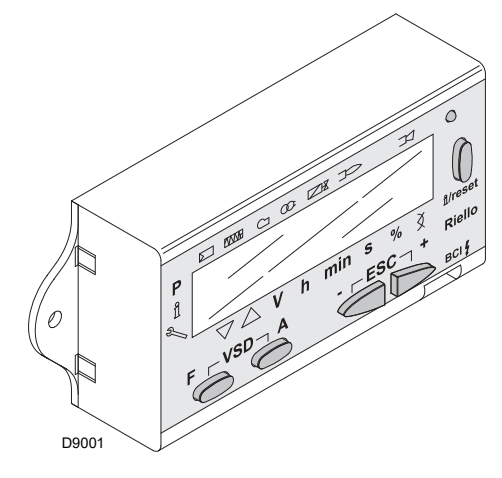

**Abb. 11**

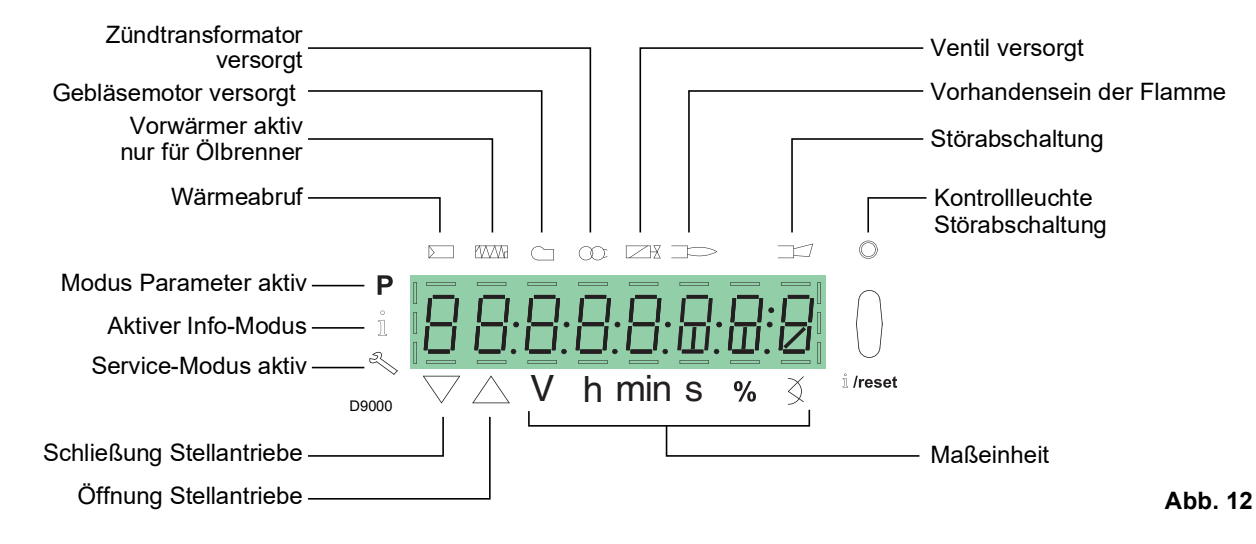

Die Helligkeit des Displays kann von 0 ... eingestellt werden. 100 % mit dem Parameter 126.

### **RIELLO**

#### **Technische Beschreibung des Brenners**

#### <span id="page-19-0"></span>**3.14.2 Beschreibung der Tasten**

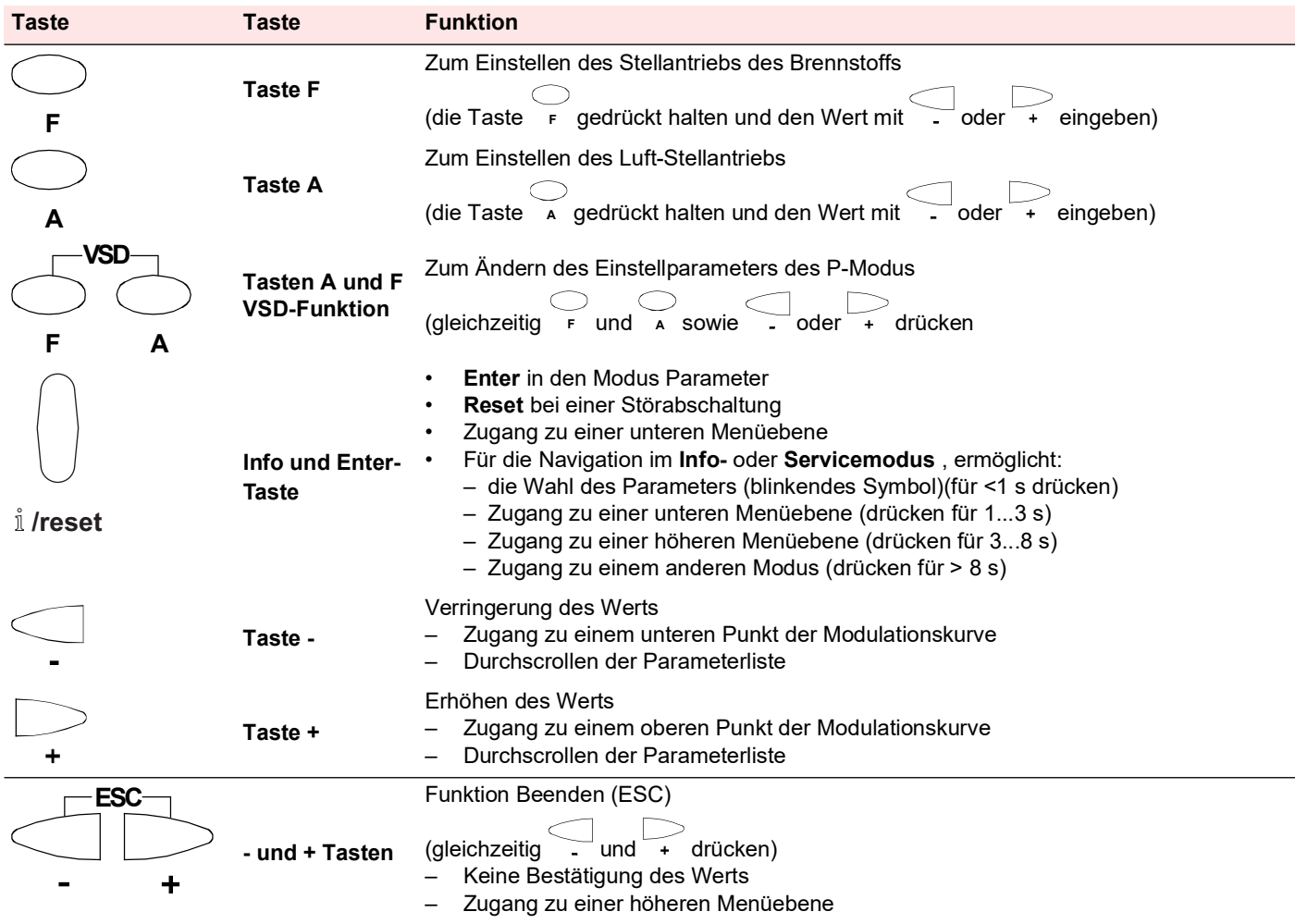

**Tab. I**

#### <span id="page-20-0"></span>**3.15 Stellantrieb (SQM33....)**

#### **Wichtige Hinweise**

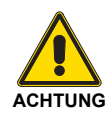

Um Unfälle, Sach- und/oder Umweltschäden zu vermeiden, sollte man sich an die folgenden Vorschriften halten!

Die Aktuatoren nicht öffnen, ändern oder aufbrechen.

- Alle Eingriffe (Montagearbeiten, Installation und Kundendienst usw.) müssen von qualifiziertem Personal ausgeführt werden.
- Vor der Durchführung der Überprüfung der Verkabelung des Stellantriebs die Brennersteuervorrichtung komplett vom Stromnetz trennen (omnipolare Trennung).
- Um die Gefahr eines Stromschlags zu vermeiden, die Anschlussklemmen angemessen schützen und die Ummantelung korrekt befestigen.
- Nach jedem Eingriff (Montagearbeiten, und Kundendienst etc.) überprüfen, dass die Verkabelung in Ordnung ist, dann die Sicherheitskontrollen durchführen.
- Ein Herunterfallen und das Aufprallen können sich negativ auf die Sicherheitsfunktionen auswirken. In diesem Fall darf der Stellantrieb nicht in Betrieb gesetzt werden, auch, wenn er keine sichtbaren Schäden aufweist.

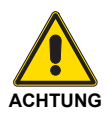

#### **Anmerkungen zur Montage**

Die Verbindung zwischen der Schaltwelle des Aktuators und dem Kontrollelement muss stabil sein und darf kein Spiel aufweisen.

#### **Installationshinweise**

 Das statische Drehmoment wird reduziert, wenn die Stromversorgung des Aktuators ausgeschaltet ist.

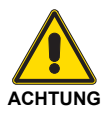

**Während der Wartung des Brenners oder bei Ersatz der Aktuatoren Acht geben, dass die Steckverbinder nicht vertauscht werden.** 

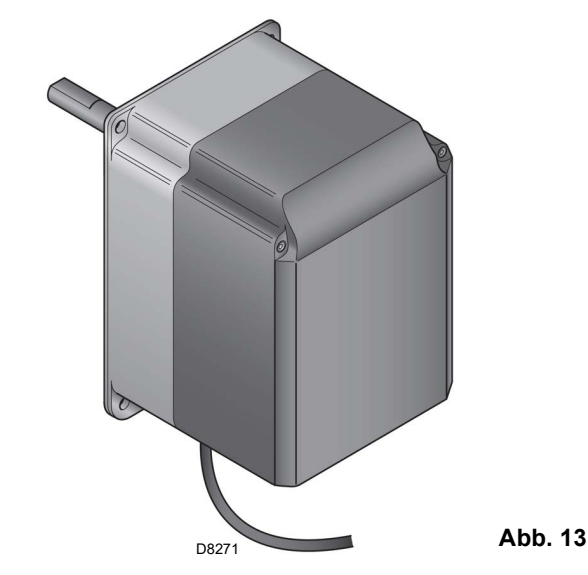

#### **Technische Daten**

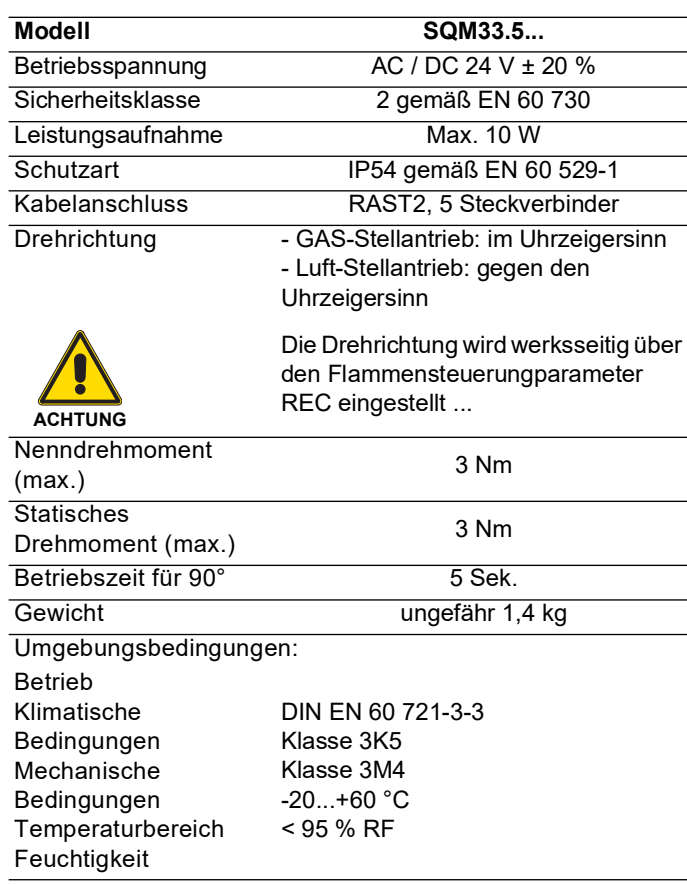

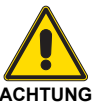

Kondensation, Eisbildung und ein Wassereintritt sind nicht zulässig!

**Tab. J**

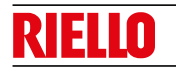

#### <span id="page-21-0"></span>**4 Installation**

#### <span id="page-21-1"></span>**4.1 Sicherheitshinweise für die Installation**

Nachdem Sie für eine sorgfältige Reinigung des gesamten Bereichs, der für die Installation des Brenners vorgesehen ist, und eine korrekte Beleuchtung der Umgebung gesorgt haben, können Sie mit den Installationsarbeiten beginnen.

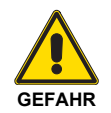

Alle Arbeiten zur Installation, Wartung und Abbau müssen unbedingt bei abgeschaltetem Stromnetz ausgeführt werden.

#### <span id="page-21-2"></span>**4.2 Handling**

Zur Verpackung des Brenners gehört die Holzpalette. Somit ist es möglich, den Brenner mit einem Palettenhubwagen oder einem Gabelstapler umzusetzen, wenn er noch verpackt ist.

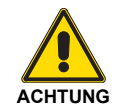

Die Umschlagarbeiten des Brenners können sehr gefährlich sein, wenn sie nicht mit höchster Vorsicht ausgeführt werden: nicht zuständige Personen vom Arbeitsort distanzieren, die zur Verfügung stehenden Vorrichtungen auf Eignung und eventuelle Beschädigungen hin überprüfen. Außerdem muss geprüft werden, dass der Bereich, in dem gearbeitet wird, frei ist und ein ausreichender Fluchtweg, d. h. ein freier und sicherer Bereich zur Verfügung steht, in den man sich schnell begeben kann, falls der Brenner

herunterfallen sollte. Die Last beim Handling nicht mehr als 20-25 cm über dem Boden halten.

#### <span id="page-21-3"></span>**4.3 Vorabkontrollen**

#### **Kontrolle der Lieferung**

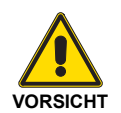

Prüfen Sie nach dem Entfernen der gesamten Verpackung die Unversehrtheit des Inhalts. Verwenden Sie den Brenner im Zweifelsfalle nicht und benachrichtigen Sie den Lieferanten.

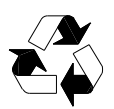

Die Elemente der Verpackung (Holzkäfig oder Karton, Nägel, Klemmen, Kunststoffbeutel, usw.) dürfen nicht weggeworfen werden, da es sich um mögliche Gefahren- und Verschmutzungsquellen handelt. Sie sind zu sammeln und an zu diesem Zweck vorgesehenen Orten zu lagern.

#### **Kontrolle der Eigenschaften des Brenners**

Prüfen Sie das Typenschild des Brenners (Abb. 14), das folgende Angaben enthält:

- A das Brennermodell;<br>B den Brennertvo:
- B den Brennertyp;<br>C das Bauiahr in v
- das Baujahr in verschlüsselter Form;
- D die Seriennummer;
- E die Daten zur Stromversorgung und die Schutzart;<br>F die Leistungsaufnahme:
- die Leistungsaufnahme;
- G die verwendeten Gasarten und die zugehörigen Versorgungsdrücke;

H die mögliche Mindest- und maximales Leistung des Brenners (siehe Regelbereich). **Achtung.** Die Leistung des Brenners muss innerhalb des Regelbereichs des Heizkessels liegen;

die Gerätekategorie / Bestimmungsländer.

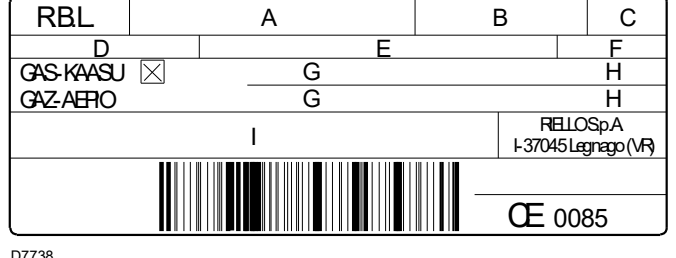

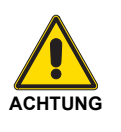

Handhabungen, das Entfernen, das Fehlen des Typenschilds des Brenners oder anderweitige Mängel hindern an einer sicheren Identifizierung des Produkts und gestalten jegliche Installationsund Wartungsarbeiten schwierig

**Abb. 14**

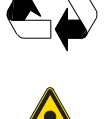

Entsorgen Sie nach dem Aufstellen des Brenners in der Nähe des Installationsortes alle Verpackungsrückstände unter Trennung der verschiedenen Materialarten.

Die Installation des Brenners muss von befugtem Fachpersonal gemäß den Angaben in diesem Handbuch sowie in Übereinstimmung mit den geltenden Normen und gesetzlichen

Die im Kessel enthaltene Brennluft darf keine gefährlichen Mischungen (z. B. Chlorid, Fluorid, Halogen) enthalten. Sollten solche Stoffe vorhanden sein, müssen die Reinigung und Wartung noch häufiger durchgeführt werden.

Bestimmungen vorgenommen werden.

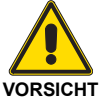

Nehmen Sie vor den Installationsarbeiten eine sorgfältige Reinigung des gesamten, zur Installation des Brenners dienenden Bereichs vor.

# **GEFAHR**

**ACHTUNG**

#### <span id="page-22-0"></span>**4.4 Betriebsposition**

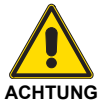

- Der Brenner ist ausschließlich für den Betrieb in den Stellungen **1**, **2**, **3** und **4** (Abb. 15) ausgelegt.
- Die Installation **1** ist zu bevorzugen, da sie die einzige ist, die eine wie in dieser Anleitung später beschriebene Wartung gestattet.
- Die Installationen **2**, **3** und **4** ermöglichen den Betrieb, gestalten die Wartungsarbeiten und Kontrollen am Flammkopf jedoch schwieriger.

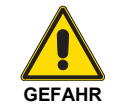

- b Jede andere Anordnung kann den einwandfreien Betrieb des Geräts beeinträchtigen.
- Die Installation **5** ist aus Sicherheitsgründen verboten.

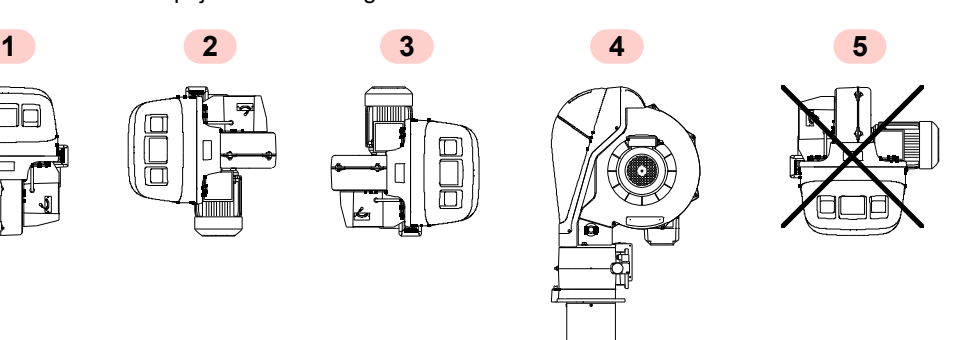

**Abb. 15**

#### <span id="page-22-1"></span>**4.5 Vorrüstung des Heizkessels**

D7739

#### <span id="page-22-2"></span>**4.5.1 Setzen der Bohrungen in der Kesselplatte**

Die Verschlussplatte der Brennkammer, gemäß Abb. 16 durchbohren.

Die Position der Gewindebohrungen kann mit dem zur Grundausstattung gehörenden Wärmeschild ermittelt werden.

#### <span id="page-22-3"></span>**4.5.2 Flammrohrlänge**

Die Länge des Flammrohrs muss in jedem Fall größer als die Dicke der Kesseltür einschließlich feuerfestem Material sein.

Bei Kesseln mit vorderem Rauchumlauf 13) ([Abb. 17\)](#page-23-2) eine Schutzabdeckung aus hitzebeständigem Material 11) zwischen der Schamotte des Kessels 12) und dem Flammrohr 11) schaffen.

Der feuerfeste Teil kann eine konische Form aufweisen (mindestens 60°).

Diese Schutzschicht muss so angelegt sein, dass das Flammrohr entnommen werden kann.

Für Heizkessel mit wassergekühlter Frontseite ist die Verkleidung mit feuerfestem Material 11)-12)[\(Abb. 17](#page-23-2)) nicht notwendig, sofern nicht ausdrücklich vom Kesselhersteller gefordert.

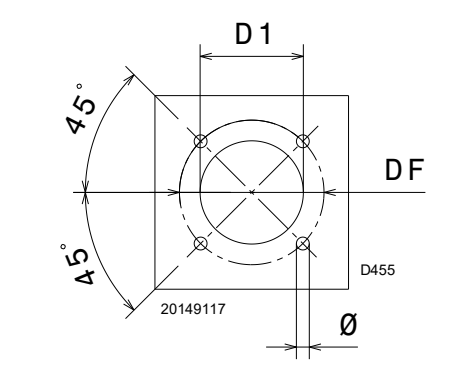

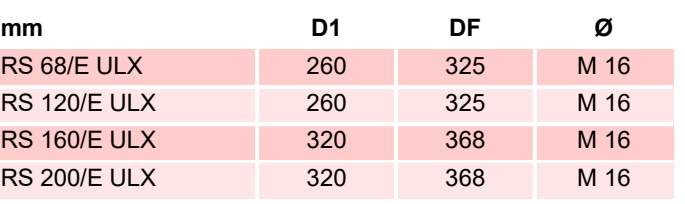

**Tab. K**

## П

#### <span id="page-23-0"></span>**4.6 Befestigung des Brenners am Heizkessel**

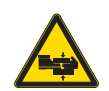

Ein angemessenes Hebesystem für den Brenner vorsehen.

Um den Flammkopf gemäß [Abb. 17](#page-23-2) vom Rest des Brenners zu trennen, wie folgt vorgehen:

- lösen Sie die 4 Schrauben 3) und nehmen Sie dann die Verkleidung 1) ab;
- entfernen Sie die Schrauben 2) von den beiden Führungen 5);
- ziehen Sie den Steckverbinder des Stellantriebs für Gas ab;
- trennen Sie den Anschluss des Gas-Höchstdruckwächters 14);
- entfernen Sie die 2 Schrauben 4);
- ziehen Sie den Brenner auf den Führungen 5) um etwa 100 mm zurück;
- Die Kabel von Fühler und Elektrode trennen, dann den Brenner vollkommen von den Führungen abziehen;
- befestigen Sie den Flansch 9) an der Kesselplatte und setzen Sie die mitgelieferte Isolierdichtung 8) dazwischen;
- verwenden Sie die 4 ebenfalls mitgelieferten Schrauben und ziehen Sie diese nach Auftrag eines entsprechenden Freßschutzmittels auf das Gewinde mit einem Anzugsmoment von 35 ÷ 40 Nm an.

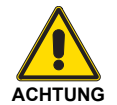

Die Abdichtung zwischen Brenner und Kessel muss hermetisch sein. Nach dem Starten des Brenners überprüfen, dass kein Rauch in die Umgebung austritt.

#### <span id="page-23-1"></span>**4.7 Zugriff auf den inneren Teil des Flammkopfs**

Zum Entfernen des Flammkopfs vom Brenner wie folgt vorgehen:

- Die Muttern 1) (Abb. 18) lockern;
- Das innere Teil 2) des Flammkopfs entfernen;

Um den Flammkopf wieder zusammenzubauen, führen Sie die Arbeitsschritte in umgekehrter Reihenfolge durch, wobei Sie die Mutter 1) am Ende festziehen.

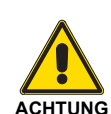

**Achten Sie bei der Befestigung des Brenners am Kessel besonders auf die äußeren Gasleitungen 15 [\(Abb. 17\)](#page-23-2), um Beschädigungen zu vermeiden.**

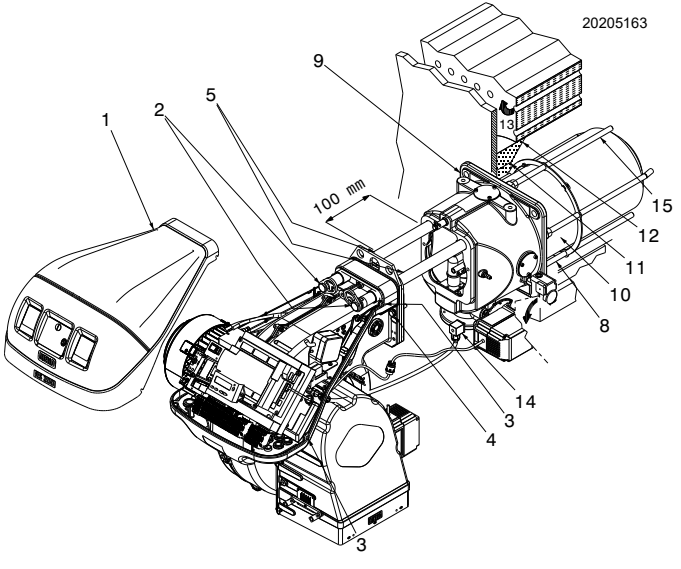

<span id="page-23-2"></span>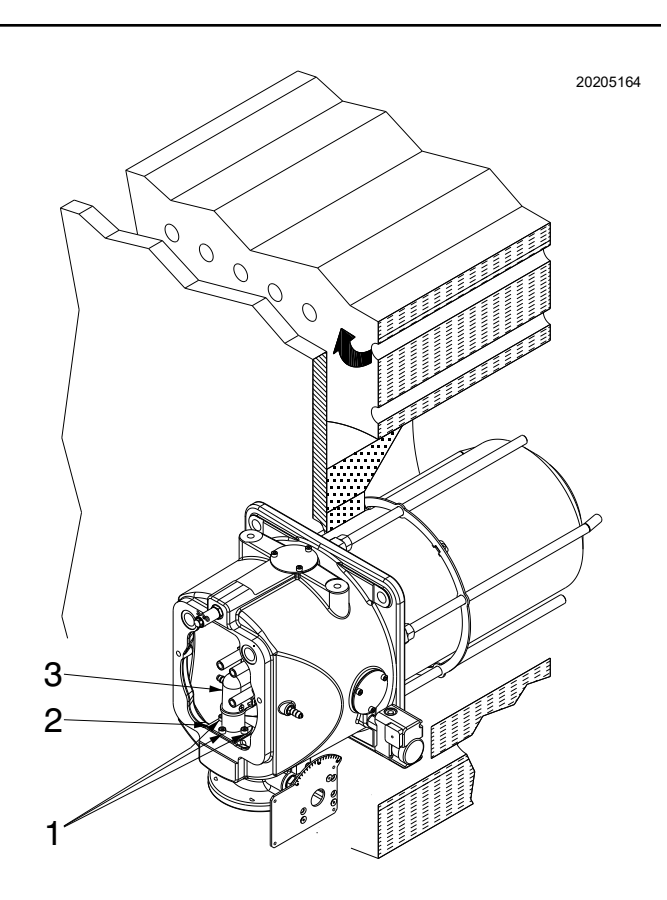

#### <span id="page-24-0"></span>**4.8 Positionierung der Elektroden**

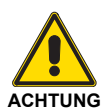

Vor der Befestigung des Brenners am Heizkessel kontrollieren Sie, dass die Elektroden gemäß Abb. 19 positioniert sind und die angegebenen Abmessungen eingehalten werden.

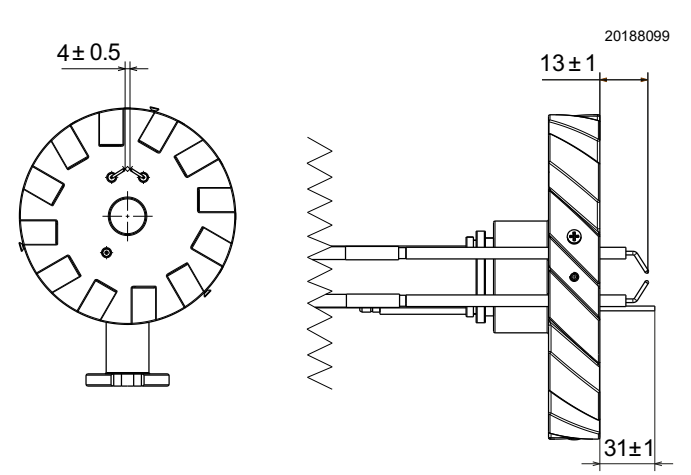

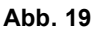

#### <span id="page-24-1"></span>**4.9 Regelung des Zentralgases**

Wie unter Abb. 20 zu sehen ist, durchströmt das Gas den Flammkopf auf zwei verschiedenen Wegen:

- Das Außengas strömt aus den Rohren 1), die den Flammkopf umgeben;
- Das Zentralgas strömt aus dem Rohr 2) und dann durch die Platten 3) hinter die Flammenscheibe.

#### <span id="page-24-2"></span>**4.9.1 Kalibrierung des Zentralgases**

Die Werkseinstellung für das Zentralgas ist mit den folgenden Scheibendurchgangslöchern 1) auf Abb. 21.

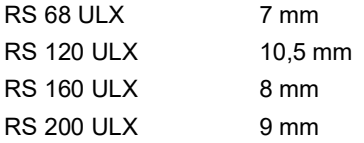

Ändern Sie sie gegebenenfalls wie unter ["Regelbereiche"](#page-10-0) auf [Seite 9](#page-10-0) beschrieben und ersetzen Sie die Scheibe 1) wie folgt:

- **Lockern Sie die Schrauben 2);**
- Ersetzen Sie die Reglerscheibe 1) durch die für die folgenden Modelle mitgelieferte Scheibe:

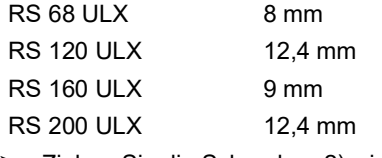

Ziehen Sie die Schrauben 2) wieder fest.

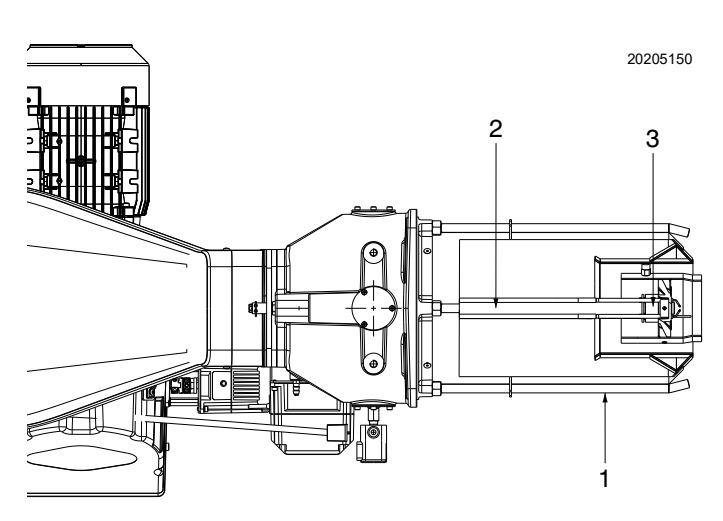

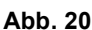

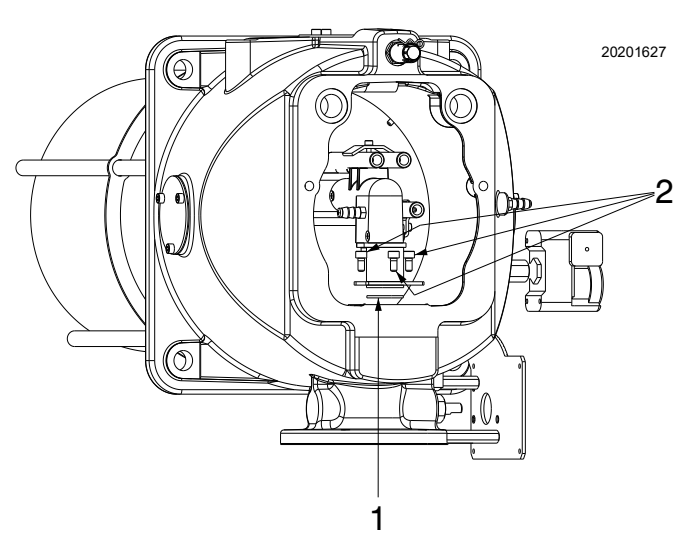

#### <span id="page-25-0"></span>**4.10 Flammkopfeinstellung**

An dieser Stelle der Installation ist der Flammkopf am Kessel wie in Abb. 18 auf Seite 22 angebracht. Seine Einstellung ist somit äußerst einfach, die allein von der maximalen Leistung des Brenners abhängig ist.

Drehen Sie die Schraube 1) [\(Abb. 22](#page-25-1)), bis die Kerbe mit der Vorderfläche 2) des Flanschs übereinstimmt.

Der Flammkopf wird durch Drehen der Schraube 1) gegen den Uhrzeigersinn geöffnet.

Der Flammkopf wird durch Drehen der Schraube 1) im Uhrzeigersinn [\(Abb. 24 auf Seite 25\)](#page-26-1) geschlossen.

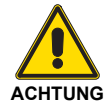

#### **Der Brenner wird werksintern mit einem auf die Kerbe 0 eingestellten Flammkopf reguliert.**

Diese Einstellung ermöglicht es, die beweglichen Teile während des Transports des Brenners zu sichern.

Vor dem Zünden des Brenners müssen die Einstellungen entsprechend der gewünschten und im Diagramm [\(Abb. 23](#page-25-2)) dargestellten Leistung durchgeführt werden.

#### **HINWEIS:**

#### **Die Einstellung kann an die jeweilige Anwendung angepasst werden.**

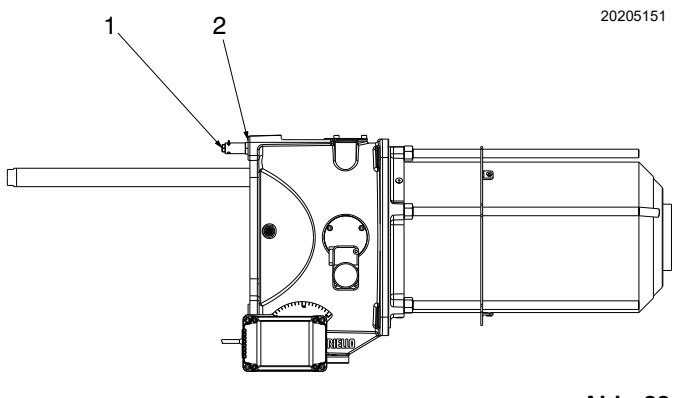

<span id="page-25-1"></span>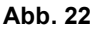

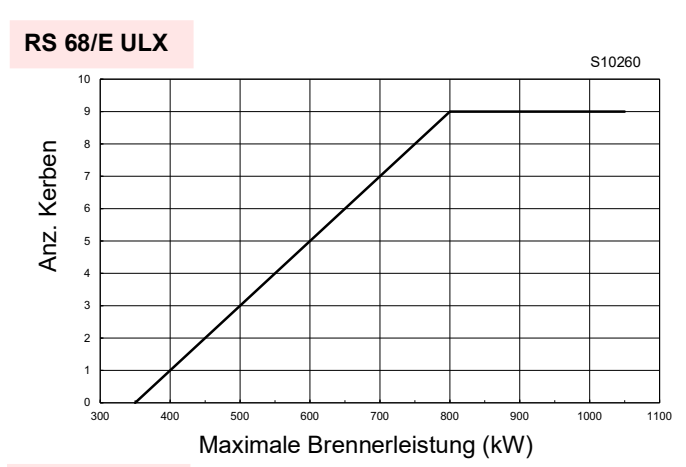

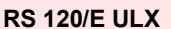

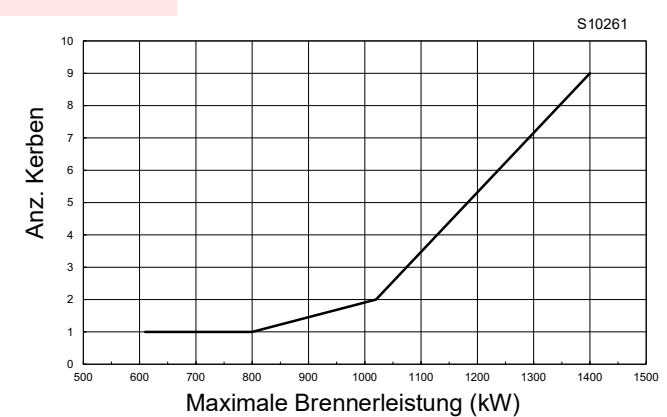

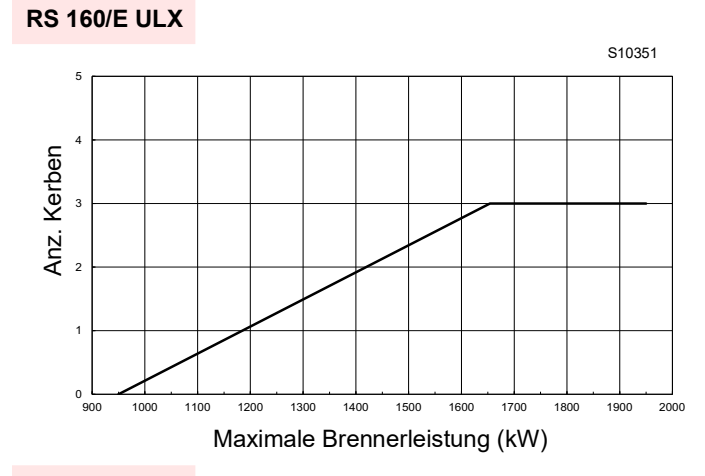

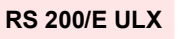

<span id="page-25-2"></span>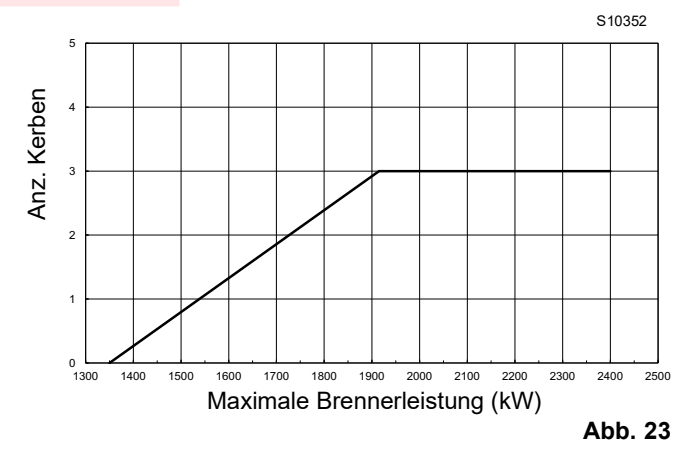

#### <span id="page-26-0"></span>**4.11 Schließen des Brenners**

Nach abgeschlossener Einstellung des Flammkopfs:

- den Brenner wieder auf den Führungen 3) in einem Abstand von ca. 100 mm zur Muffe 4) montieren. Der Brenner befindet sich in der in [Abb. 17 auf Seite 22](#page-23-2) dargestellten Position;
- Ziehen Sie das Elektrodenkabel ein und lassen Sie dann den Brenner bis zur Muffe gleiten, sodass er sich in der [Abb. 24](#page-26-1) dargestellten Position befindet;
- Schließen Sie den Steckverbinder des Stellantriebs an;
- die Anschlussbuchse des Gas-Höchstdruckwächters verbinden;
- bringen Sie die Schrauben 2) und die Führungen 3) wieder an;
- befestigen Sie den Brenner mit der Schraube 1) ([Abb. 24\)](#page-26-1) an der Muffe.

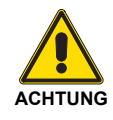

Beim Schließen des Brenners auf den beiden Führungen ist es erforderlich, das Hochspannungskabel und die Litze des Flammenfühlers vorsichtig nach außen zu ziehen, um sie geringfügig zu spannen.

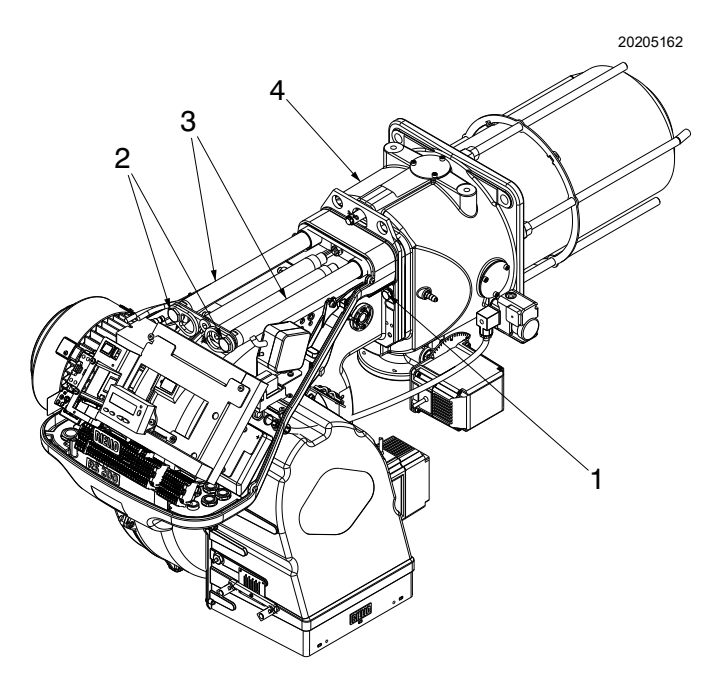

<span id="page-26-1"></span>**Abb. 24**

R

#### <span id="page-27-0"></span>**4.12 Gasversorgung**

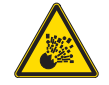

Explosionsgefahr durch Austreten von Brennstoff bei vorhandener entzündbarer Quelle.

Vorsichtsmaßnahmen: Stöße, Reibungen, Funken, Hitze vermeiden.

Vor jedem Eingriff am Brenner ist zu prüfen, ob das Absperrventil für den Brennstoff geschlossen ist.

#### <span id="page-27-1"></span>**4.12.1 Gasversorgungsleitung (Beispiel) - Für nähere Details zur Funktionsweise ist Bezug auf das Handbuch der Gasarmatur zu nehmen**

**ACHTUNG**

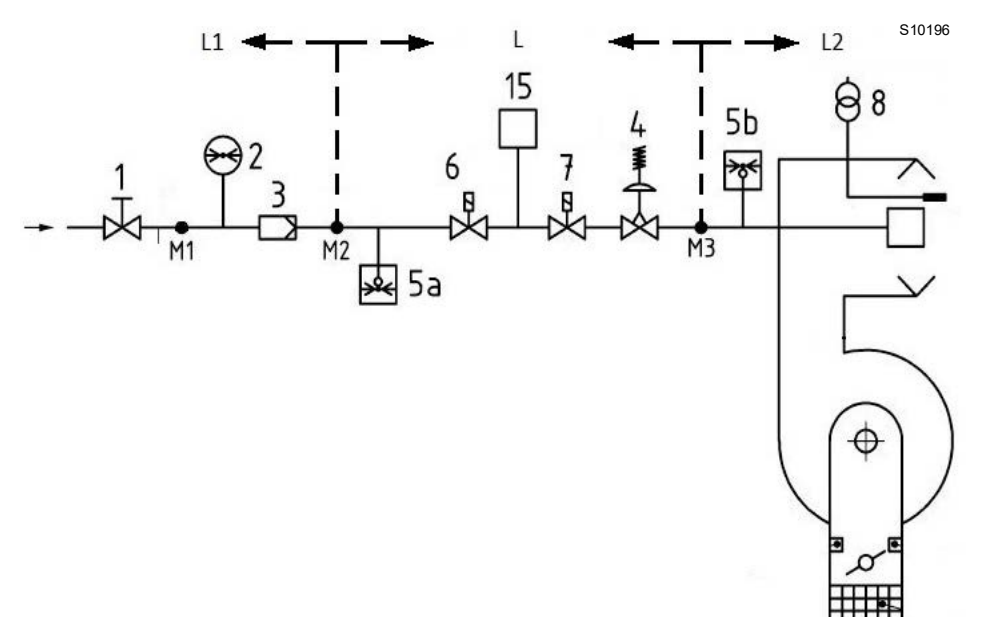

**Abb. 25**

- 1 Sperrventil mit Handbetätigung
- 2 Manometer
- 3 Filter
- 4 Druckregler
- 5 a Niederdruck-Schutzvorrichtung
- 5b Gas-Höchstdruckwächter
- 6 Erstes Sicherheitsabsperrventil
- 7 Zweites Sicherheitsabsperrventil
- 8 Zündvorrichtung
- 15 Ventilkontrollsystem
- B Gasarmatur separat geliefert
- L1 Vom Installateur auszuführen
- L2 Brenner
- M1 Druckausgang
- M2 Druckausgang
- M3 Druckausgang

#### Legende (Abb. 25) **4.12.2 Gasarmatur**

<span id="page-27-2"></span>Ist gemäß der Norm EN 676 zugelassen und wird getrennt vom Brenner geliefert.

#### <span id="page-27-3"></span>**4.12.3 Installation der Gasstrecke**

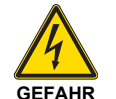

Schalten Sie die Stromversorgung durch Betätigen des Hauptschalters der Anlage ab.

Die Installation der Brennstoffzuleitung muss von befugtem Fachpersonal in Übereinstimmung mit den geltenden Normen und gesetzlichen

Vorschriften vorgenommen werden.

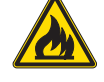

Kontrollieren Sie, dass kein Gas austritt.

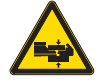

Bewegen Sie die Gasarmatur vorsichtig: Quetschgefahr der Gliedmaßen.

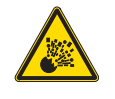

Vergewissern Sie sich, dass die Gasstrecke richtig installiert ist, prüfen Sie, dass keine Brennstoff-Leckagen vorliegen.

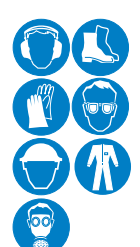

Der Bediener muss bei den Installationsarbeiten die notwendige Schutzausrüstung verwenden.

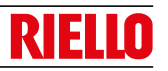

#### <span id="page-28-0"></span>**4.12.4 Gasdruck**

Jedes Diagramm gibt die minimalen Druckverluste entsprechend der maximale Leistung des Brenners an.

Die angegebenen Werte beziehen sich auf:

Erdgas G 20 PCI 9,45 kWh/Sm $3$ 

Berechnen Sie auf diese Weise die ungefähre Leistung des Brenners:

- Ziehen Sie den Wert des Brennkammerdrucks von dem an der Entnahmestelle 20 ([Abb. 7 auf Seite 12\)](#page-13-1) gemessenen Gasdrucks ab.
- Geben Sie den Wert in mbar ein [\(Abb. 26](#page-29-0), [Abb. 27](#page-29-1), [Abb. 28](#page-30-0) und [Abb. 29\)](#page-30-1) und lesen Sie die entsprechende Leistung in der Zeile ab.

#### **Beispiel RS 120/E ULX mit Erdgas G20:**

Betrieb mit festem Durchsatz

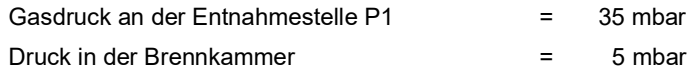

 $35 - 5 = 30$  mbar

Ein Druck von 30 mbar entspricht einer Leistung von 750 kW bei einer Werkseinstellung für Zentralgas.

#### **Beispiel RS 200/E ULX mit Erdgas G20:**

Betrieb mit festem Durchsatz

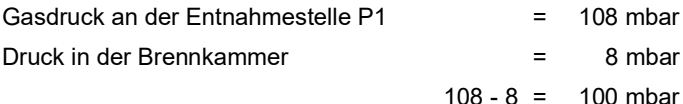

Ein Druck von 100 mbar entspricht einer Leistung von 1750 kW bei einer Werkseinstellung für Zentralgas.

Dieser Wert ist ein ungefährer Richtwert; die Nutzleistung muss am Gaszähler gemessen werden.

Um den an der Entnahmestelle 20) ([Abb. 7 auf Seite 12\)](#page-13-1) erforderlichen Gasdruck zu berechnen, die MAX. Leistung einstellen, bei der der Brenner arbeiten soll:

- den nächstgelegenen Leistungswert finden ([Abb. 26,](#page-29-0) [Abb. 27](#page-29-1), [Abb. 28](#page-30-0) und [Abb. 29](#page-30-1)).
- Den Druck an der Entnahmestelle 20)([Abb. 7 auf Seite 12\)](#page-13-1) ablesen.
- Addieren Sie diesen Wert zu dem geschätzten Druck in der Brennkammer.

#### **Beispiel RS 120/E ULX mit Erdgas G20:**

Maximale erforderliche Leistung des Brenners: 750 kW

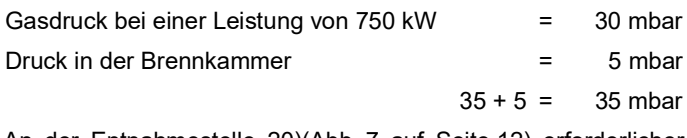

An der Entnahmestelle 20)[\(Abb. 7 auf Seite 12\)](#page-13-1) erforderlicher Druck.

#### **Beispiel RS 200/E ULX mit Erdgas G20:**

Maximale erforderliche Leistung des Brenners: 1750 kW

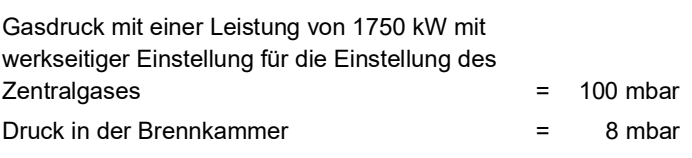

 $100 + 8 = 108$  mbar

An der Entnahmestelle 20)[\(Abb. 7 auf Seite 12\)](#page-13-1) erforderlicher Druck.

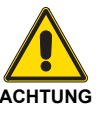

**Die Daten von Wärmeleistung und Gasdruck am Brennerkopf beziehen sich auf den Betrieb mit vollkommen geöffneter Gasklappe (90 °).**

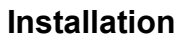

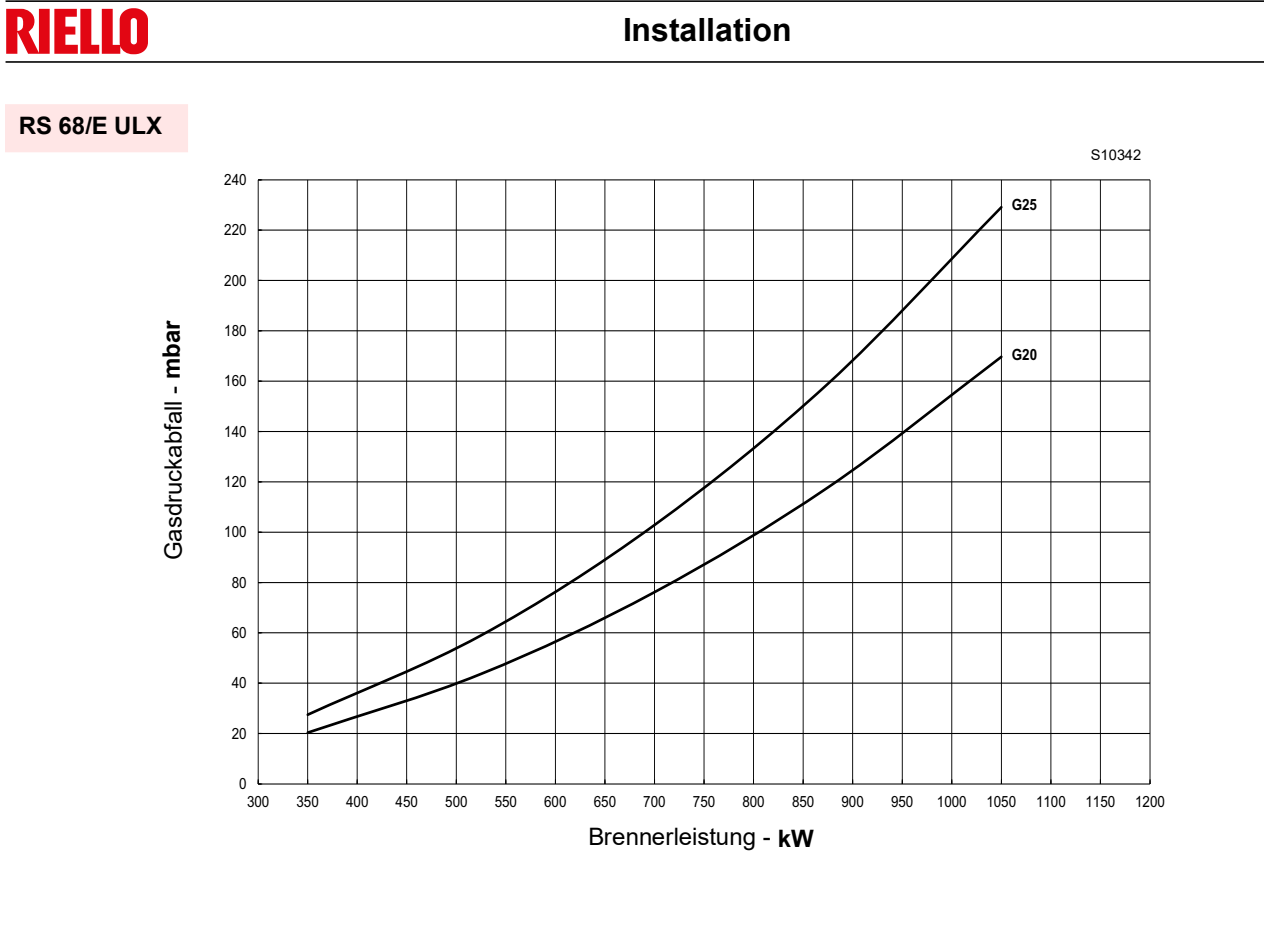

<span id="page-29-1"></span><span id="page-29-0"></span>**Abb. 26**

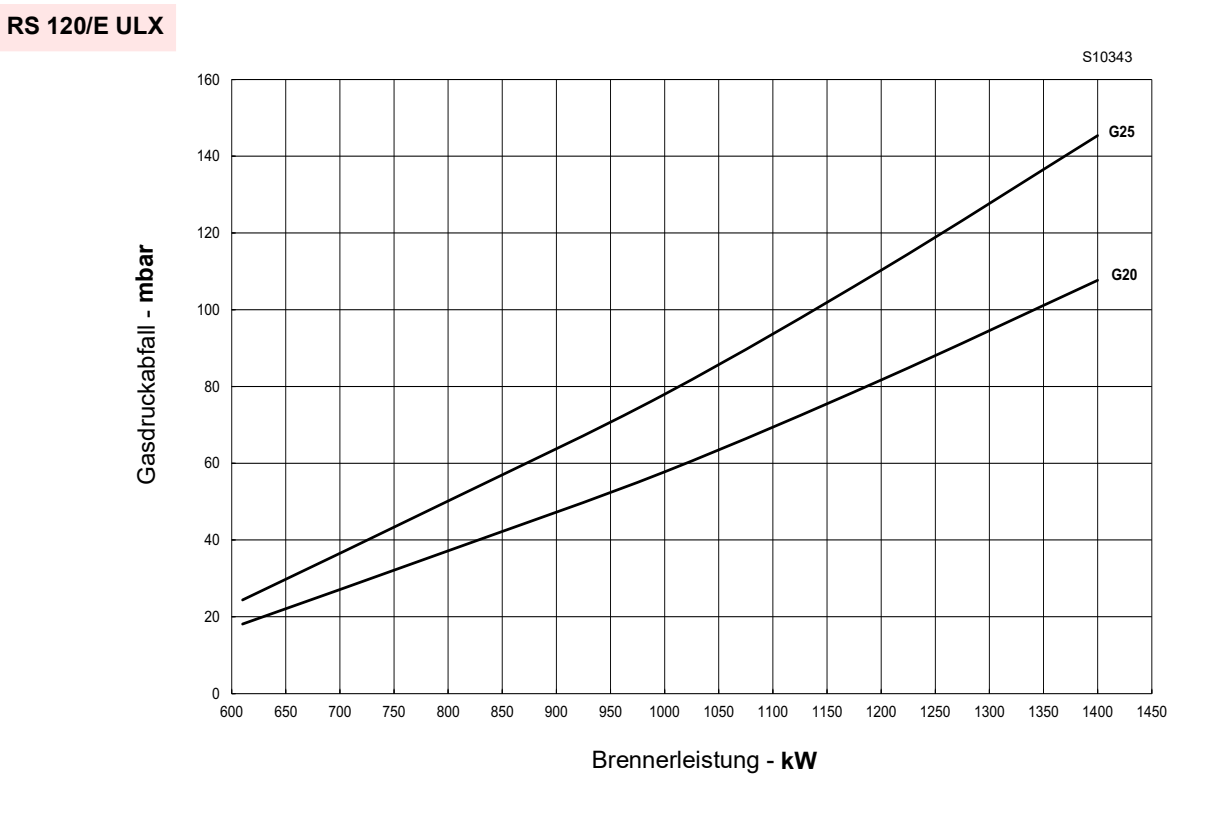

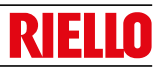

#### **RS 160/E ULX**

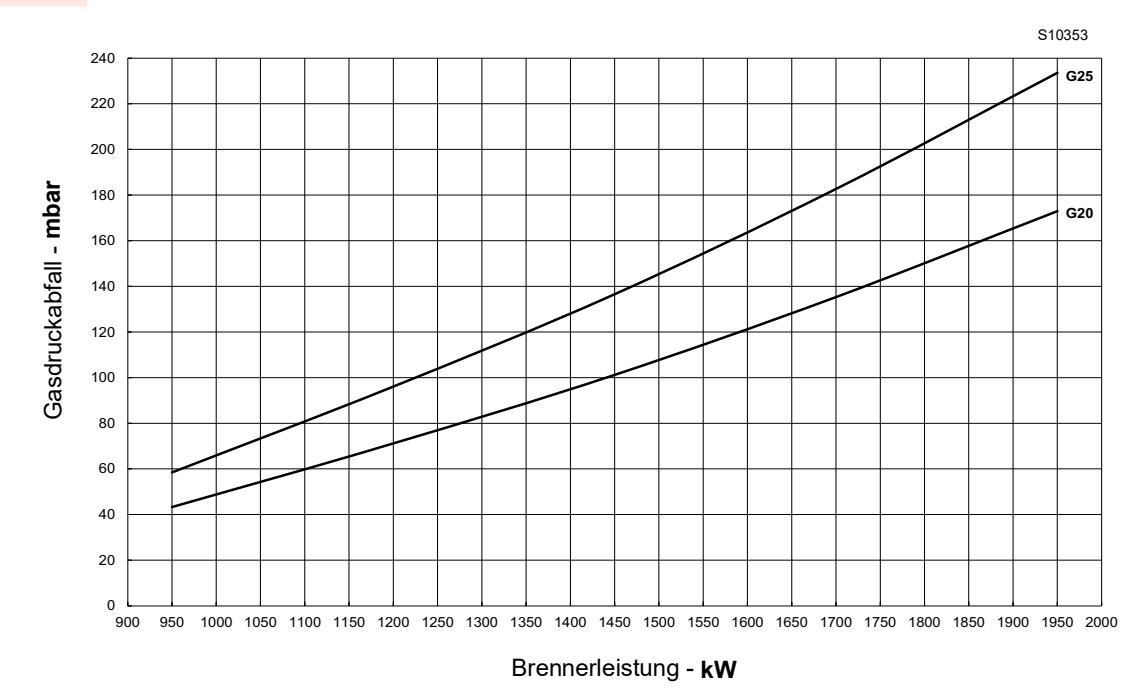

<span id="page-30-1"></span><span id="page-30-0"></span>**Abb. 28**

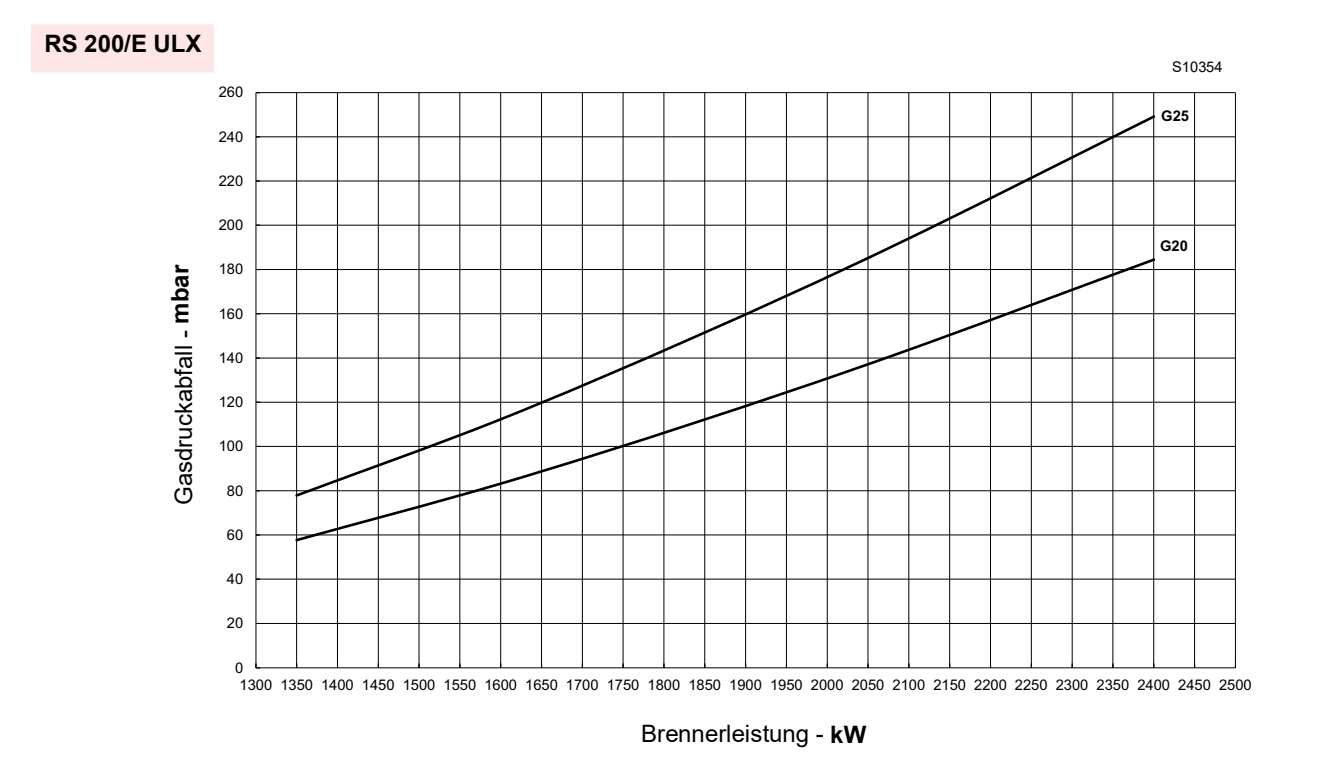

#### <span id="page-31-0"></span>**4.13 Elektrische Anschlüsse**

#### **Sicherheitshinweise für die elektrischen Anschlüsse**

- Die elektrischen Anschlüsse müssen bei getrennter Stromversorgung ausgeführt werden.
- Die elektrischen Anschlüsse müssen durch Fachpersonal nach den im Bestimmungsland gültigen Vorschriften ausgeführt werden. Bezug auf die Schaltpläne nehmen.
- **GEFAHR**
- Der Hersteller übernimmt keinerlei Haftung für Änderungen oder andere Anschlüsse, die von denen in den Schaltplänen dargestellten abweichen.
- Kontrollieren Sie, dass die Stromversorgung des Brenners der Angabe entspricht, die auf dem Typenschild und in diesem Handbuch steht.
- Der Brenner wurde für Aussetzbetrieb zugelassen. Das heißt, dass er sich "vorschriftsgemäß" mindestens 1 mal alle 24 Stunden ausschalten muss, damit die Flammensteuerung eine Kontrolle der Funktionstüchtigkeit bei Inbetriebnahme durchführen kann. Normalerweise wird das Abschalten des Brenners vom Thermostat / Druckwächter des Heizkessels gewährleistet. Anderenfalls ist es notwendig, seriell an TL einen Zeitschalter anzuschließen, der für die Abschaltung des Brenners mindestens 1 Mal alle 24 Stunden sorgt. Bezug auf die Schaltpläne nehmen.
- Die elektrische Sicherheit des Geräts ist nur gewährleistet, wenn es an eine funktionstüchtige Erdungsanlage angeschlossen ist, die gemäß den gültigen Bestimmungen ausgeführt wurde. Es ist notwendig, diese grundlegende Sicherheitsanforderung zu überprüfen. Lassen Sie im Zweifelsfall eine sorgfältige Kontrolle der elektrischen Anlage von entsprechend befugtem Personal durchführen. Verwenden Sie die Gasleitungen nicht als Erdung für elektrische Geräte.
- Die elektrische Anlage muss der maximalen Leistungsaufnahme des Geräts angepasst werden, die auf dem Kennschild und im Handbuch angegeben ist. Dabei ist im Besonderen zu prüfen, ob der Kabelquerschnitt für die Leistungsaufnahme des Geräts geeignet ist.
- Für die allgemeine Stromversorgung des Geräts über das Stromnetz folgende Punkte beachten:
	- keine Adapter, Mehrfach-Steckdosen oder Verlängerungen verwenden; – einen allpoligen Schalter mit einer Kontaktöffnung von mindestens 3 mm (Überspannungskategorie III) verwenden, wie in den geltenden Sicherheitsbestimmungen festgelegt.
- Berühren Sie das Gerät nicht mit feuchten oder nassen Körperteilen und/oder barfuß.
- $\blacktriangleright$  Ziehen Sie nicht an den Stromkabeln.

Vor dem Ausführen jeglicher Wartungs-, Reinigungs- oder Kontrollarbeiten:

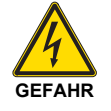

Trennen Sie die Stromversorgung des Brenners durch Betätigen des Hauptschalters der Anlage.

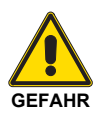

Schließen Sie das Brennstoffsperrventil.

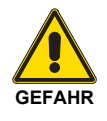

Vermeiden Sie das Bilden von Kondenswasser, Eis sowie Wasserinfiltrationen.

Die Verkleidung abnehmen, wenn diese noch vorhanden ist, und die elektrischen Anschlüsse gemäß den Schaltplänen herstellen. Flexible Kabel, die der Norm EN 60 335-1 entsprechen, verwenden.

#### <span id="page-32-0"></span>**4.13.1 Durchführung der Versorgungskabel und externen Anschlüsse**

Alle Kabel, die an den Brenner angeschlossen werden, müssen gemäß Abb. 30 durch die Kabeldurchgänge gezogen werden. Die Kabeldurchgänge können auf verschiedene Weisen verwendet werden. Als Beispiel geben wie folgende an:

- 1 Dreiphasige Stromversorgung<br>2 Freigaben/Sicherheitsvorrichtu
- 2 Freigaben/Sicherheitsvorrichtung
- 3 Gas-Mindestdruckwächter
- 4 Kit für die Dichtheitskontrolle der Gasventile
- 5 Gasarmatur
- 6 Einphasige Stromversorgung
- 7 Verfügbar<br>8 Verfügbar
- Verfügbar

Werksseitig verwendete Kabelführungen:

- A Stellantrieb für Luft<br>B Gas-Höchstdruckw
- B Gas-Höchstdruckwächter<br>C Stellantrieb für Gas
- C Stellantrieb für Gas<br>D Gebläsemotor
- Gebläsemotor

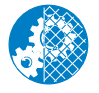

Alle Wartungs-, Reinigungs- und Kontrollarbeiten ausführen, dann die Verkleidung und alle Sicherheits- und Schutzvorrichtungen des Brenners wieder montieren. **Abb. 30**

#### <span id="page-32-1"></span>**4.14 Einstellung des Thermorelais**

Das Thermorelais dient dazu, die Beschädigung des Motors durch eine starke Stromaufnahme oder das Fehlen einer Phase zu verhindern.

Für die Einstellung 2) siehe die Tabelle im Schaltplan.

Betätigen Sie bei einer Auslösung des Thermorelais zum Rückstellen die Taste "RESET" 1) aus Abb. 31.

Die rote Taste "TEST" 3) öffnet den normalerweise geschlossenen Kontakt (NC) (95-96) und stoppt den Motor.

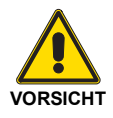

Die automatische Rückstellung (Position "A" Taste 1) kann gefährlich sein. Dieser Vorgang ist beim Brennerbetrieb nicht vorgesehen, die Position "H" sollte immer beibehalten bleiben. **Die Taste "RESET" 1) also nicht auf "A" stellen. Abb. 31**

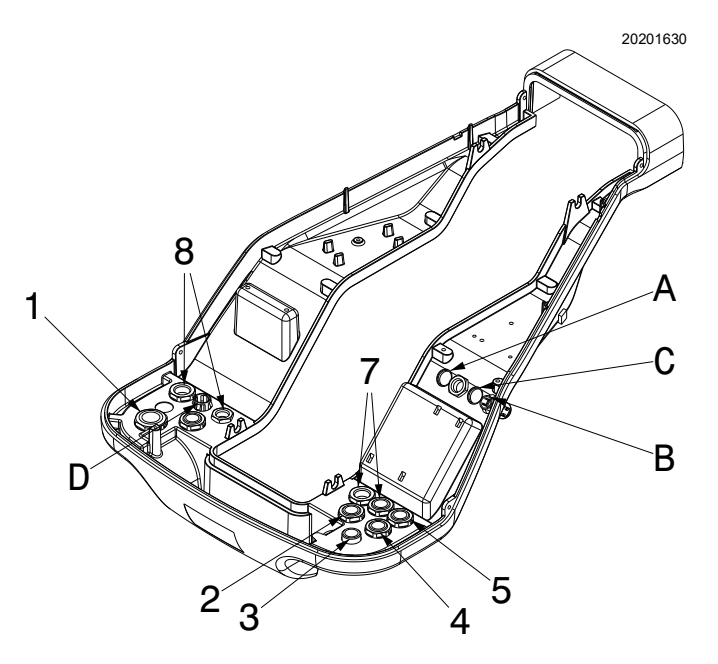

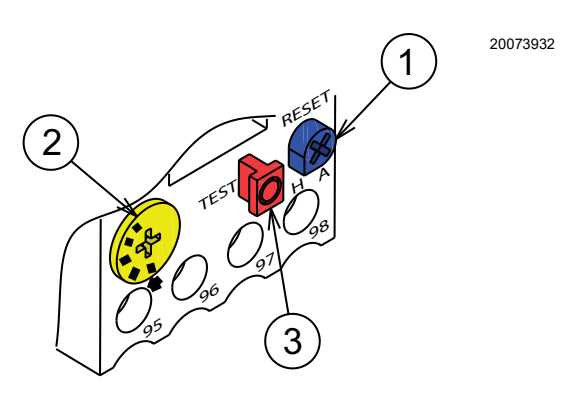

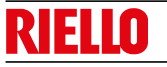

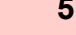

#### <span id="page-33-0"></span>**5 Inbetriebnahme, Einstellung und Betrieb des Brenners**

#### <span id="page-33-1"></span>**5.1 Sicherheitshinweise für die erstmalige Inbetriebnahme**

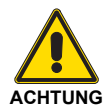

Die erstmalige Inbetriebnahme des Brenners muss durch zugelassenes Fachpersonal gemäß den Angaben in diesem Handbuch sowie in Übereinstimmung mit den geltenden Normen und gesetzlichen Vorschriften vorgenommen werden.

#### <span id="page-33-2"></span>**5.2 Einstellungen vor der Zündung**

Die Einstellung des Flammkopfs wurde bereits im Absatz **["Flammkopfeinstellung"](#page-25-0)** auf Seite 24 beschrieben.

Weitere erforderliche Einstellungen:

- Sich vergewissern, dass das Gaswerk die Versorgungsleitung entlüftet hat, wobei die in den Leitungen enthaltene Luft und inerte Gase beseitigt werden.
- Langsam die manuellen Ventile vor der Gasstrecke öffnen.
- Den Mindest-Gasdruckwächter (Abb. 36 auf Seite 36) auf den Skalenanfangswert stellen.
- Den Gas-Höchstdruckwächter (Abb. 35 auf Seite 35) auf den Skalenendwert stellen.
- Den Luftdruckwächter (Abb. 34 auf Seite 35) auf den Skalenanfangswert stellen.
- Den Druckwächter für die Dichtheitskontrolle (Kit PVP)(Abb. 37 auf Seite 36), falls vorhanden, gemäß den dem Kit beiliegenden Anweisungen einstellen.<br>Den Gasversorgungsdruck durch Anschluss
- Den Gasversorgungsdruck durch Anschluss eines Manometers an die Druckentnahmestelle 1) (Abb. 32) des Gasdruckwächters kontrollieren: er muss niedriger sein als der auf dem Typenschild angegebene, maximal zulässige Druck der Gasstrecke.

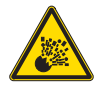

Ein zu hoher Gasdruck kann die Bestandteile der Gasstrecke beschädigen und Explosionsgefahren hervorrufen.

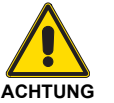

Die richtige Funktionsweise der Einstell-, Steuerund Sicherheitsvorrichtungen überprüfen.

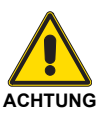

**Vor dem Einschalten des Brenners ist Bezug auf den Absatz ["Sicherheitstest - bei](#page-54-4) [geschlossener Gasversorgung" auf Seite 53](#page-54-4) zu nehmen**

- Nun die Leitung der Gasstrecke entlüften, indem ein Kunststoffschlauch an der Druckentnahmestelle 1) (Abb. 32) des Gas-Mindestdruckwächters angeschlossen wird. Den Kunststoffschlauch ins Freie führen und entlüften bis der Gasgeruch wahrnehmbar ist.
- Parallel zu den beiden Gas-Magnetventilen zwei Glühbirnen oder einen Tester anschließen, um den Moment des Spannungseingangs zu überprüfen. Dieses Verfahren ist nicht notwendig, wenn die beiden Magnetventile mit einer Kontrolllampe ausgestattet sind, die die elektrische Spannung anzeigt.

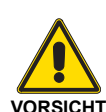

Vor dem Einschalten des Brenners ist es angebracht, die Gasstrecke so zu regeln, dass das Einschalten unter maximalen Sicherheitsbedingungen erfolgt und d. h. mit einem geringen Gasdurchsatz.

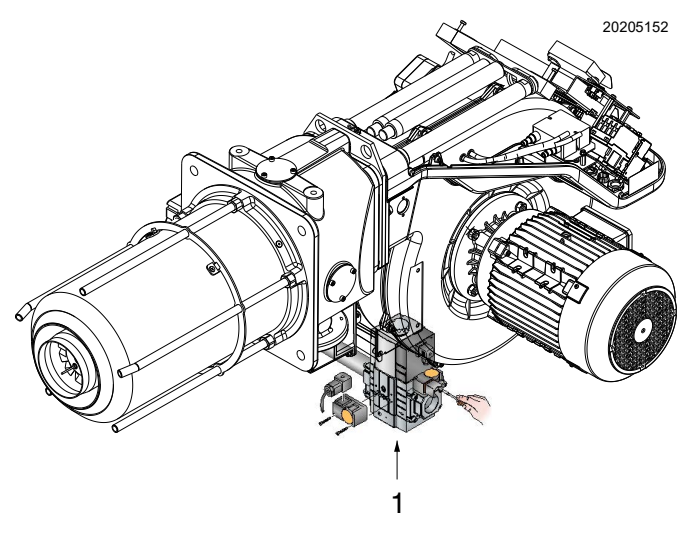

#### <span id="page-34-0"></span>**5.3 Starten des Brenners**

Den Brenner über den Trennschalter an der Schalttafel des Heizkessels mit Strom versorgen.

Schließen Sie die Thermostate/Druckwächter und bringen Sie den Schalter 4) in die Position **..1/ON"**.

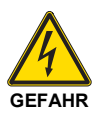

Überprüfen, dass die Lampen oder die Tester, die an den Magnetventilen angeschlossen sind, oder die Kontrollleuchten an den Magnetventilen den spannungsfreien Zustand angeben.

Sollten sie auf das Anliegen von Spannung hinweisen, muss der Brenner sofort gestoppt und die elektrischen Verbindungen müssen überprüft werden.

Da der Brenner keine Vorrichtung zur Steuerung der Phasensequenz hat, kann es vorkommen, dass die Motordrehung nicht korrekt erfolgt.

Sobald der Brenner startet, sich vor das Kühlgebläse des Gebläsemotors stellen und prüfen, dass dieser sich gegen den Uhrzeigersinn dreht. Siehe Abb. 33.

Andernfalls:

- den Schalter 4) ([Abb. 7 auf Seite 12\)](#page-13-1) auf **"(0) OFF"** stellen und warten, bis sich die Flammensteuerung ausschaltet;
- den Brenner von der Stromversorgung trennen;

#### <span id="page-34-1"></span>**5.4 Regelung von Luft/Brennstoff**

Die Synchronisierung von Luft/Brennstoff erfolgt über die entsprechenden Luft- und Gasstellantriebe durch die Speicherung einer Einstellkurve mittels elektronischem Nocken.

Zur Vermeidung von Druckverlusten und für einen größeren Einstellbereich wird empfohlen, die Stellantriebe auf die verwendete maximale Leistung und so nah wie möglich an der maximalen Öffnung (90°) einzustellen.

Die Luftflussregelung entsprechend dem maximalen Verbrennungsdurchsatz erfolgt durch Veränderung der Flammkopfeinstellung (["Flammkopfeinstellung"](#page-25-0) auf Seite 24). An der Gasdrossel erfolgt die Drosselung des Brennstoffs, bei vollständig geöffnetem Stellantrieb, je nach geforderter Leistung über den an der Gasarmatur angebrachten Druckstabilisator.

#### <span id="page-34-2"></span>**5.4.1 Lufteinstellung für maximale Leistung**

 Der Stellantrieb muss auf die maximale Öffnung (nahe 90°) eingestellt sein, sodass die Luftdrosseln komplett geöffnet sind 17) [Abb. 7 auf Seite 12.](#page-13-1)

#### <span id="page-34-3"></span>**5.4.2 System zur Regelung von Luft / Brennstoff und Leistungsmodulation**

Das System zur Einstellung von Luft / Brennstoff und zur Modulierung der Leistung, mit dem die Brenner der Serie **RS/E** ausgestattet sind, führt eine Reihe integrierter Funktionen zur vollständigen Optimierung des Brenners hinsichtlich Energie und Betrieb aus, d.h. sowohl bei Einzelbetrieb als auch kombiniert mit anderen Geräten (z.B. Heizkessel mit doppelter Feuerstelle oder mehrere, parallel geschaltete Generatoren).

Die zum System gehörenden Grundfunktionen steuern:

- 1 die Dosierung von Luft und Brennstoff durch Positionierung der entsprechenden Ventile mit direkter Servosteuerung unter Ausschluss möglicher Spiele in den Einstellsystemen mit Hebelsystemen und mechanischem Nocken, die bei modulierenden Brennern verwendet werden;
- die Modulation der Brennerleistung je nach der von der Anlage geforderten Leistung unter Beibehaltung des Drucks oder der Temperatur des Heizkessels mit den eingestellten Betriebswerten;

– die Phasen an der Dreiphasenstrom-Versorgung umstecken.

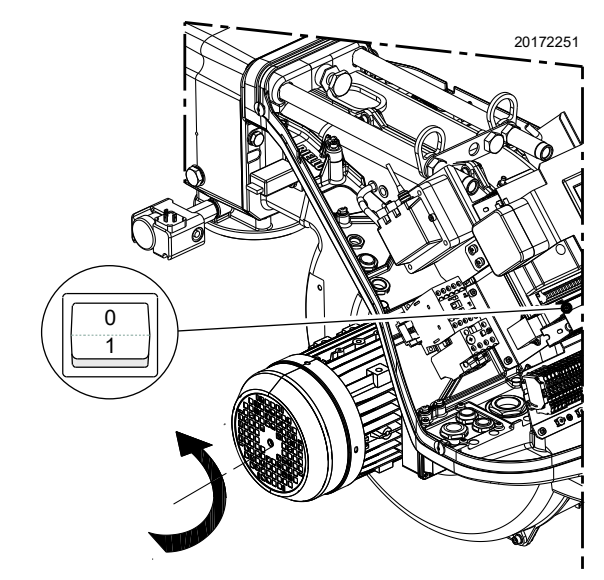

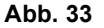

3 Die Abfolge (Kaskadeneinstellung) mehrerer Heizkessel durch entsprechenden Anschluss der verschiedenen Geräte und Aktivierung der internen Software der einzelnen Systeme (optional).

Weitere Schnittstellen und Funktionen zum Datenaustausch mit dem Computer, zur Fernsteuerung oder Integration in zentrale Überwachungssysteme sind je nach der Anlagenkonfiguration erhältlich.

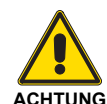

Das erste Anfahren, wie auch alle weiteren Arbeiten zur inneren Einrichtung des<br>Regelsystems oder zur Erweiterung der Regelsystems oder zur Erweiterung der Grundfunktionen erfordern den Zugang mittels Kennwort und sind dem Personal des technischen Kundendienstes vorbehalten. Dieses verfügt über eine spezielle Ausbildung zur internen Programmierung des Gerätes und zur spezifischen, mit diesem Brenner umgesetzten Anwendung.

#### <span id="page-34-4"></span>**5.4.3 Brennereinstellung**

Für die optimale Einstellung des Brenners sollten die Abgase am Kesselausgang analysiert werden.

- Nacheinander einstellen:
- 1 Zündleistung
- 2 MAX. Leistung
- 3 MIN. Leistung
- 4 Zwischen beiden liegende Leistung
- 5 Luftdruckwächter
- 6 Gas-Höchstdruckwächter
- 7 Gas-Mindestdruckwächter

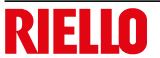

#### <span id="page-35-0"></span>**5.4.4 Zündleistung**

Die Zündung hat bei einer verringerten Leistung im Vergleich zur maximalen Betriebsleistung zu erfolgen. Laut Norm muss bei diesem Brenner die Zündleistung 1/3 der höchsten Betriebsleistung entsprechen oder darunter liegen.

Beispiel:

MAX. Betriebsleistung 600 kW.

Die Zündleistung muss gleich oder unter 200 kW bei ts = 3 s sein

Zur Messung der Zündleistung:

- Lösen Sie die Verbindung Stecker-Steckdose 13)[\(Abb. 7 auf](#page-13-1) [Seite 12\)](#page-13-1) am Kabel des Ionisationsfühlers (der Brenner schaltet sich ein und nimmt nach der Sicherheitszeit eine Störabschaltung vor);
- 10 Zündungen mit darauf folgenden Störabschaltungen durchführen;
- am Zähler die verbrannte Gasmenge ablesen: diese Menge muss dem Ergebnis der folgenden Formel entsprechen oder darunter liegen, bei ts = 3 s:

$$
Vg = \frac{Qa \text{ (max. Brennerdurchsatz) x n x ts}}{3600}
$$

**Vg** bei den erfolgten Zündungen abgegebenes Volumen (Sm3)

- **Qa** Zünddurchsatz (Sm3/h)
- **n** Anzahl der Zündungen (10)
- **ts** Sicherheitszeit (Sek)

#### **Beispiel für Gas G20 (9,45 kWh/Sm3):**

Zündleistung 200 kW, die folgendem Wert entspricht:

$$
\frac{200}{9,45} = 21,16 \text{ Sm}^3/h
$$

Nach 10 Zündungen mit Störabschaltung muss der am Zähler abgelesene Durchsatz gleich oder geringer sein als:

$$
Vg = \frac{21,16 \times 10 \times 3}{3600} = 0,176
$$
 Sm<sup>3</sup>

#### **Einstellen der Luft**

Die Einstellung der Luft erfolgt durch Ändern des Winkels der Luftklappe, indem die Grade des Stellantriebs der Luft im Programm des elektronischen Nockens geändert werden.

#### <span id="page-35-1"></span>**5.4.5 Maximale Leistung**

Die Höchstleistung wird innerhalb des Regelbereichs gewählt (Abb. 5 auf Seite 10).

#### **Gaseinstellung**

Den Gasdurchsatz am Zähler ablesen.

Ein Richtwert kann den [Abb. 26](#page-29-0), [Abb. 27](#page-29-1), [Abb. 28](#page-30-0) und [Abb. 29](#page-30-1)  [auf Seite 29](#page-30-1) entnommen werden. Es genügt, den Gasdruck am U-Rohr-Manometer abzulesen (in der Abb. 32 auf Seite 32 gezeigt) und den Anweisungen zu folgen.

- Falls er herabgesetzt werden muss, den Austrittsgasdruck über den unter dem Gasventil angeordneten Druckregler verringern.
- Falls er erhöht werden muss, den Gasdruck am Austritt über den Regler erhöhen.

#### **Einstellen der Luft**

Falls nicht erforderlich, die Grade des Stellantriebs der Luft ändern.

#### **Angaben zur Zündung**

[Tab. L](#page-35-3) fasst die Einstellungen der Luft- und Gas-Stellantriebe am Zündpunkt für jedes Modell zusammen, da die maximal verbrannte Leistung variiert.

#### **Zündpunkt - RS 68 ULX -**

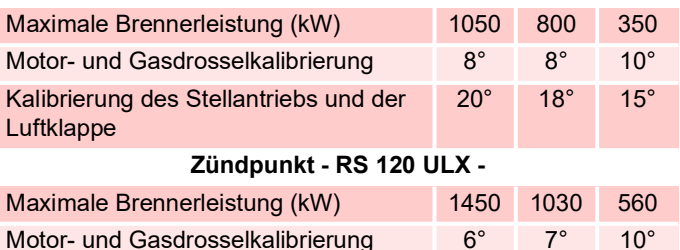

#### Kalibrierung des Stellantriebs und der Luftklappe 14° 14° 15°

#### **Zündpunkt - RS 160 ULX -**

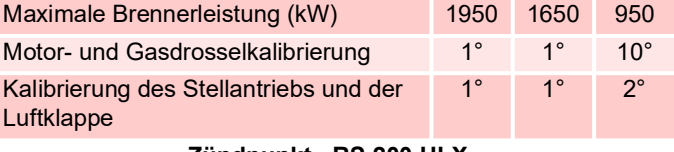

#### **Zündpunkt - RS 200 ULX -**

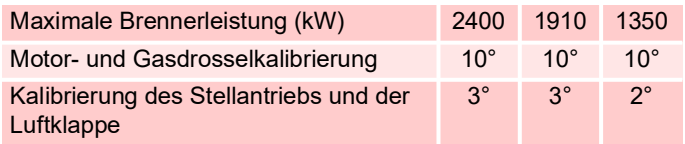

**Tab. L**

<span id="page-35-3"></span>Um die bei der ersten Inbetriebnahme zu verwendenden Kalibrierungen zu bestimmen, gehen Sie wie folgt vor:

- 1 Bestimmen Sie die maximale Leistung, die der Brenner benötigt
- 2 Öffnen Sie den Flammkopf wie in [Abb. 22 auf Seite 24](#page-25-1) dargestellt.
- 3 Berechnen Sie den erforderlichen Druck hinter der Gasarmatur: Dieser Wert ergibt sich aus der Summe des Kesselgegendrucks bei maximaler Verbrennungsleistung und dem in den Diagrammen von [Abb. 26,](#page-29-0) [Abb. 27,](#page-29-1) [Abb. 28](#page-30-0) und [Abb. 29 auf Seite 29a](#page-30-1)bgelesenen Druckabfall.
- Stellen Sie die Luft- und Gas-Stellantriebe wie unter [Tab. L](#page-35-3)vorgeschlagen ein. Wenn die maximale Leistung zwischen zwei Werten liegt, nehmen Sie für die Öffnungsgrade der Luft- und Gas-Stellantriebe einen Zwischenwert zwischen den beiden Werten.

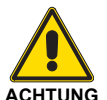

**Es wird empfohlen, bei erster Zündung keine Einstellung des Luft-Stellantriebs zu verwenden, die die empfohlene Einstellung um 10 % überschreitet.**

#### <span id="page-35-2"></span>**5.4.6 Mindestleistung**

Die Mindestleistung wird innerhalb des Regelbereichs gewählt (Abb. 5 auf Seite 10).
#### **5.5 Endeinstellung der Druckwächter**

#### **5.5.1 Luftdruckwächter**

Einstellung des Luftdruckwächters (Abb. 34) nach Durchführung aller anderen Einstellungen des Brenners mit auf Skalenbeginn eingestelltem Luftdruckwächter ausführen.

Bei auf Mindestleistung laufenden Brenner einen Verbrennungsanalysator in den Kamin einfügen, dann die Ansaugöffnung des Gebläses langsam schließen (zum Beispiel mit einem Karton) bis der CO-Wert 100 ppm überschreitet.

Drehen Sie dann den entsprechenden Drehknopf im Uhrzeigersinn, bis es zu einer Störabschaltung des Brenners kommt.

Schließlich die Angabe des auf der Maßskala nach oben gerichteten Pfeils überprüfen. Drehen Sie erneut den Drehknopf im Uhrzeigersinn, bis der auf der Messskala ermittelte Wert mit dem nach unten gerichteten Pfeil übereinstimmt. Dadurch wird die Hysterese des Druckwächters ausgeglichen, die durch das weiße Feld mit blauem Untergrund zwischen den beiden Pfeilen dargestellt wird.

Nun den korrekten Starten des Brenners überprüfen. Sollte erneut eine Störabschaltung eintreten, den Drehknopf etwas zurückdrehen. Während dieser Arbeitsschritte kann die Verwendung eines Manometers für die Messung des Luftdrucks nützlich sein.

Der Anschluss des Manometers ist auf der Abb. 34 angegeben. Die Standard-Konfiguration ist die des Luftdruckwächters, der in Absoluteinstellung angeschlossen ist. Es wird hier auf das Vorhandensein einer "T"-Verbindung (nicht im Lieferumfang enthalten) hingewiesen.

Bei einigen Anwendungen mit starkem Unterdruck ermöglicht die Verbindung des Druckwächters kein Umschalten desselben. In diesem Fall muss der Druckwächter auf den Differenzial-Modus gestellt werden, wobei ein zweites Röhrchen zwischen den Luftdruckwächter und die Ansaugöffnung des Gebläses eingefügt werden muss.

In diesem Fall muss auch das Manometer im Differenzial-Modus angeschlossen werden; siehe Abb. 34.

#### **5.5.2 Gas-Höchstdruckwächter**

Einstellung des Gas-Höchstdruckwächters (Abb. 35) nach Durchführung aller anderen Einstellungen des Brenners mit auf Skalenende eingestelltem Gas-Höchstdruckwächter ausführen.

Zum Kalibrieren des Gas-Höchstdruckwächters, ein Manometer an dessen Druckentnahmestelle anschließen, nachdem der Hahn geöffnet wurde.

Der Gas-Höchstdruckwächter muss auf einen Wert eingestellt werden, der nicht über 30% des Manometerwerts liegt, wenn der Brenner auf maximaler Leistung läuft.

Nach der Einstellung, das Manometer entfernen und den Hahn schließen.

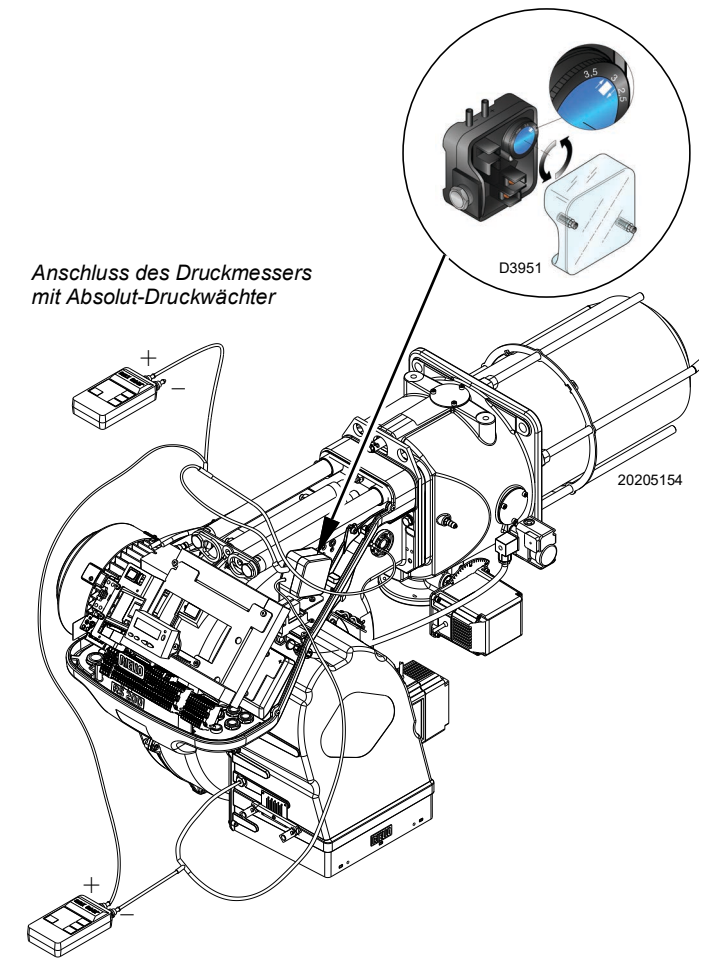

*Anschluss des Druckmessers mit Differenzial-Druckwächter*

**Abb. 34**

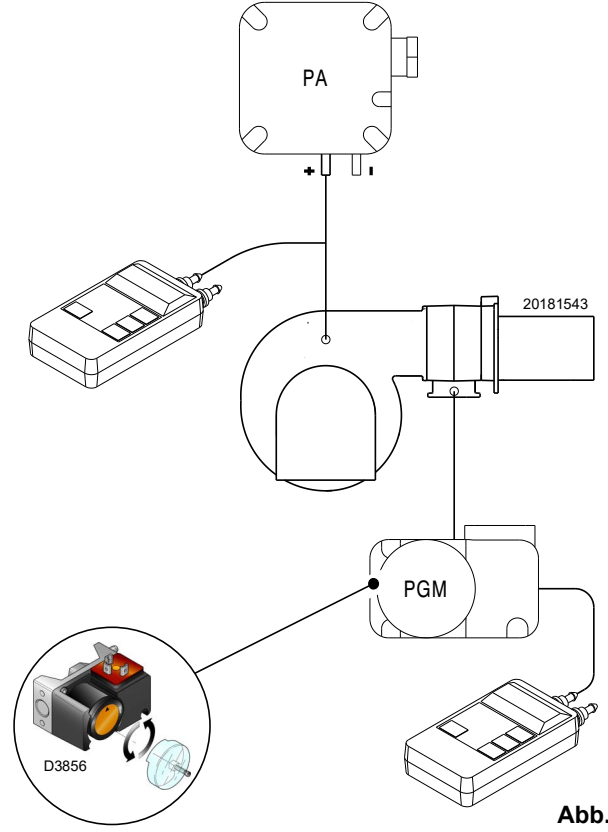

**Abb. 35**

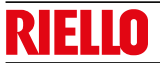

#### **5.5.3 Gas-Mindestdruckwächter**

Der Zweck des Gas-Mindestdruckwächters ist es, zu verhindern, dass der Brenner aufgrund eines zu niedrigen Gasdrucks nicht wie vorgesehen arbeitet.

Nach erfolgter Einstellung des Brenners, der Gasventile und des Stabilisators der Gasarmatur den Gas-Mindestdruckwächter (Abb. 36) einstellen.

Bei mit maximaler Leistung laufendem Brenner:

- ein Manometer nach dem Stabilisator der Gasarmatur installieren (z. B. an der Gasdruckentnahmestelle zum Flammkopf des Brenners);
- das manuelle Gasventil langsam und teilweise betätigen, bis das Manometer einen Druckabfall von etwa 0,1 kPa (1 mbar) anzeigt. In dieser Phase den CO-Wert im Auge behalten, der immer unter 100 mg/kWh (93 ppm) liegen muss.
- Die Einstellung des Druckwächters erhöhen, bis er anspricht und zum Ausschalten des Brenners führt;
- das Manometer entfernen und den Hahn der für die Messung verwendeten Druckentnahmestelle schließen;
- das manuelle Gasventil vollständig öffnen.

#### **5.5.4 Druckwächter Kit PVP**

Stellen Sie den Druckwächter für die Dichtheitskontrolle (Kit PVP)(Abb. 37) gemäß den dem Kit beiliegenden Anweisungen ein.

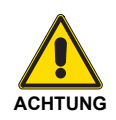

1 Kpa =  $10$  mbar

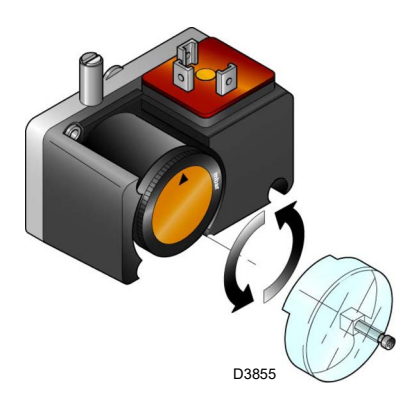

Abb. 36

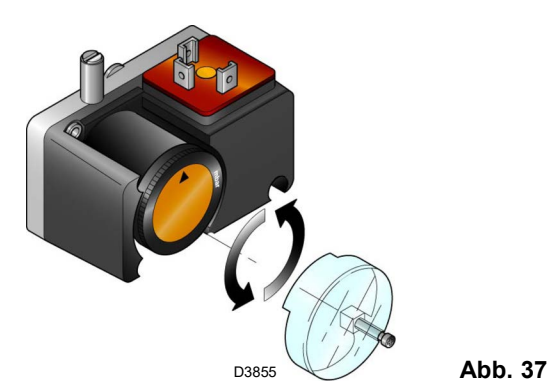

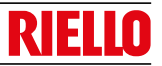

### **7 Steuerung und Display**

#### **7.1 Anzeige- und Programmiermodi**

#### <span id="page-38-0"></span>**7.1.1 Modus Normal**

Der Modus Normal ist die Standardbetriebsart, die auf der Bedienfeld-Anzeige angezeigt wird und die Hauptmenüebene darstellt.

- Zeigt die Betriebsbedingungen an und ermöglicht eine manuelle Änderung des Betriebspunktes des Brenners.
- Die Tasten des Bedienfelds müssen dabei nicht betätigt werden.
- Ermöglicht den Zugriff auf andere Anzeige- und Programmiermodi.

Vom Modus Normal aus können Sie auf andere Ebenen zugreifen:

- Modus Info (**InFo**)
- Modus Service (**SEr**)
- Modus Parameter (**PArA**)

Nachstehend einige Beispiele unter Standardbedingungen.

#### **7.1.1.1 Anzeige des Brenners im Stand-by**

Der Brenner befindet sich im Wartezustand des Wärmeabrufs oder der Wählschalter "**0-1**" (Abb. 33 auf Seite 33) steht auf der Position "0".

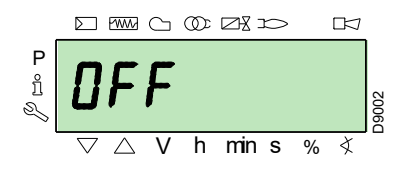

#### **7.1.1.2 Anzeige während des Starts / Halts**

Die Anzeige zeigt die verschiedenen Start-, Zünd- und Abschaltphasen des Brenners an.

Im Beispiel zeigt die Anzeige an, dass sich der Brenner in der **Phase 30** (siehe Diagramm Abb. 38) befindet und 12s bis zum Übergang zur nächsten Phase fehlen.

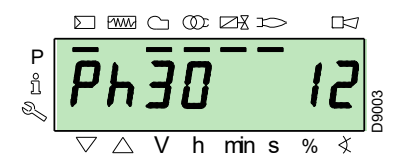

#### **7.1.1.3 Anzeige der Betriebsposition**

Der Brenner arbeitet in der erforderlichen Lastposition (im nebenstehenden Beispiel **78,4 %**).

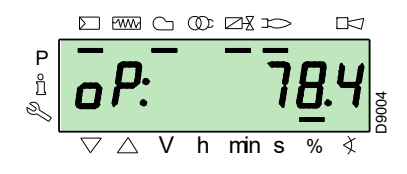

#### **7.1.1.4 Meldung Statusfehler, Fehleranzeige und Informationen**

Das Display zeigt abwechselnd den Fehlercode an (im Beispiel **c: 12**) und die zugehörige Diagnose (im Beispiel **d: 0**) anzeigt.

Das System wird in den sicheren Zustand versetzt und die in der folgenden Abbildung dargestellte Meldung erscheint.

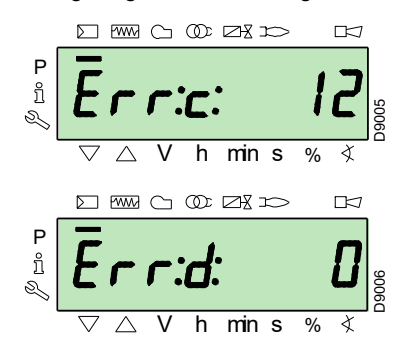

Störabschaltung des Brenners.

Das Display zeigt abwechselnd den Störabschaltungscode an (im nebenstehend Beispiel **c: 4**) und die zugehörige Diagnose (im Beispiel **d: 3**) anzeigt. Die rote Kontrollleuchte der Störabschaltung leuchtet.

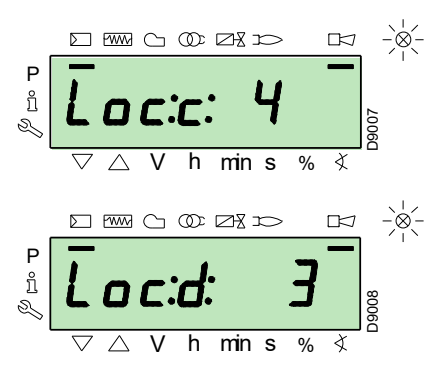

Die Anzeige zeigt abwechselnd einen Code und eine Fehlerdiagnose an, wobei das System nicht in den sicheren Zustand versetzt wird.

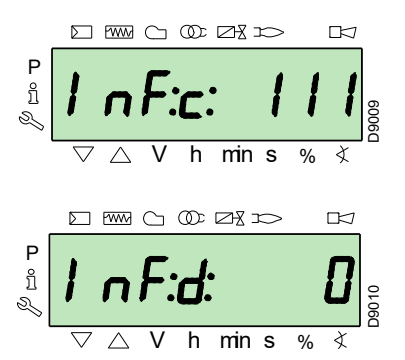

#### **7.1.1.5 Freischaltverfahren**

Der Brenner befindet sich in der Störabschaltung, wenn die rote Kontrollleuchte am Bedienfeld leuchtet und die Anzeige abwechselnd den Sperrcode (im Beispiel **c: 4**) und die zugehörige Diagnose (im Beispiel **d: 3**) anzeigt.

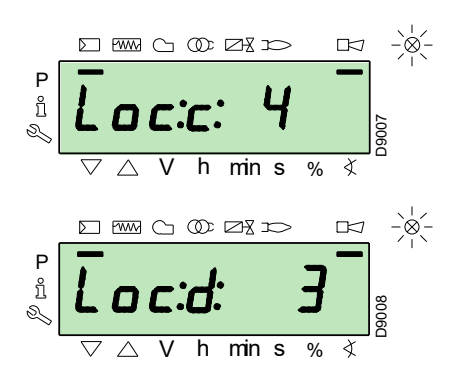

Zum Freischalten die Taste "i/reset" 1s lang drücken: "rESEt" erscheint auf der Anzeige. Wenn die Taste losgelassen wird, erlöschen die Störabschaltungsanzeige und die rote Kontrollleuchte.

Der Flammensteuerung ist entriegelt.

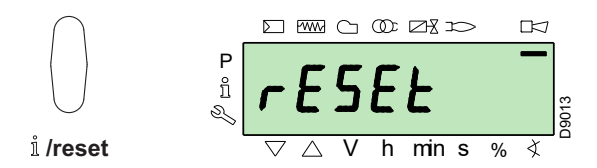

#### **7.1.1.6 Vorgehensweise für das manuellen Sperren**

Falls erforderlich, kann die Flammensteuerung und damit den Brenner manuell gesperrt werden, indem die Taste "ilreset" gleichzeitig mit jeder anderen Taste am Bedienfeld gedrückt werden.

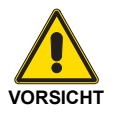

Bei Wählschalter auf "0-1" (Abb. 33 auf Seite 33) stoppt der Brenner nicht sofort, sondern es erfolgt die Abschaltphase.

#### **7.1.1.7 Vorgehensweise für den manuellen Betrieb**

Nach dem Einstellen des Brenners und der Punkte der Modulationskurve ist es möglich, den Brennerbetrieb auf der gesamten Kurve im manuellen Betrieb zu überprüfen.

#### Beispiel:

der Brenner läuft mit der erforderlichen prozentualen Last: 20 %.

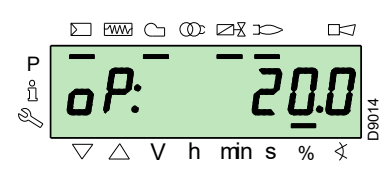

Die Taste "**F**" 1 Sekunde lang drücken: "LoAd" erscheint und die Prozentangabe der Ladung blinkt.

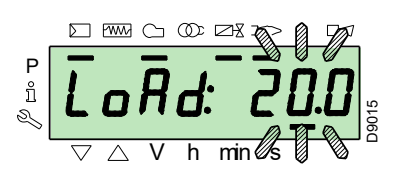

Wenn die Taste "F" losgelassen wird, erscheint die Standardanzeige mit blinkendem Prozentsatz der aktuellen Last: dies bedeutet, dass der Brenner im manuellen Betrieb läuft (eine externe Regelung ist ausgeschlossen, nur die Sicherheitsvorrichtungen sind aktiv).

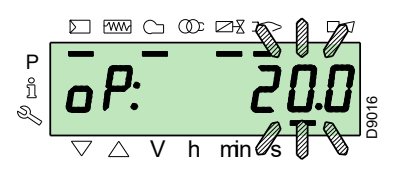

Die Taste "F" drücken und gedrückt halten, dann mit den Tasten "**+**" oder "**-**" den Prozentsatz der Last erhöhen oder verringern.

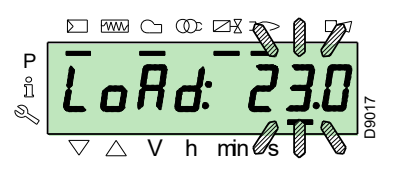

Um den manuellen Modus zu beenden, die Tasten "**+**" und "-" **(ESC**) gleichzeitig 3 Sekunden lang drücken: der Brenner wird automatisch funktionieren und die Leistung wird vom Thermostat/Druckregler (TR) abhängen.

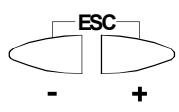

#### **7.1.2 Modus Info**

Der **Info-Modus** (**InFo**) zeigt allgemeine Informationen über das System an. Für den Zugang zu dieser Ebene ist Folgendes erforderlich:

- die "**i/reset**"-Taste für eine Zeit zwischen 1 und 3 Sekunden drücken.
- Die Taste sofort loslassen, wenn "**InFo**" auf der Anzeige erscheint.

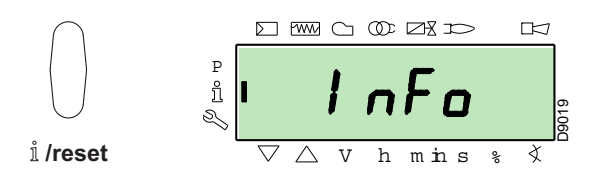

Die Liste der Parameter (in der Reihenfolge, in der sie angezeigt werden) ist in der Tab. M enthalten.

#### **Nr. Parameter**

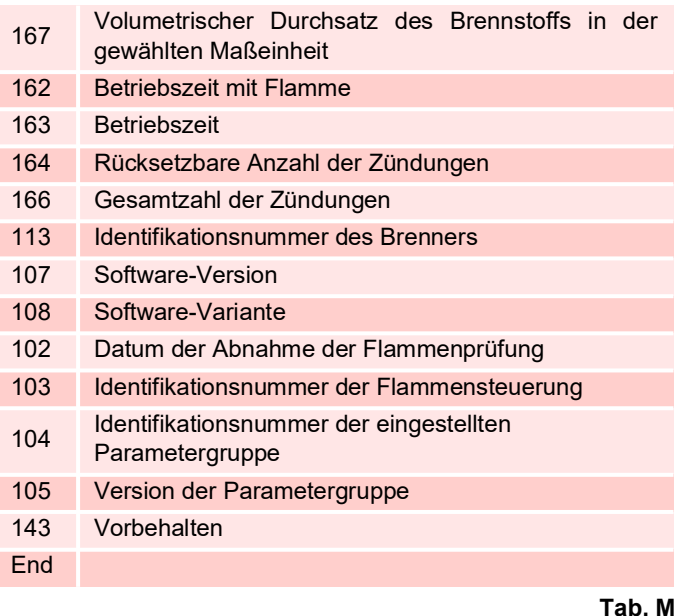

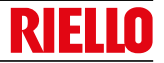

#### **7.1.3 Modus Service**

Der **Modus Service (SEr**) zeigt die Fehlerhistorie und einige technische Informationen über das System an. Für den Zugang zu dieser Ebene ist Folgendes erforderlich:

- die "**i/reset**" -Taste länger als 3 s drücken.
- Die Taste sofort loslassen, wenn "Ser"**SEr**" auf der Anzeige erscheint.

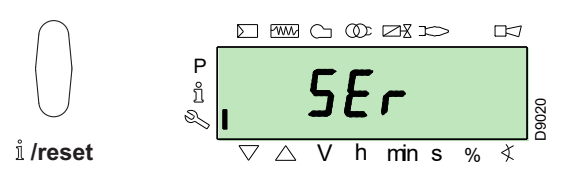

Die Liste der Parameter (in der Reihenfolge, in der sie angezeigt werden) ist in der Tab. N enthalten.

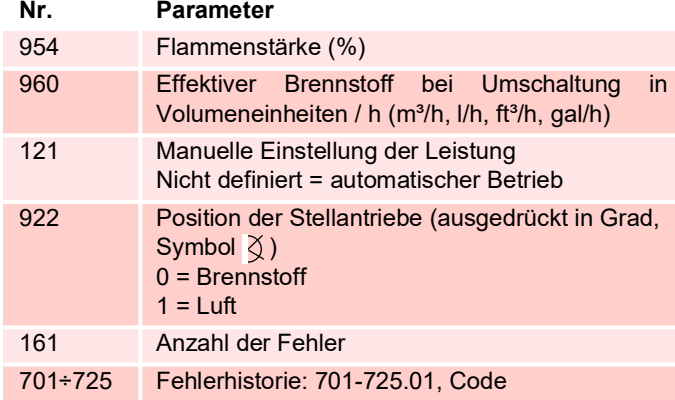

**Tab. N**

#### **7.1.3.1 Betriebsmodus im Modus Info und Modus Service**

Nach dem Zugriff auf diese Ebenen zeigt die Anzeige links die Nummer des Parameters (blinkend) und rechts den entsprechenden Wert an.

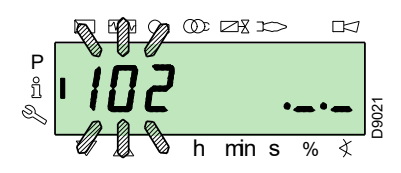

Falls der Wert nicht angezeigt wird, die Taste "i/reset" zwischen 1 und 3 Sekunden lang drücken.

Um zur Parameterliste zurückzukehren, die Taste "ilreset" länger als 3 Sek. drücken oder die Tasten "+" und "-" (ESC) gleichzeitig drücken.

Um zum nächsten Parameter zu gelangen, drücken die Taste "+" oder "i/reset" weniger als 1 s drücken. Am Ende der Liste zeigt die Anzeige "End" an.

Um zum vorherigen Parameter zu gelangen, die Taste "-" drücken.

Um zum normalen/Standard-Anzeigemodus zurückzukehren, die Taste "i/reset" länger als 3 Sek. oder gleichzeitig die Tasten "**+**" und "**-**" (**ESC**) drücken.

"**OPErAte"** erscheint für einen Moment auf der Anzeige.

#### **7.1.4 Modus Parameter**

Der **Modus Parameter** (**PArA**) zeigt die Parameterliste von [Seite](#page-47-0) [46](#page-47-0) an und ermöglicht die Änderung/Programmierung.

Die werkseitig eingestellten Parameter sind nicht ersichtlich.

Um auf diese Ebene zuzugreifen, wie unter "Zugangsvorgang **mit Passwort"** beschrieben vorgehen.

#### **7.1.4.1 Zugangsvorgang mit Passwort**

Die Tasten "F" und "A" gleichzeitig 1 Sek. lang drücken.

"**CodE**" erscheint für einen Moment auf der Anzeige und unmittelbar danach erscheinen 7 Striche, von denen der erste blinkt.

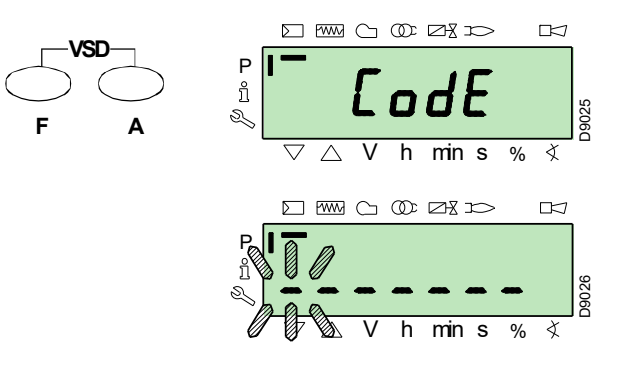

Mit den Tasten "<sup>+"</sup> und "-" das erste Zeichen des Passwortes (Buchstabe oder Zahl) wählen und mit der Taste "i/reset" bestätigen.

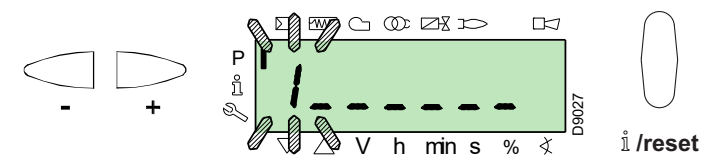

Ein "-" Zeichen erscheint als Bestätigung

Für die anderen Zeichen auf die gleiche Weise fortfahren.

Nach der Eingabe des letzten Zeichens des Passworts durch Drücken der Taste "i/reset" bestätigen: Wenn das eingegebene Passwort korrekt ist, erscheint für einige Sekunden "PArA" und dann hat man Zugang zu den verschiedenen Parametergruppen. Die Tasten "+" und "-" drücken, um die gewünschte Einheit zu wählen.

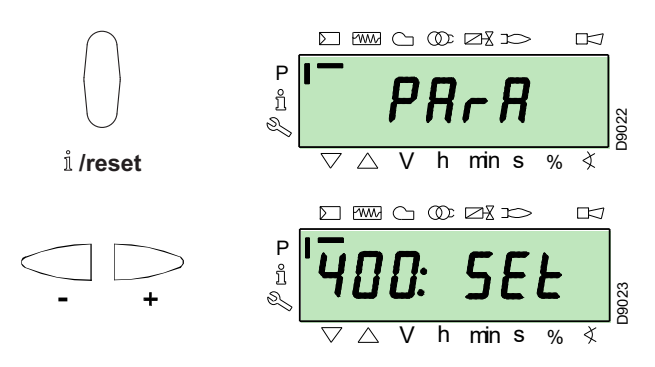

Wenn das eingegebene Passwort falsch ist, erscheint kurz **"Error"**. Der Vorgang muss wiederholt werden.

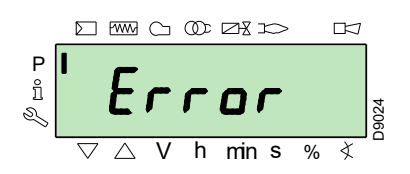

angegeben.

**Nr. Parameter**

600: ParA **Stellantriebe**

700: HISt **Fehlerhistorie**

900: dAtA **Prozessinformationen**

des Brenners.

**7.1.4.2 Zuweisung der Parameterebenen**

100: ParA **Allgemeine Parameter**

200: ParA **Kontrollen des Brenners**

verschiedenen Phasen. 400: Set **Luft-/Brennstoff-Modulationskurve** Luft-/Brennstoff-Regelpunkte

500: ParA **Positionierung der Stellantriebe**

Anzeige der Fehlerhistorie.

Die Parameterebene ist in Gruppen unterteilt, wie in der Tab. O

Systeminformationen und -identifikationsdaten.

Betriebsart, Eingriffszeit und Sicherheit der

Wahl der Positionen der Luft-/Brennstoff-Stellantriebe in den verschiedenen Phasen.

Einstellung und Adressierung der Stellantriebe.

Auswahl verschiedener Möglichkeiten zur

Anzeige von Informationen für die Fernsteuerung

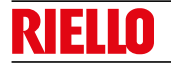

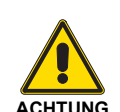

Das Passwort darf nur qualifiziertem Personal oder dem Technischen Kundendienst mitgeteilt und muss an einem sicheren Ort aufbewahrt werden.

Nach Abschluss des Anmeldeverfahrens erscheint einige Sekunden "PArA" lang am Display.

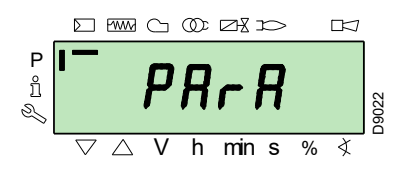

Die gewünschte Parametergruppe mit den Tasten "+" und "-" wählen und mit der Taste "i/reset" bestätigen.

Innerhalb der gewünschten Gruppe mit den Tasten "+" und "-" durch die Liste scrollen. Am Ende der Liste zeigt die Anzeige **"End"** an.

Um zum normalen Anzeigemodus zurückzukehren, 2 Mal gleichzeitig die Tasten "+" und "-" (ESC) drücken.

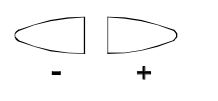

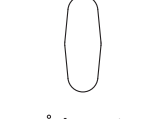

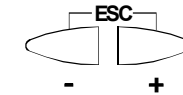

/reset

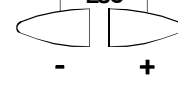

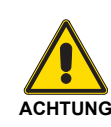

Alle Parameter werden im Werk überprüft. Änderungen/Handhabungen können die einwandfreie Funktion des Brenners beeinträchtigen und Schäden an Personen oder Sachgegenständen verursachen und müssen auf jeden Fall von Fachpersonal vorgenommen werden.

**Tab. O**

Zum Ändern eines Parameters Bezug nehmen auf **["Verfahren](#page-41-0) [zum Ändern eines Parameters"](#page-41-0)**.

#### <span id="page-41-0"></span>**7.2 Verfahren zum Ändern eines Parameters**

Nach dem Zugriff auf die Ebene und die Parametergruppe zeigt die Anzeige links die Parameternummer (blinkend) und rechts den entsprechenden Wert an.

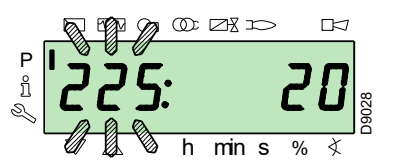

Falls der Wert nicht angezeigt wird, die Taste "i/reset" für eine Zeit zwischen 1 und 3 Sekunden drücken.

Nachstehend ein Beispiel einer Änderung des Parameters in Bezug auf die **Vorbelüftungszeit** (Nr. 225).

Die Taste "i/reset" drücken: der Wert 20 (Sekunden) erscheint. **HINWEIS:**

Die Zeiteinheit wird nicht angezeigt und ist in Sekunden zu verstehen.

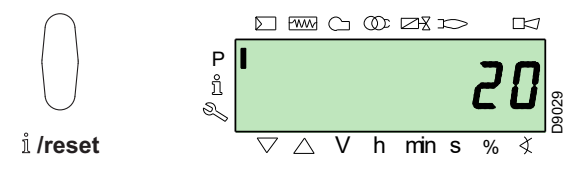

Die Taste "+" drücken und den Wert auf 25 Sekunden (blinkend) erhöhen. Zum Bestätigen und Speichern, die Taste **"i/reset"** drücken.

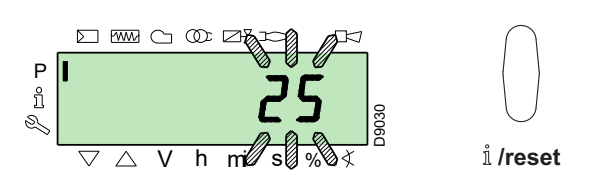

Um zur Parameterliste zurückzukehren, gleichzeitig die Tasten **"+"** und **"-"** (**ESC**) drücken.

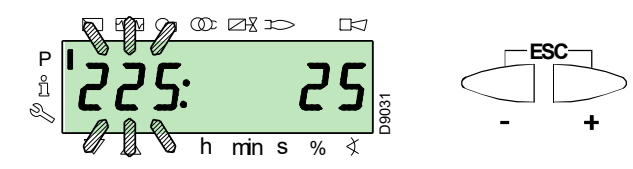

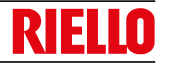

#### **7.2.0.1 Verfahren zum Einfügen und Einstellen der Modulationskurvenpunkte**

Für jeden der Stellantriebe können 9 Einstell-/Kalibrierpunkte (P1 ÷ P9) in die Flammensteuerung eingegeben werden, wobei deren Position in Graden und folglich die Menge der Luft- und Brennstoffeinspritzung variiert werden.

Der **Zündpunkt P0** ist unabhängig vom minimalen Modulationswert. Dies bedeutet, dass es bei Schwierigkeiten möglich ist, den "Brenner" bei einem anderen Wert als dem minimalen Modulationswert (**P1**) zu zünden.

Um auf den **Modus Parameter** (Gruppe 400) zuzugreifen, siehe "**"Zugangsvorgang mit Passwort"** auf Seite 39".

Um einen Punkt einzufügen oder anzupassen, wie folgt vorgehen.

Mit den Tasten "+" und "-" den gewünschten Kurvenpunkt eingeben/auswählen und warten, bis er blinkt: dies bedeutet, dass sich die Stellantriebe auf die auf der Anzeige angezeigten Werte positioniert haben und dem zuvor eingestellten Sollwert entsprechen.

Nun kann die Position in Grad eingeben/geändert werden.

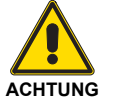

Der eingegebene Wert erfordert keine Bestätigung.

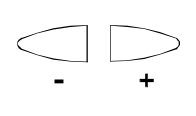

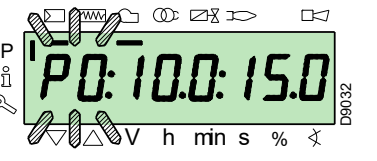

Beim Stellantrieb des Brennstoffs die Taste "F" gedrückt halten (die Position in Grad blinkt), dann die Taste "+" oder "-"-Taste drücken, um den Wert zu erhöhen oder zu verringern.

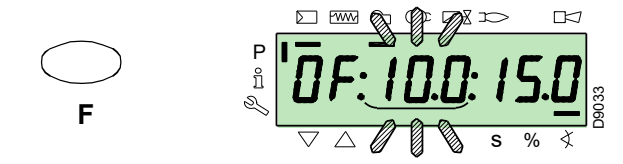

Beim Stellantrieb der Luft die Taste **"A"** gedrückt halten (die Position in Grad blinkt), dann die Taste "+" oder "-"-Taste drücken, um den Wert zu erhöhen oder zu verringern.

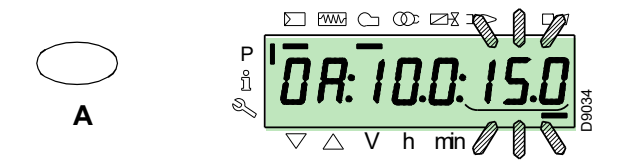

Um die Geschwindigkeit des Umrichters (ausgedrückt in **%**, d. h. **50 Hz = 100 %)** einzustellen, die Tasten "F" und "A" gleichzeitig gedrückt halten, die Position in Prozent blinkt, dann die Taste **"+"** oder "-" drücken, um den Wert zu erhöhen oder zu verringern.

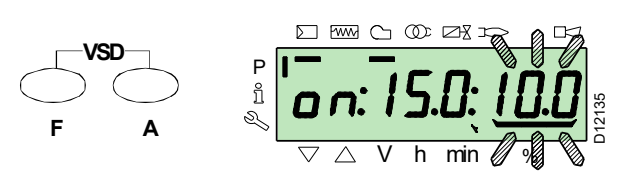

Einen anderen Punkt auswählen oder den Vorgang durch gleichzeitiges Drücken der Tasten "+" und "-" (ESC) beenden.

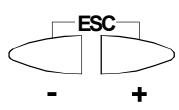

#### **7.2.0.2 Funktion CALC**

Das Diagramm (Abb. 38) zeigt, wie die

Brennstoffmodulationskurve geändert wird, wenn die Werte des Punkts "P5" geändert werden.

Wird die Taste "+" länger als 3 Sek. gedrückt gehalten, werden die Punkte von "**P6**" bis "**P8**" neu berechnet.

Wird die Taste "-" länger als 3 Sek. gedrückt gehalten, werden die Punkte von "**P4**" bis "**P2**" neu berechnet.

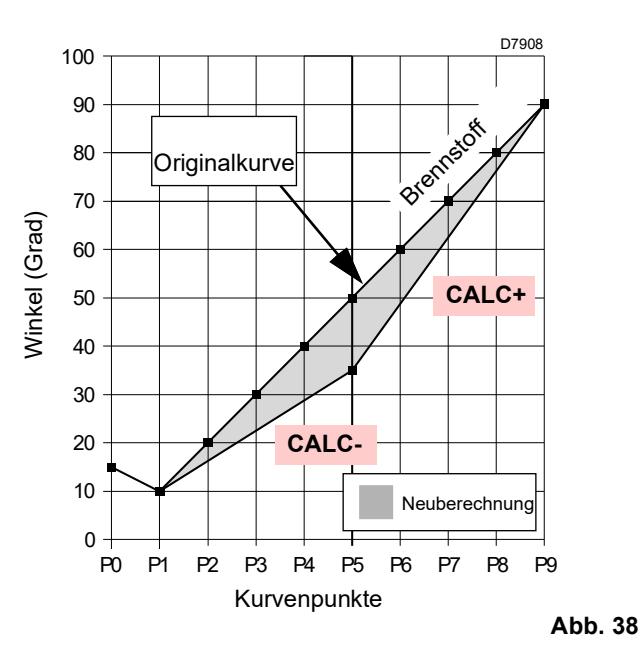

Das Diagramm (Abb. 39) zeigt die Modulationskurve des Brennstoffs, wenn nach der Änderung des Punkts "P5" die Neuberechnung aller anderen Punkte nicht durchgeführt wird.

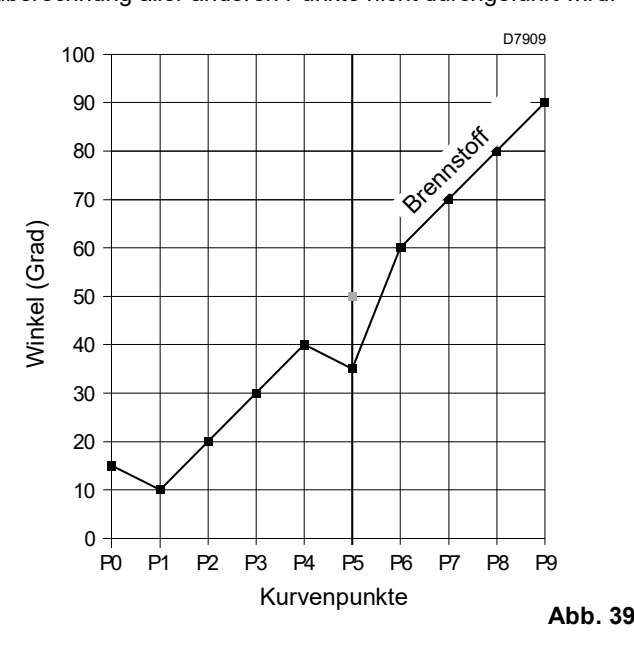

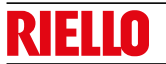

#### <span id="page-43-0"></span>**7.3 Startvorgang**

Überprüfen Sie, ob die Anzeige des Bedienfeldes den Wärmeabruf und "OFF UPr" anzeigt: dies bedeutet, dass die Modulationskurve des Brenners eingestellt werden muss.

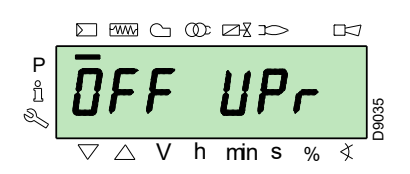

Wie unter **"Zugangsvorgang mit Passwort"** auf Seite 39<br>beschrieben, auf die Parameterebene zugreifen. beschrieben, auf die Parameterebene Das Display zeigt die Parametergruppe **400** an.

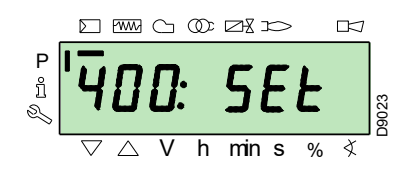

Mit der Taste "i/reset" bestätigen.

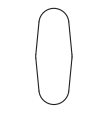

/reset

Die Anzeige zeigt "run" an

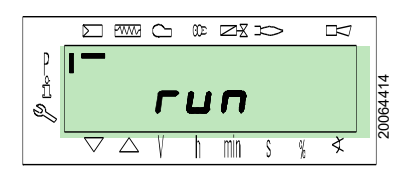

Mit der Taste "i/reset" bestätigen. Der Brenner startet.

Die Anzeige zeigt alle Phasen und Zeiten nacheinander an. Die Schritte sind im Abschnitt **"Liste der Phasen**" auf Seite 17 aufgelistet.

#### **Phase 22:**

Start des Gebläsemotors.

#### **Phase 24:**

Der Brenner schaltet in Position der Vorbelüftung, der Stellantrieb öffnet die Klappe um 90°.

#### **Phase 80, 81, 82, 83:**

Diese Phasen beziehen sich auf die Dichtheitsprüfung der Ventile.

#### **Phase 30:**

Die Zählung der werkseitig voreingestellten Vorlüftungszeit beginnt.

#### **Phase 36:**

Der Brenner bringt sich in die Zündposition, Punkt "P0", definiert in [Tab. L auf Seite 34:](#page-35-0) die Anzeige zeigt "P0" blinkend an.

Wenn der vorgeschlagene Wert an gemessen ist, **mit der Taste "+"** bestätigen.

Andernfalls den Zündpunkt ändern, siehe Abschnitt **"Verfahren zum Einfügen und Einstellen der Modulationskurvenpunkte"** auf Seite 41.

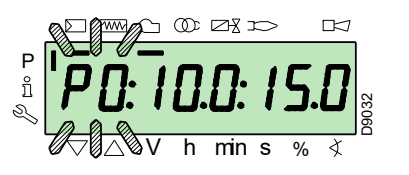

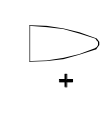

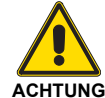

Die in der Abbildung angegebenen Werte sind rein indikativ.

#### **Phase 38:**

Die Zündphase beginnt, der Funke wird gezündet.

#### **Phase 40:**

Die Gasventile öffnen sich (die Zählung der Sicherheitszeit beginnt). Überprüfen Sie das Vorhandensein der Flamme durch das entsprechende Fenster und die Richtigkeit der Verbrennungsparameter. Variieren Sie bei Bedarf die Öffnungs-/ Schließgrade der Luft- und Brennstoff-Stellantriebe.

Wenn die Flammensteuerung in Störabschaltung geht, gleichzeitig die Tasten **"+"** und **"-"** (**ESC**) drücken: Die Anzeige zeigt abwechselnd den Sperrcode für das Fehlen der Flamme (**c: 4**) und die zugehörige Diagnose (**d: 3**).

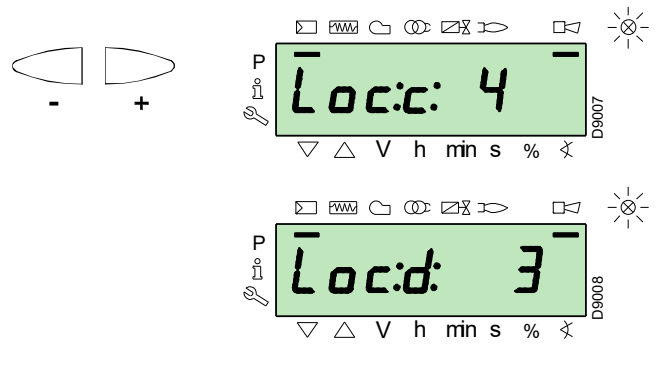

Fahren Sie mit der Abhilfemaßnahme des Problems fort und nehmen Sie dabei auf den Absatz ["Startvorgang"](#page-43-0) auf Seite 42 Bezug.

Zum Freischalten siehe **"Freischaltverfahren"** auf Seite 38. Die Anzeige zeigt "OFF Upr" an.

Das **..Startvorgang**" wiederholen.

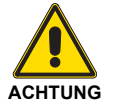

Die zuvor eingegebenen Werte bleiben gespeichert.

Nach dem Einschalten (Punkt ..**P0**") mit der Kalibrierung der Modulationskurve fortfahren.

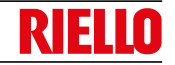

Drücken Sie die Taste "**+**": auf der Anzeige blinkt "P1" und die die deichen Einstellungen wie bei Punkt **"P0**" werden gleichen Einstellungen wie bei Punkt **"P0"** werden vorgeschlagen.

Drücken Sie erneut die Taste "+": "CALC" erscheint einige Sekunden am Display.

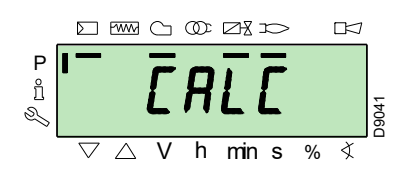

Die Flammensteuerung wird automatisch die gleichen Werte, die unter den Punkten "**P0**" und "**P1**" eingestellt wurden, an den Punkten "**P2**" bis "**P8**" ansetzen.

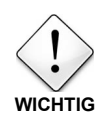

Dies hat den Zweck, den Punkt "**P9**" zu erreichen, um die maximale Betriebsleistung einzustellen/zu bestimmen.

Drücken Sie die Taste "+", bis der Punkt "P9" erreicht ist.

Sobald der Punkt "P9" erreicht wurde, warten bis die Anzeige **"P9"** blinkt und die gleichen Einstellungen wie bei Punkt **"P0**" vorschlägt.

Sie können diesen Wert nun ändern, um die gewünschte maximale Betriebsleistung zu erhalten.

Wenn der Gasdruck trotz der maximalen 90°-Öffnung des Gas-Stellabtriebs nicht ausreicht, ist es notwendig, auf den Gasventil-Stabilisator einzuwirken.

Nach der Einstellung von Punkt "P9" die Taste "-" ca. 5 Sekunden gedrückt halten, auf der Anzeige erscheint einige Sekunden lang "**CALC**".

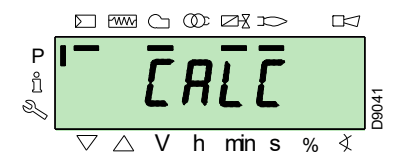

Die Flammensteuerung berechnet automatisch die Punkte von "P8" bis "P2" und verteilt sie auf einer geraden Linie. Sie sind theoretisch und müssen überprüft werden.

Überprüfen, ob die Einstellungen in "P8" angemessen sind.

Andernfalls den Punkt ändern.

Gehen Sie nun der Reihe nach mit der Taste "-" bis zum Punkt **"P1"** vor.

Es ist möglich, den Punkt "**P1**" zu modifizieren, um einen minimalen Modulationspunkt zu erhalten, der sich vom Zündpunkt ("P0") unterscheidet.

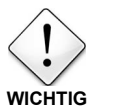

Warten Sie, bis die Stellantriebe die auf der Anzeige angezeigte Position erreicht haben, bevor Sie von einem Punkt zum vorausgehenden übergehen.

Bei der Einstellung der einzelnen Punkte den Stellantrieb von Luft und Gas betätigen, ohne die Position des Gasventil-Stabilisators zu ändern.

Es ist ratsam, in der Mitte des Vorgangs (d. h. an den Punkten "**P4**" oder "**P5**") den Gasfluss zu messen und zu überprüfen, ob die Leistung etwa 50 % der maximalen Leistung beträgt.

Ist dies nicht der Fall, so muss auch auf den Stabilisator des Gasventils eingewirkt werden: In diesem Fall müssen jedoch die Einstellungen aller zuvor eingestellten Punkte überprüft werden.

Wenn die Einstellung des Punkts "P1" abgeschlossen ist, durch gleichzeitiges Drücken der Tasten "**+**" und "**-**" (**ESC**) bestätigen: der Parameter "546" erscheint.

Wenn der Brenner auf der gesamten Modulationskurve betrieben werden soll, die Tasten ..<sup>+</sup>" und ..-" (ESC) gleichzeitig drücken: Auf diese Weise wird dem Parameter "**546**" automatisch der Wert 100 % und dem Parameter "**545**" der Wert 20 % zugewiesen.

Wenn der Brenner auf einem Teil der Modulationskurve betrieben werden soll, die Parameter "**546**" und "**545**" laut **["Verfahren zum Ändern eines Parameters"](#page-41-0)** auf Seite 40 ändern.

Die Tasten "+" und "-" (ESC) zweimal gleichzeitig drücken, das Display zeigt dann die aktuelle Lastposition an.

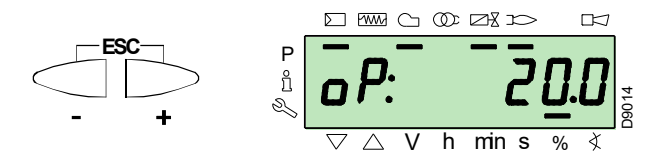

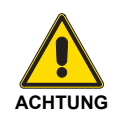

Am Ende des ["Startvorgang"](#page-43-0) ist es notwendig, ein "**Backup"** durchzuführen, das dazu dient, die<br>in der Flammensteuerung vorhandenen in der Flammensteuerung Parameter und Daten in der RDI21-Anzeige zu speichern...

Dieser Vorgang ermöglicht es, die Parameter und Punkte der Modulationskurve bei Problemen zurückzusetzen.

Es wird empfohlen, von jeder Änderung eines Parameters ein Backup zu erstellen!

Für das entsprechende Verfahren ist Bezug auf den entsprechenden Absatz ["Backup"](#page-45-0) auf [Seite 44](#page-45-0) zu nehmen.

#### **7.4 Verfahren für Backup / Restore**

Nach Abschluss des Vorgangs ["Startvorgang"](#page-43-0) eine Backup-Kopie der auf dem REC gespeicherten Daten auf dem RDI 21- Anzeigefeld erstellen.

Dadurch können die Daten zur Programmierung eines neuen RECs oder zur Rückkehr auf die gespeicherten Einstellungen desselben RECs verwendet werden.

#### <span id="page-45-0"></span>**7.4.1 Backup**

Um das "Backup-Verfahren durchzuführen, wie folgt vorgehen: die Parameterebene öffnen, dabei Bezug auf das

**"Zugangsvorgang mit Passwort"** auf Seite 39 nehmen.

Das Display zeigt die Parametergruppe **400** an.

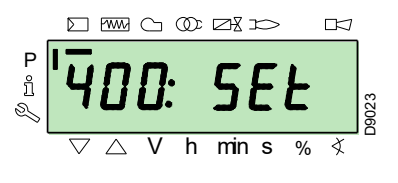

Mit der Taste "-":

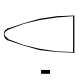

die Parametergruppe **000** wählen:

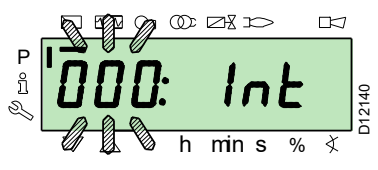

Der Parameter 000 blinkt, dann mit der "ilreset"-Taste bestätigen:

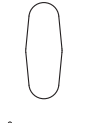

/reset

Das Display zeigt den Parameter **050** blinkend an:

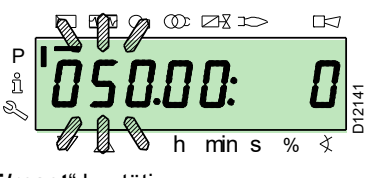

mit der Taste "**i/reset**" bestätigen:

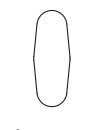

/reset

Der Parameter **bAC\_UP** erscheint am Display:

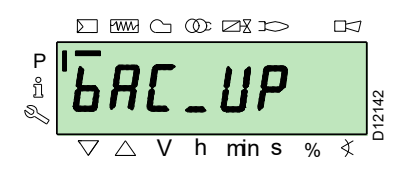

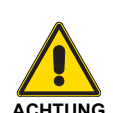

Wir schlagen vor, diesen Vorgang am Ende jedes Vorgangs durchzuführen, der Änderungen der Nockeneinstellung beinhaltet.

Dies ermöglicht eine Wiederherstellung an einer neuen, als Ersatz gelieferten Nocke durchzuführen, ohne dass das System neu programmiert werden muss.

mit der Taste "i/reset" bestätigen:

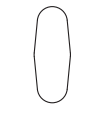

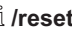

Die Anzeige zeigt folgenden Wert an:

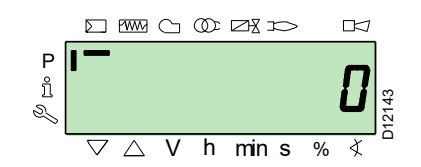

Die Taste "+" betätigen:

Der Wert wird auf **1** gesetzt. Der Wert 1 blinkt:

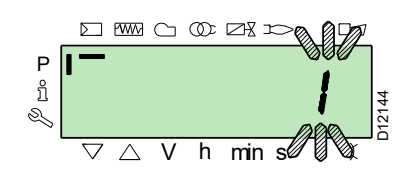

mit der Taste "**i/reset**" bestätigen, um den **Backup-Vorgang** zu aktivieren.

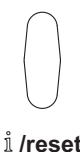

Am Display erscheint der Wert **1**:

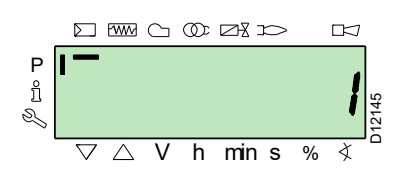

Nach etwa 5 Sekunden (je nach Dauer des Programms) erscheint am Display der Wert 0, was darauf hinweist, dass der Backup-Vorgang korrekt abgeschlossen wurde.

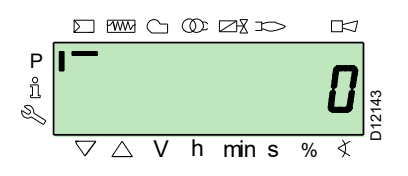

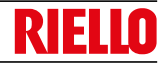

#### **HINWEIS:**

**Wenn während des Backup-Vorgangs ein Fehler auftritt, zeigt das Display einen negativen Wert an. Um die Fehlerursache zu ermitteln, auf den Diagnosecode** 137 (siehe Abschnitt ["Liste der Parameter" auf Seite 46\)](#page-47-0) **Bezug nehmen.**

#### **7.4.2 Restore (Rücksetzen)**

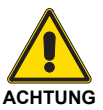

Dieses Verfahren anwenden, wenn Sie eine Flammensteuerung durch ein Ersatzgerät ersetzen. Auf diese Weise ist es möglich, bereits die Standardparameter oder die beim Start gespeicherten Parameter gespeichert zu haben.

#### **Das Verfahren kann nicht an Steuergeräten anderer Brenner durchgeführt werden.**

Um das "Restore-Verfahren durchzuführen, wie folgt vorgehen: die Parameterebene öffnen, dabei Bezug auf das **"Zugangsvorgang mit Passwort"** auf Seite 39 nehmen.

Das Display zeigt die Parametergruppe **400** an.

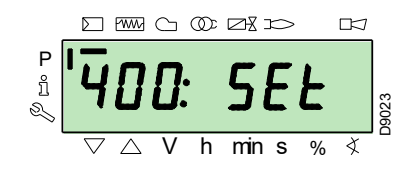

Mit der Taste "-":

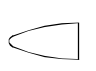

die Parametergruppe **000** wählen:

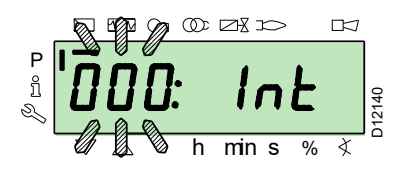

Der Parameter 000 blinkt, dann mit der "i/reset"-Taste bestätigen:

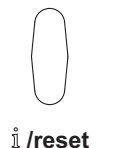

Das Display zeigt den Parameter **050** blinkend an:

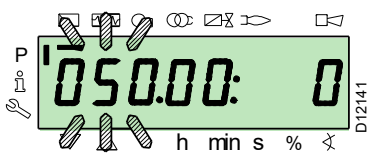

mit der Taste "i/reset" bestätigen:

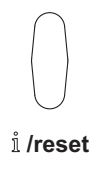

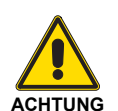

**Es wird empfohlen, bei jeder Änderung eines Parameters eine Backupkopie anzufertigen, nachdem die Korrektheit der vorgenommenen Änderung überprüft wurde.**

Der Parameter **bAC\_UP** erscheint am Display:

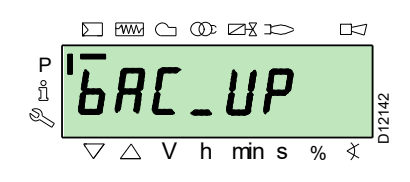

**Mit der Taste "+"** 

den Parameter **rEStorE** wählen

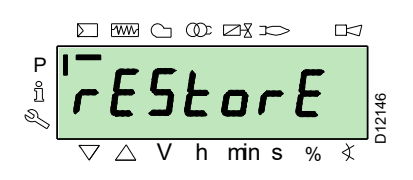

mit der Taste "i/reset" bestätigen:

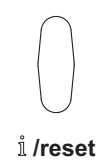

Das Display zeigt folgenden Wert an.

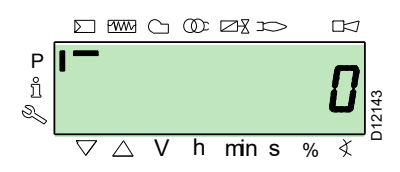

Die Taste "**+**" betätigen:

Der Wert wird auf **1** gesetzt. Der Wert 1 blinkt:

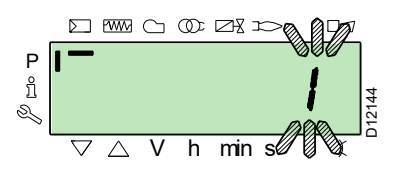

mit der Taste "**i/reset**" bestätigen, um den **Wiederherstellungsvorgang** zu aktivieren.

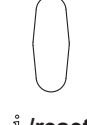

/reset

45 **D** <sup>20210900</sup>

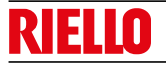

#### **Steuerung und Display**

Am Display erscheint der Wert **1**:

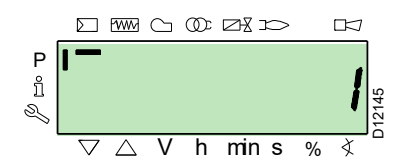

Nach etwa 8 Sekunden (je nach Dauer des Programms) erscheint am Display der Wert **0**, was anzeigt, dass der Wiederherstellungsvorgang korrekt abgeschlossen wurde.

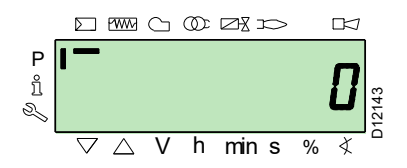

#### **HINWEIS:**

**Wenn der Wiederherstellungsvorgang erfolgreich abgeschlossen ist, wird der Wert 0 am Display angezeigt. Die Information Err C: 136 D: 1 (initialisierter Wiederherstellungsvorgang) wird kurz angezeigt.**

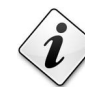

**Am Ende des Restore-Vorgangs müssen die Funktionsabfolge und die Parameterliste überprüft werden.**

#### <span id="page-47-0"></span>**7.4.3 Liste der Parameter**

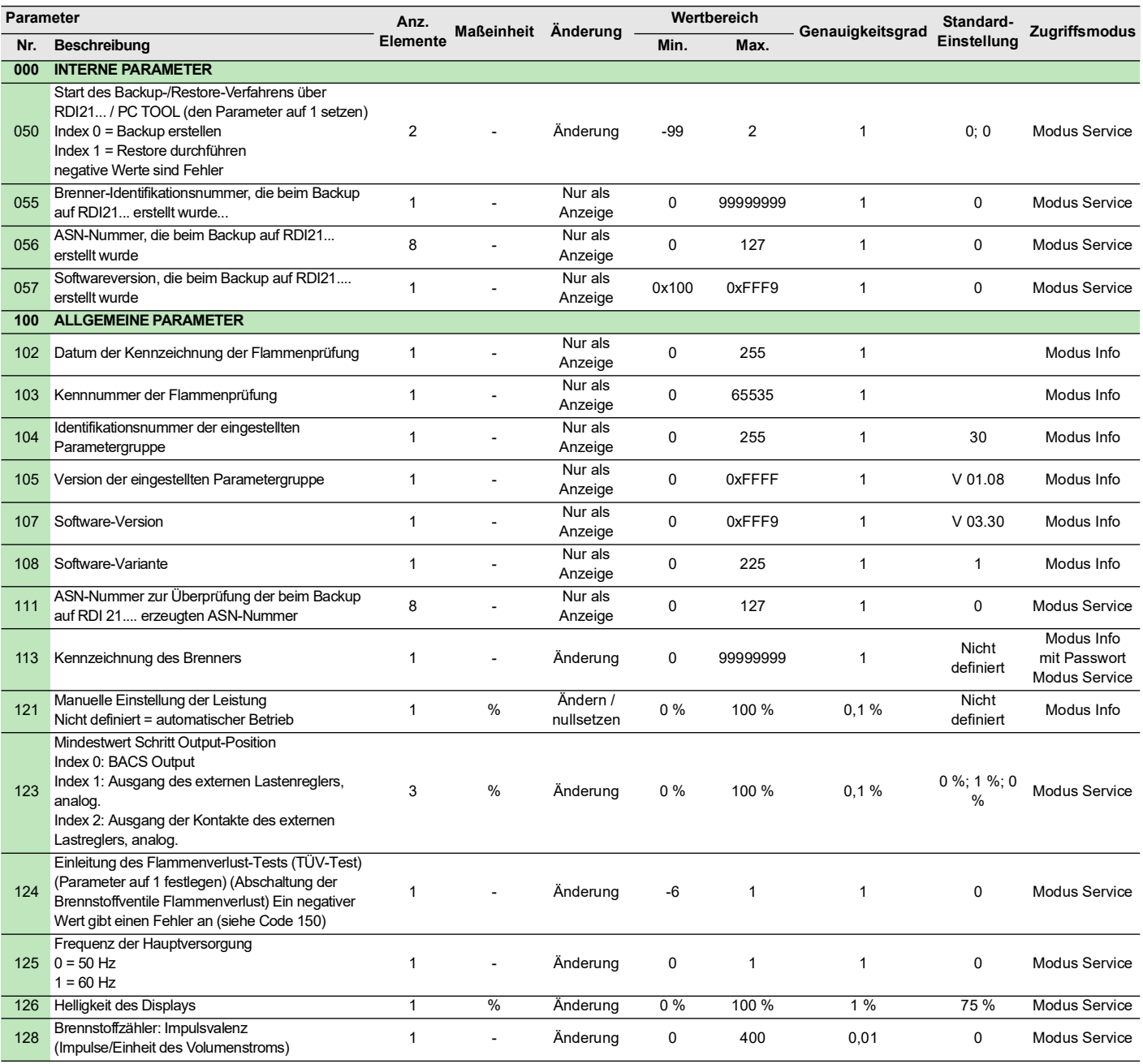

### **Steuerung und Display**

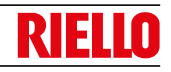

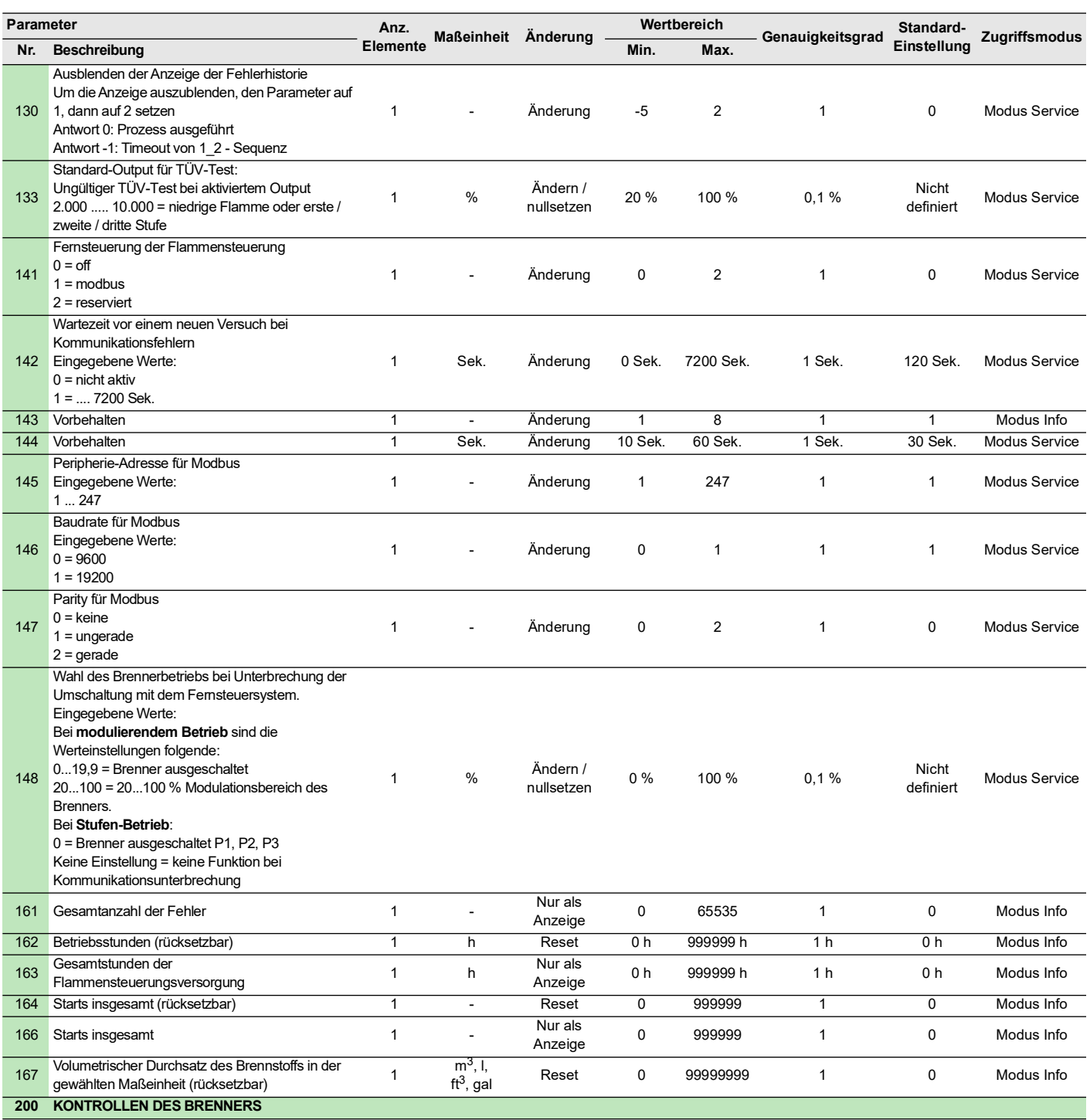

### **Steuerung und Display**

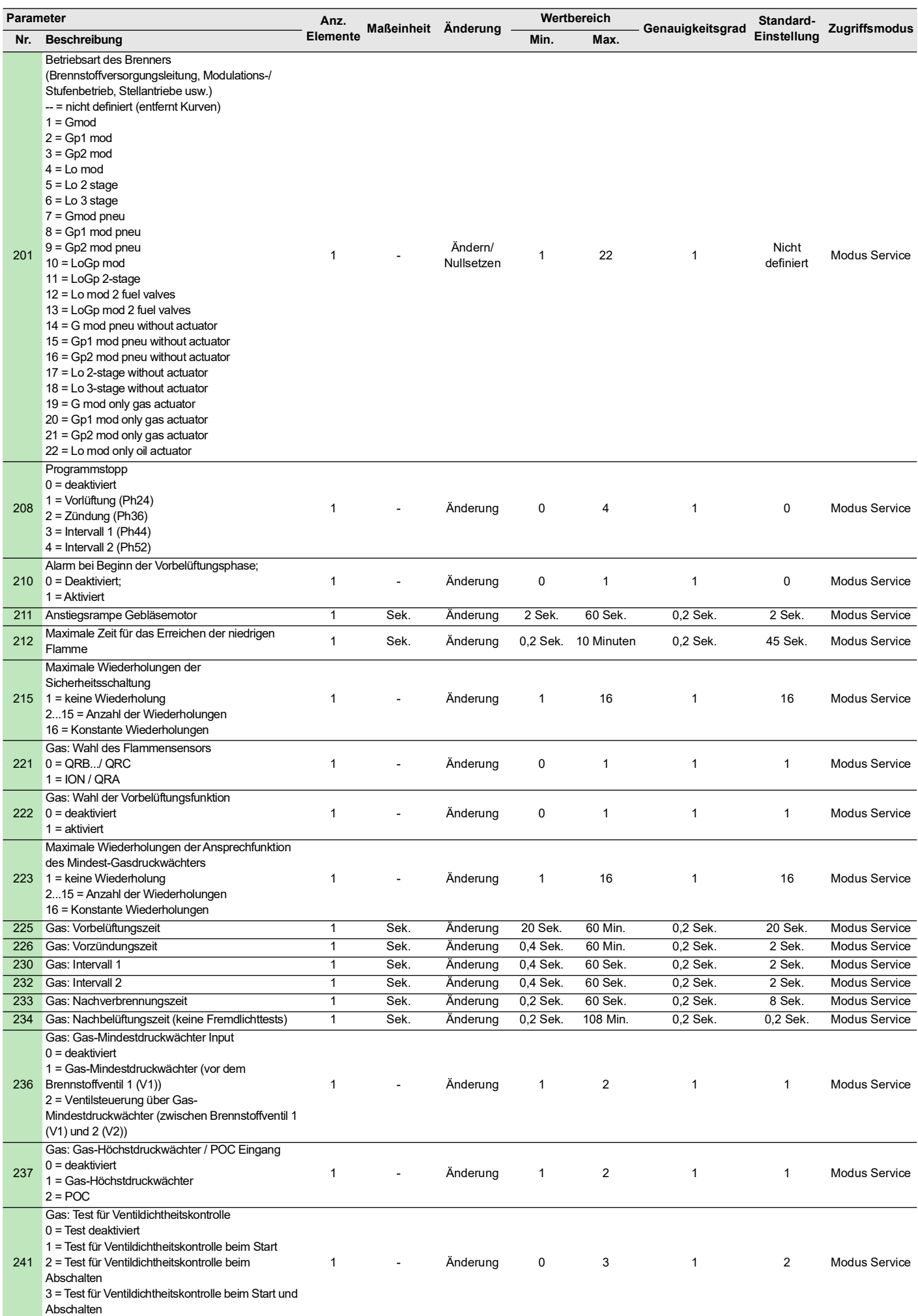

### **Steuerung und Display**

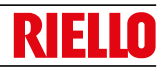

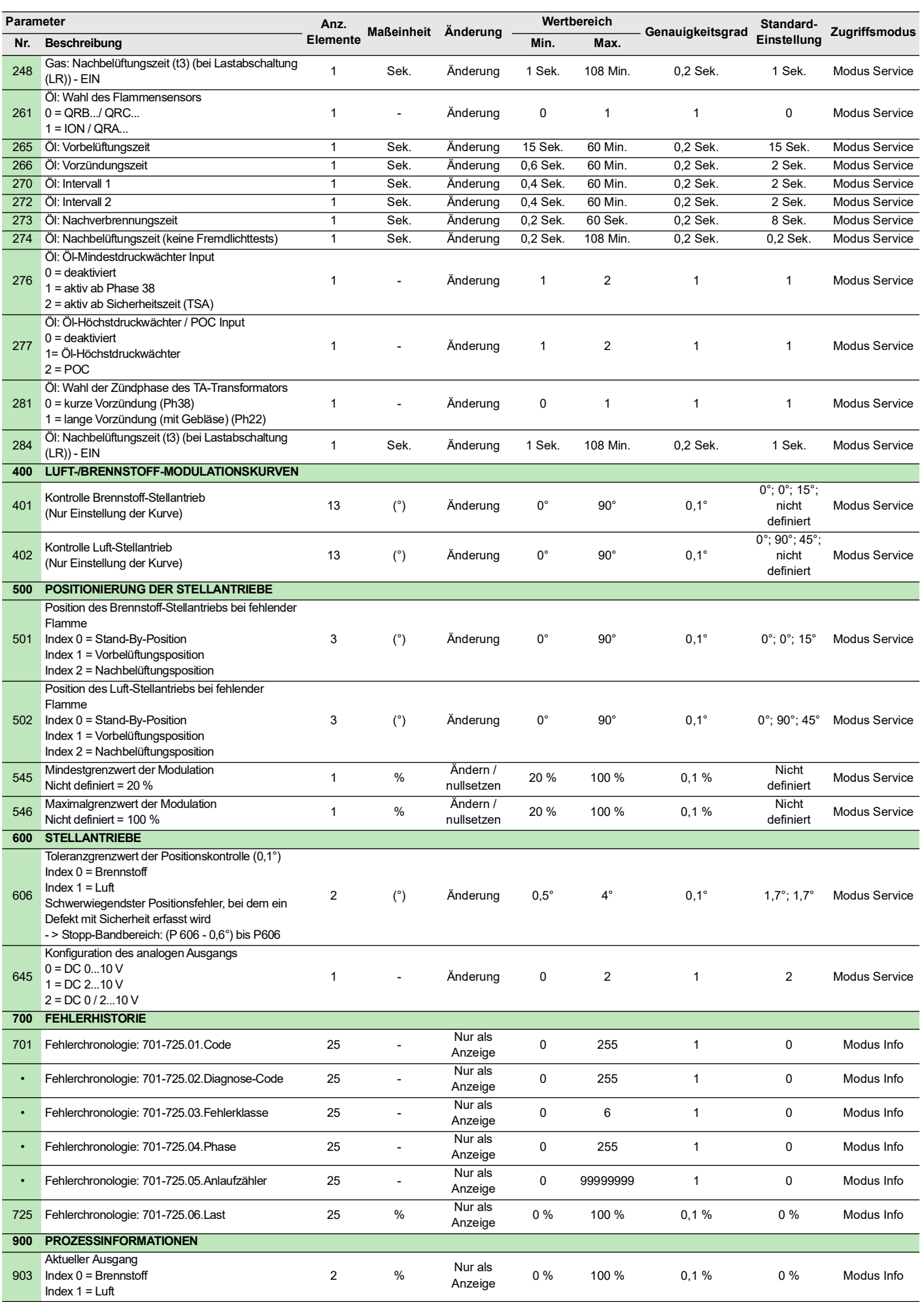

E 11 O

#### **Steuerung und Display**

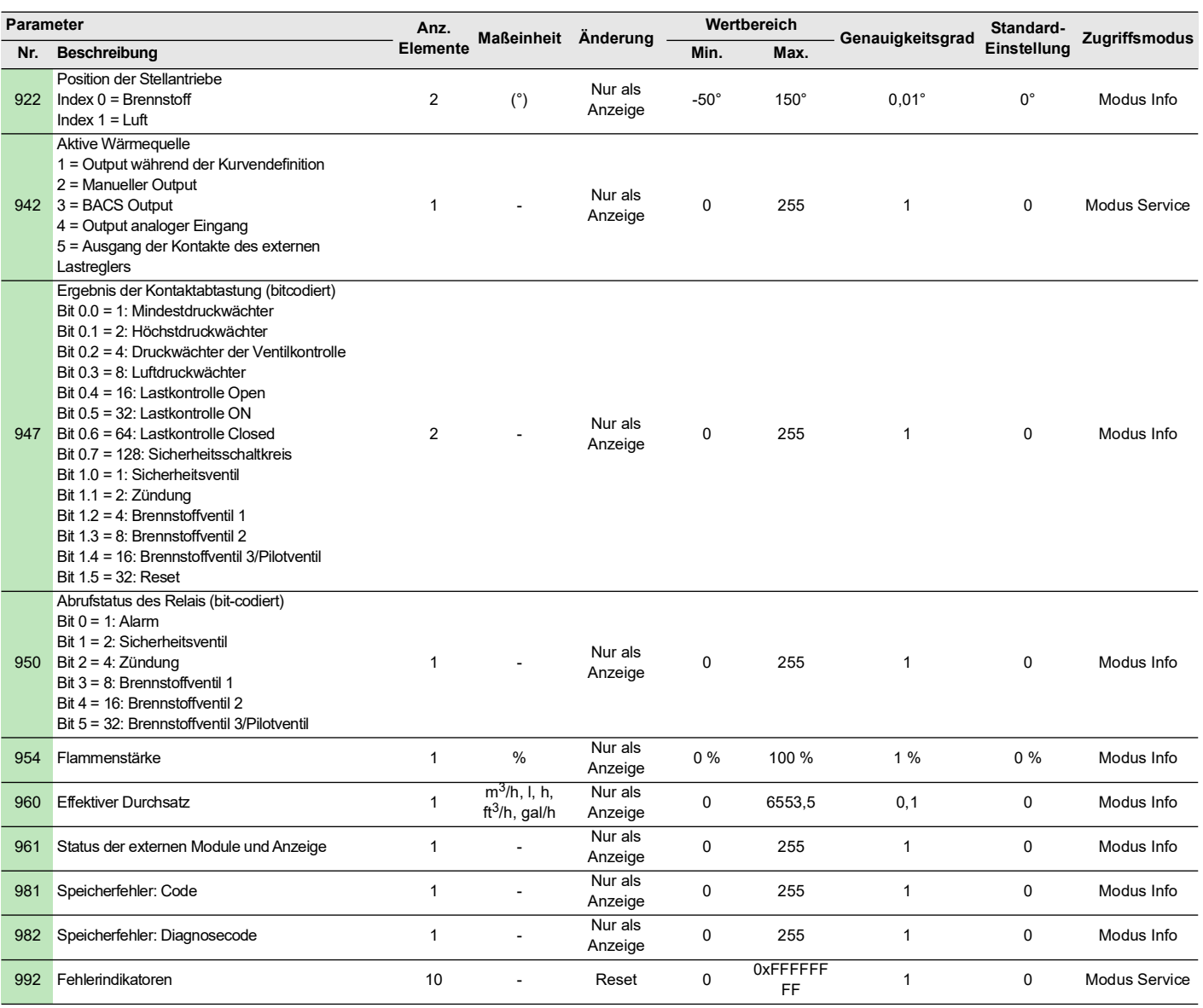

**Tab. P**

#### **7.5 Betrieb im Betriebsbereich**

#### **Brenner ohne Kit für modulierenden Betrieb**

Nach dem Anfahrzyklus geht die Modulationssteuerung des Brenners auf den Thermostat/Druckwächter TR über, der die Temperatur oder den Druck im Kessel überwacht.

- Wenn die Temperatur oder der Druck niedrig sind und der Thermostat / Druckwächter TR deshalb geschlossen ist, erhöht der Brenner zunehmend die Leistung bis auf den Wert MAX (Punkt "P9").
- Wenn die Temperatur oder der Druck sich dann bis zum Öffnen des Thermostats/Druckwächters TR erhöht, verringert der Brenner schrittweise die Leistung bis er den

Wert MIN (Punkt "P1") erreicht. Und so weiter.

- Der Brenner schaltet sich ab, wenn der Wärmeabruf geringer ist, als die vom Brenner bei Leistung MIN gelieferte Wärme.
- Der Thermostat/Druckschalter TL öffnet, die Flammensteuerung führt die Abschaltphase durch.
- Die Klappe schließt sich vollständig zwecks Reduzierung der Wärmeverluste bis auf den Mindestwert.

#### **Brenner mit Kit für modulierenden Betrieb**

Siehe mit dem Reglerkit gelieferte Anleitung.

#### **7.6 Motorsperre**

Falls der Motor nicht anläuft, kann die durch das Ansprechen des Thermorelais aufgrund einer falschen Kalibrierung des Motors oder aufgrund von Problemen an der Motor- oder Hauptstromversorgung bedingt sein. Zum Entsperren die Taste des Thermorelais drücken, siehe ["Einstellung des](#page-32-0) **[Thermorelais"](#page-32-0)** auf Seite 31.

#### **7.7 Mangelnde Zündung**

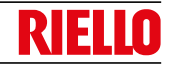

Wenn der Brenner nicht zündet, erfolgt eine Störabschaltung innerhalb von 3s ab der Stromversorgung des Gasventils.

Es kann sein, dass innerhalb der Sicherheitszeit von 3 Sek. kein Gas am Flammkopf ankommt.

In diesem Fall den Gasdurchsatz bei der Zündung erhöhen. Das Manometer zeigt den Gaseintritt an der Muffe an, wie auf Abb. 32 auf Seite 32 dargestellt.

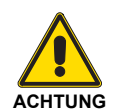

Bei Abschalten des Brenners den Brenner nicht mehrmals hintereinander entriegeln, um so Schäden an der Installation zu vermeiden.

Falls der Brenner zum dritten Mal eine Störabschaltung vornimmt, kontaktieren Sie den Kundendienst.

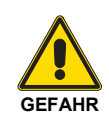

Sollten weitere Störabschaltungen oder Störungen des Brenners auftreten, dürfen die Eingriffe nur von befugtem Fachpersonal entsprechend den Angaben in diesem Handbuch und gemäß den geltenden gesetzlichen Vorschriften und Normen durchgeführt werden.

#### **7.8 Abschaltung während des Brennerbetriebs**

Erlischt die Flamme während des Brennerbetriebs, erfolgt nach 1 Sek. die Störabschaltung des Brenners.

# n

### **Steuerung und Display**

#### **7.9 Abschaltung des Brenners**

Die Abschaltung des Brenners ist möglich:

- durch Betätigen des Trennschalters der Stromleitung, der sich am Kesselsteuerpanel befindet;
- durch Entfernen des transparenten Schutzes nach dem Lösen der entsprechenden Schraube.

#### **7.10 Endkontrollen (bei laufendem Brenner)**

Jetzt gibt es zwei Möglichkeiten:

- durch über das Bedienfeld gemäß dem manuellen Abschaltverfahren auf [Seite 37](#page-38-0);
- durch Betätigen des 0-1-Schalters auf Abb. 33 auf Seite 33.

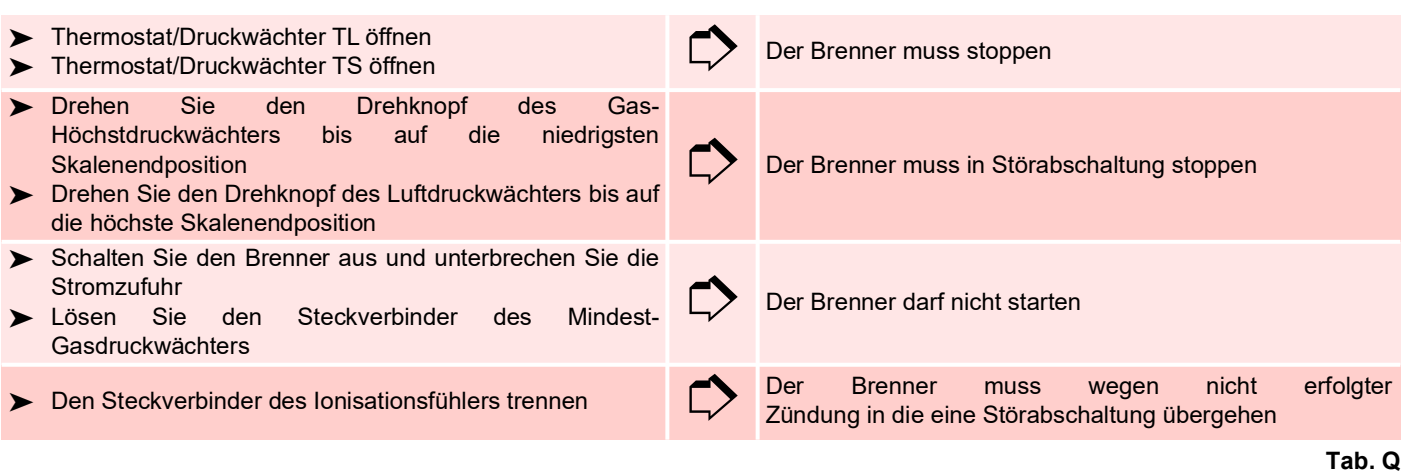

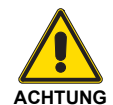

Kontrollieren, dass die mechanischen Sperren der Einstellvorrichtungen gut festgezogen sind.

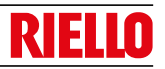

#### **8 Wartung**

#### **8.1 Sicherheitshinweise für die Wartung**

Die regelmäßige Wartung ist für die gute Funktionsweise, die Sicherheit, die Leistung und Nutzungsdauer des Brenners wesentlich.

Sie gestattet die Verringerung des Verbrauchs der Schadstoffemissionen und garantiert langfristig ein zuverlässiges Produkt.

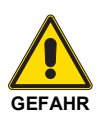

Die Wartungsmaßnahmen und die Einstellung des Brenners dürfen ausschließlich vom befugten Fachpersonal gemäß den Angaben in diesem Handbuch sowie in Übereinstimmung mit den geltenden Normen und gesetzlichen Bestimmungen ausgeführt werden.

Vor dem Ausführen jeglicher Wartungs-, Reinigungs- oder Kontrollarbeiten:

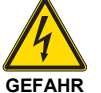

Trennen Sie die Stromversorgung des Brenners durch Betätigen des Hauptschalters der Anlage.

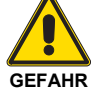

Schließen Sie das Brennstoffsperrventil.

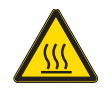

Warten Sie, bis die Bestandteile, die mit Wärmequellen in Berührung kommen, komplett abgekühlt sind.

#### **8.2 Wartungsprogramm**

#### **8.2.1 Häufigkeit der Wartung**

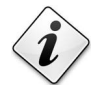

Die Gasverbrennungsanlage muss mindestens einmal pro Jahr von einem Beauftragten des Herstellers oder einem anderen Fachtechniker geprüft werden.

#### **8.2.2 Sicherheitstest - bei geschlossener Gasversorgung**

Um die Inbetriebnahme sicher durchzuführen, ist es sehr wichtig, die korrekte Ausführung der elektrischen Verbindungen zwischen den Gasventilen und dem Brenner zu überprüfen.

Zu diesem Zweck muss nach der Überprüfung dahingehend, dass die Anschlüsse gemäß den elektrischen Schaltplänen des<br>Brenners ausgeführt wurden. ein Anfahrzyklus mit Brenners ausgeführt wurden, ein Anfahrzyklus mit geschlossenem Gashahn (Trockentest) durchgeführt werden.

- 1 Das manuelle Gasventil muss mit einer Ver-/ Entriegelungsvorrichtung geschlossen werden ("Lock-Out/ Tag Out" -Verfahren).
- 2 Sicherstellen, dass die elektrischen Kontakte des Brenners geschlossen sind
- 3 Die Schließung des Mindest-Gasdruckwächters sicherstellen
- 4 Versuchen, den Brenner zu starten.

Der Anfahrzyklus muss den folgenden Phasen entsprechend erfolgen:

- Starten des Gebläsemotors für die Vorbelüftung.
- Überprüfung der Gasventildichtheit, falls vorgesehen.
- Abschluss der Vorbelüftung.
- Erreichen des Zündpunkts.
- Versorgung des Zündtransformators.
- Versorgung der Gasventile.

Da das Gas geschlossen ist, kann der Brenner nicht zünden und seine Flammensteuerung wird in den Stoppzustand oder in die Sicherheits-Störabschaltung versetzt.

Die effektive Versorgung der Gasventile kann durch das Einfügen eines Testers überprüft werden. Einige Ventile sind mit Leuchtsignalen (oder Schließ-/Öffnungs-Positionsanzeigen) ausgestattet, die aktiviert werden, wenn sie mit Strom versorgt werden.

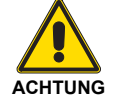

**WENN DIE STROMVERSORGUNG DER GASVENTILE IN NICHT VORGESEHENEN MOMENTE ERFOLGT, DARF DAS MANUELLE VENTIL NICHT GEÖFFNET WERDEN. DIE STROMVERSORGUNG TRENNEN, DIE VERKABELUNG KONTROLLIEREN, DIE FEHLER KORRIGIEREN UND DEN TEST ERNEUT AUSFÜHREN.**

#### **8.2.3 Kontrolle und Reinigung**

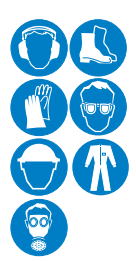

Der Bediener muss bei den Wartungsarbeiten die dafür notwendige Ausrüstung verwenden.

#### **Verbrennung**

Die Abgase der Verbrennung analysieren. Bemerkenswerte Abweichungen im Vergleich zur vorherigen Überprüfung zeigen die Stelle an, wo die Wartung aufmerksamer ausgeführt werden soll.

#### **Flammkopf**

Den Brenner öffnen und überprüfen, ob alle Flammenkopfteile unversehrt, nicht durch hohe Temperatur verformt, keine Schmutzteile aus der Umgebung, keine Korrosionen an den entsprechenden Materialien aufweisen und richtig positioniert sind.

Sicherstellen, dass die Gasaustritte für die Zündphase, die im Verteiler des Flammkopfs vorhanden sind, keine Verunreinigungen oder Rostablagerungen aufweisen. Im Zweifelsfall das Bogenstück (Abb. 41 auf Seite 55) ausbauen.

#### **Gebläse**

Überprüfen, ob im Gebläse und auf den Flügeln seines Gebläserads Staubablagerungen vorhanden sind: diese mindern den Luftdurchsatz und verursachen folglich eine umweltbelastende Verbrennung.

#### **Brenner**

Den Brenner außen reinigen.

#### **Gasundichtigkeiten**

Die Zähler-Brenner-Leitung auf Gasundichtigkeiten kontrollieren.

#### **Gasfilter**

Den Gasfilter ersetzen, wenn er verschmutzt ist.

#### **Kessel**

Den Kessel laut den mitgelieferten Anleitungen reinigen, so dass die ursprünglichen Verbrennungswerte wieder erzielt werden können, insbesondere: der Druck in der Brennkammer und die Abgastemperaturen.

#### **Strom an Flammensensor**

Den eventuellen Staub vom Ionisationsfühler entfernen. Überprüfen Sie die mechanische Unversehrtheit des Bauteils und das von der Flammensteuerung gemessene Flammensignal.

#### **Verbrennung**

Falls die Verbrennungswerte, die bei Beginn des Eingriffs vorlagen, nicht die geltenden Bestimmungen erfüllen oder keiner guten Verbrennung entsprechen, die nachstehende Tabelle konsultieren und sich mit dem technischen Fachpersonal in Verbindung setzen, um die erforderlichen Einstellungen vorzunehmen.

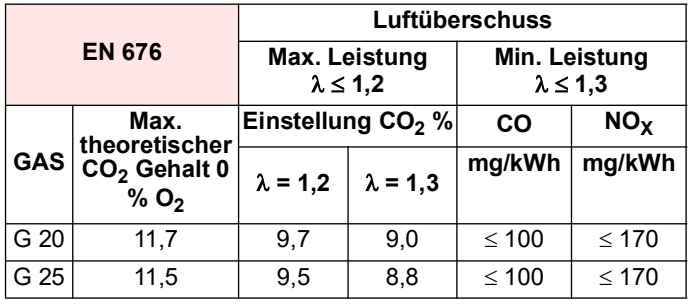

**Tab. R**

#### **8.2.4 Kontrolle von Luft- und Gasdruck am Flammkopf**

Um diesen Vorgang durchzuführen, muss ein Druckmesser für die Messung des Luft- und Gasdrucks am Flammkopf, wie auf der Abb. 40 dargestellt, verwendet werden.

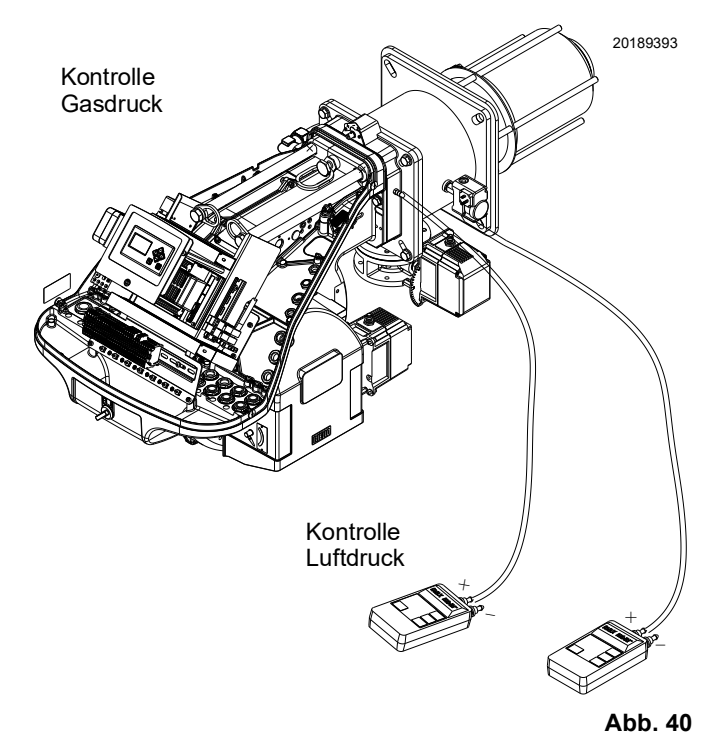

#### **8.2.5 Sicherheitskomponenten**

Die Sicherheitskomponenten müssen entsprechend der in der Tab. S angegebenen Lebenszyklusfrist ersetzt werden. Die angegebenen Lebenszyklen haben keinen Bezug zu den in den Liefer- oder Zahlungsbedingungen angegebenen Garantiefristen.

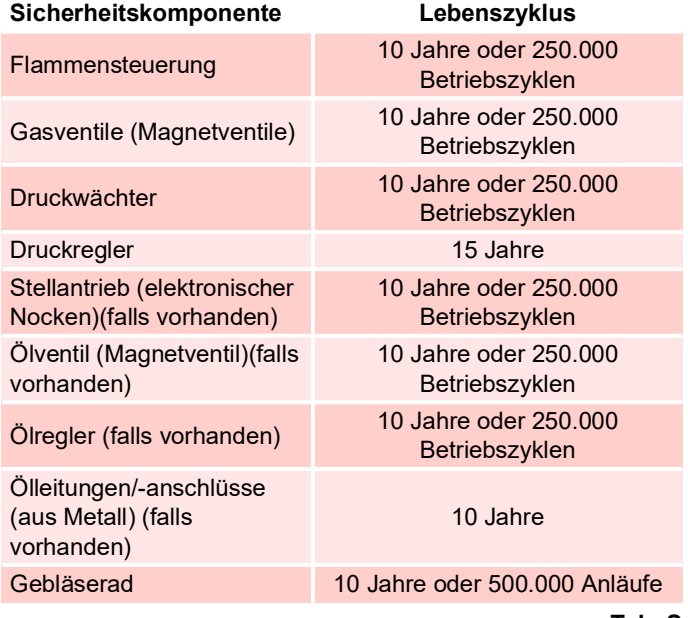

**Tab. S**

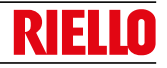

#### **8.3 Öffnen des Brenners**

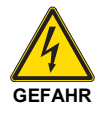

Trennen Sie die Stromversorgung des Brenners durch Betätigen des Hauptschalters der Anlage.

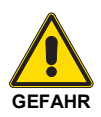

Schließen Sie das Brennstoffsperrventil.

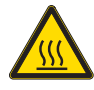

Warten Sie, bis die Bestandteile, die mit Wärmequellen in Berührung kommen, komplett abgekühlt sind.

- Die 4 Schrauben 1)(Abb. 41) lockern, dann die Verkleidung 2) abnehmen.
- montieren Sie die 2 mitgelieferten Verlängerungen an den Führungen 4);
- ziehen Sie den Steckverbinder des Stellantriebs für Gas ab;
- trennen Sie den Anschluss des Gas-Höchstdruckwächters;
- entfernen Sie die Schrauben 3) und schieben Sie den Brenner auf den Gleitschienen 4) um etwa 100 mm zurück;
- lösen Sie die Elektrodenkabel und schieben Sie den Brenner dann vollkommen zurück.

Nun kann der innere Teil 5), nach dem Entfernen der Schraube 6), herausgezogen werden.

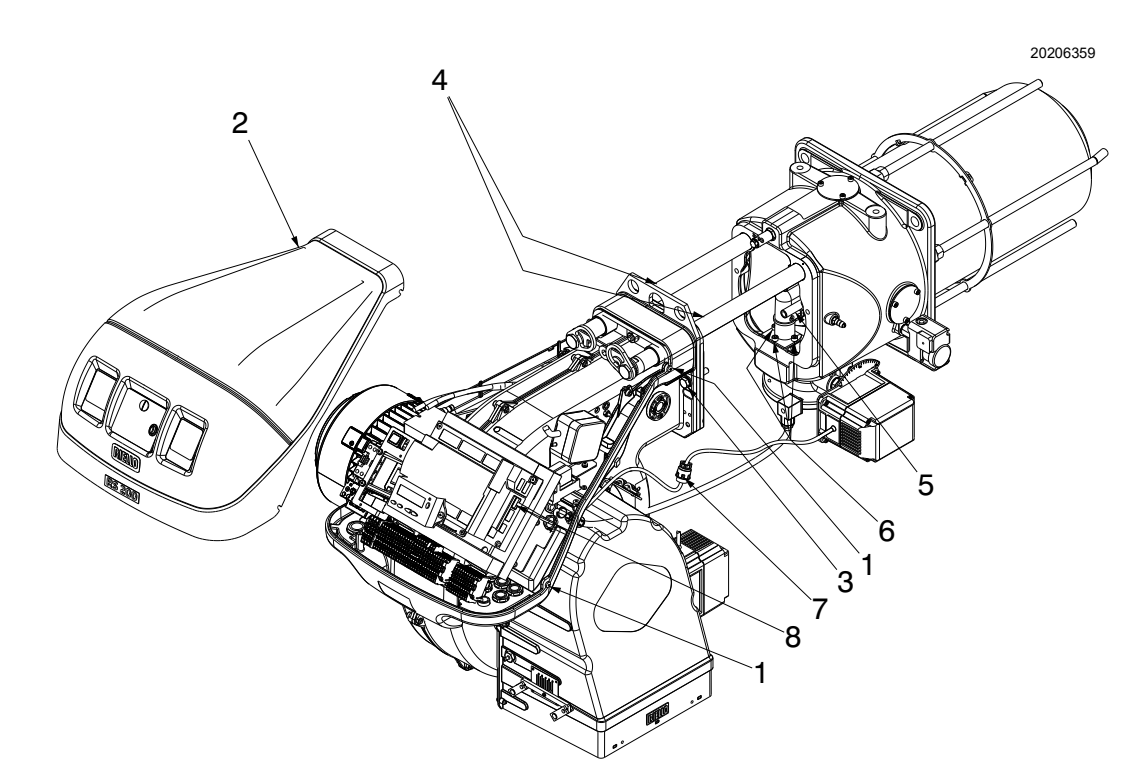

**Abb. 41**

#### **8.4 Schließen des Brenners**

- Den Brenner bis auf etwa 100 mm Abstand zur Muffe schieben;
- die Kabel wieder einfügen und den Brenner bis auf seinen Anschlag schieben;
- schließen Sie den Steckverbinder des Stellantriebs für Gas an;
- die Anschlussbuchse des Gas-Höchstdruckwächters verbinden;
- Fügen Sie die Schrauben 3)(Abb. 41) wieder ein und ziehen Sie die Fühler- und Elektrodenkabel dann vorsichtig nach außen, bis sie leicht gespannt sind.
- die beiden Verlängerungen von den Führungen 4) abmontieren.

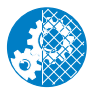

Alle Wartungs-, Reinigungs- und Kontrollarbeiten ausführen, dann die Verkleidung und alle Sicherheits- und Schutzvorrichtungen des Brenners wieder montieren.

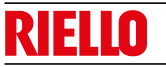

Im Falle von Störungen bei Zündung oder Betrieb wird der Brenner ein "Sicherheitsabschalten" ausführen, erkennbar an der roten Störabschaltungsmeldung des Brenners.

Das Display des Bedienfelds zeigt den Störabschaltungscode und die zugehörige Diagnose abwechselnd an.

Um die Ausgangsbedingungen wieder herzustellen, Bezug auf **"Freischaltverfahren"** auf Seite 38 nehmen.

Das rote Licht wird bei erneutem Anfahren des Brenners erlöschen.

**ACHTUNG**

Bei Abschalten des Brenners den Brenner nicht mehrmals hintereinander entriegeln, um so Schäden an der Installation zu vermeiden.

Falls der Brenner zum dritten Mal eine Störabschaltung vornimmt, kontaktieren Sie den Kundendienst.

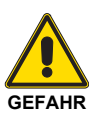

Sollten weitere Störabschaltungen oder Störungen des Brenners auftreten, dürfen die Eingriffe nur von befugtem Fachpersonal entsprechend den Angaben in diesem Handbuch und gemäß den geltenden gesetzlichen Vorschriften und Normen durchgeführt werden.

#### **9.1 Liste der Fehlercodes**

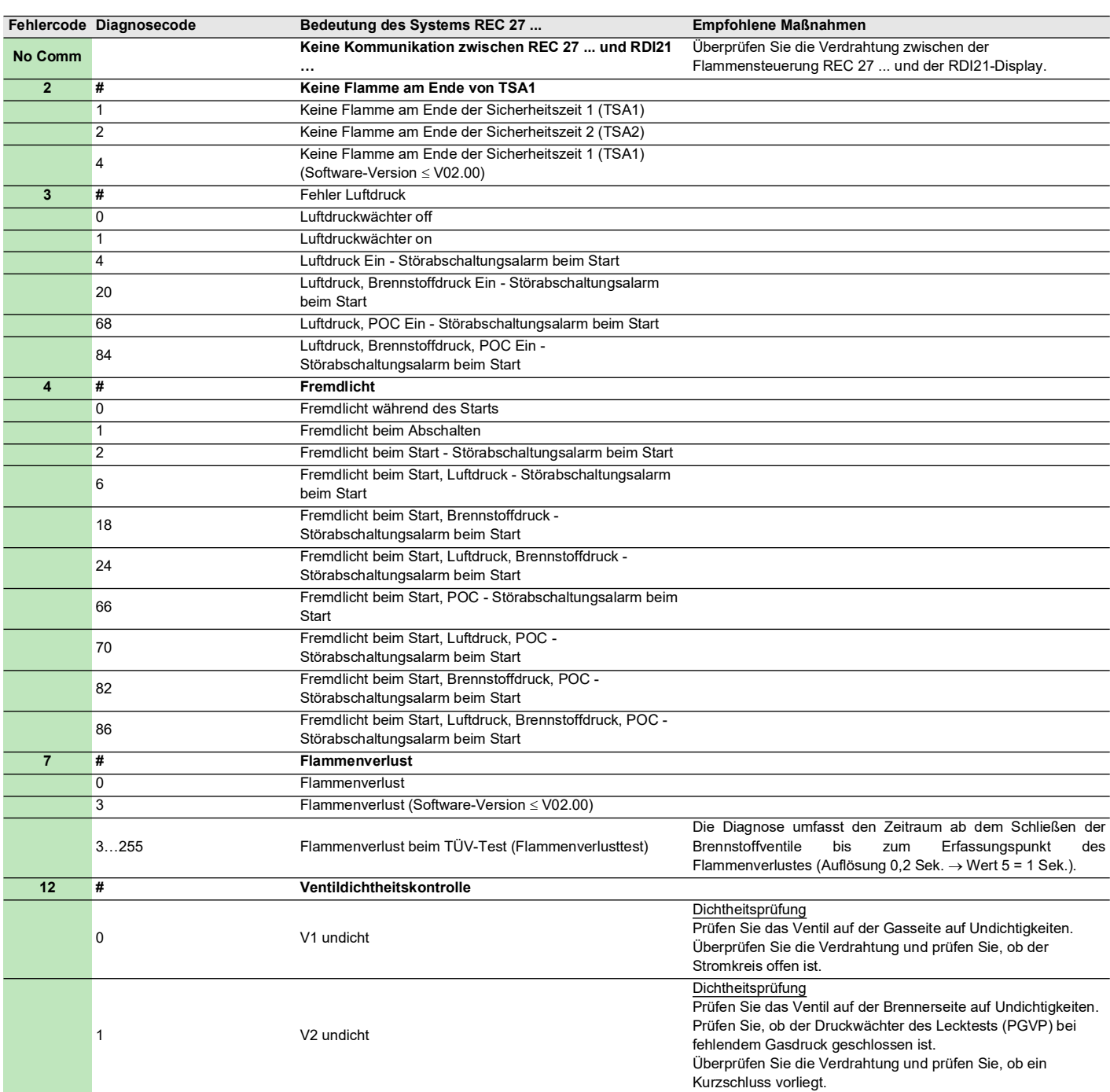

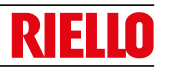

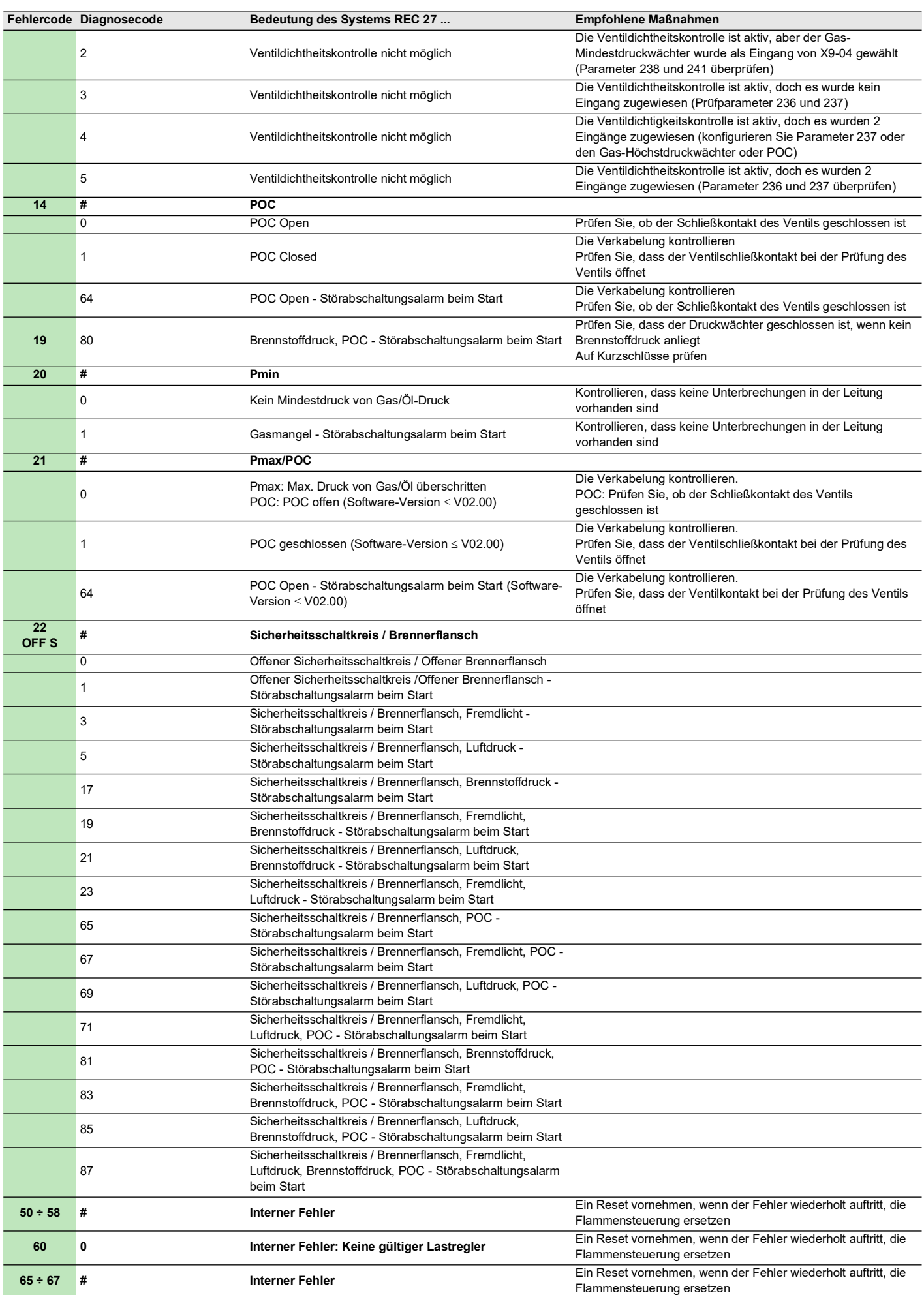

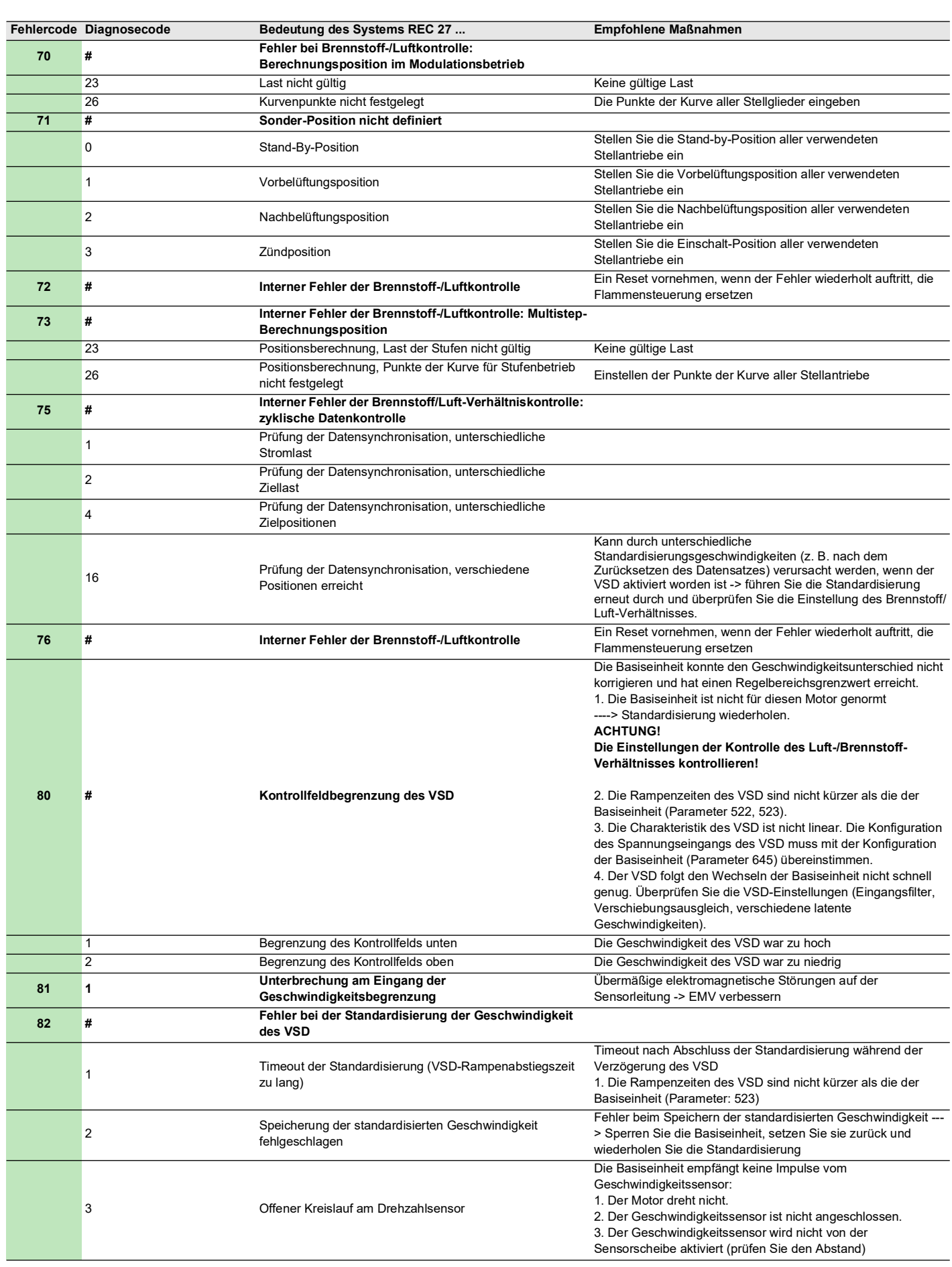

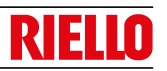

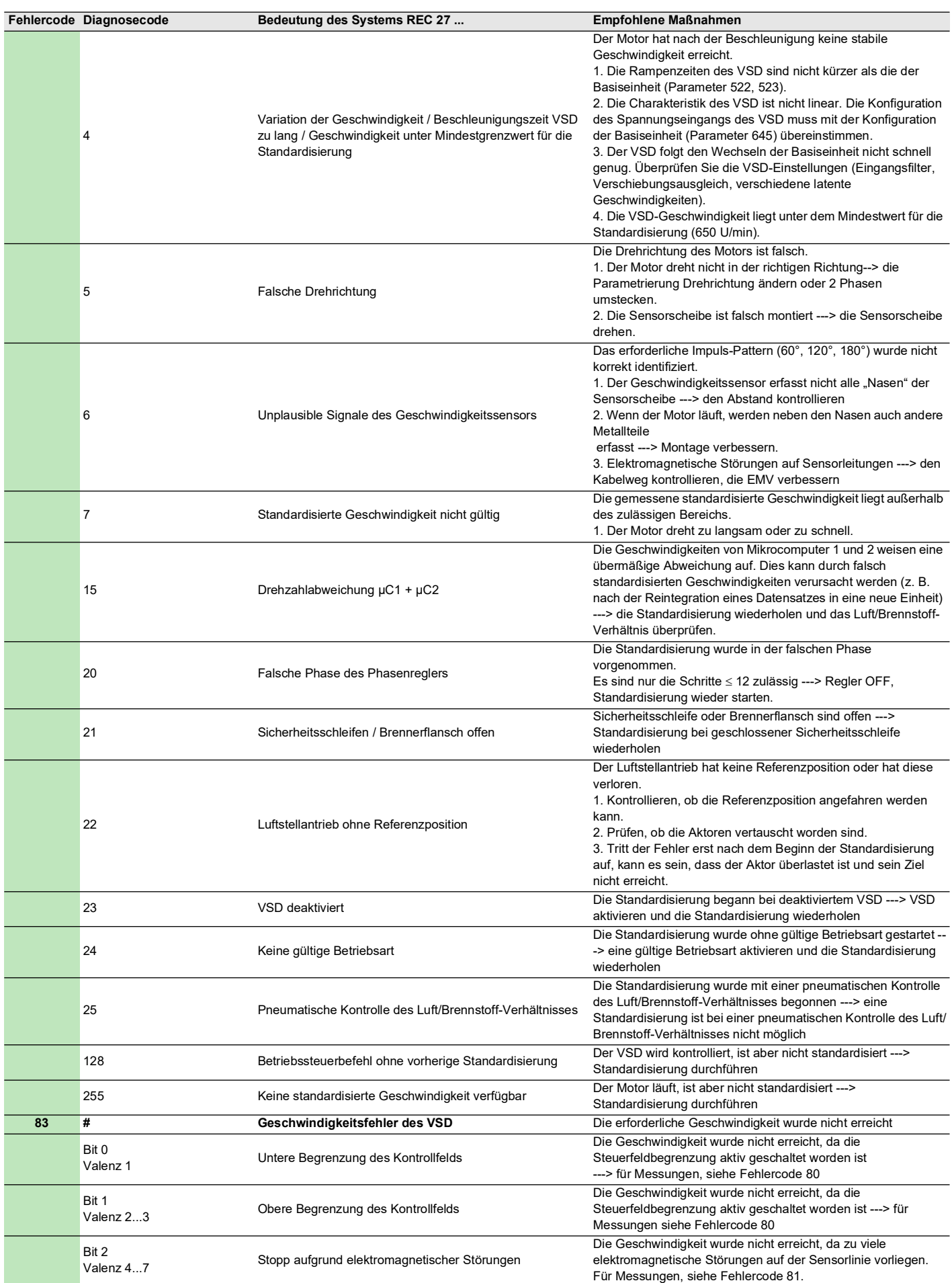

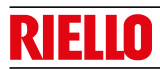

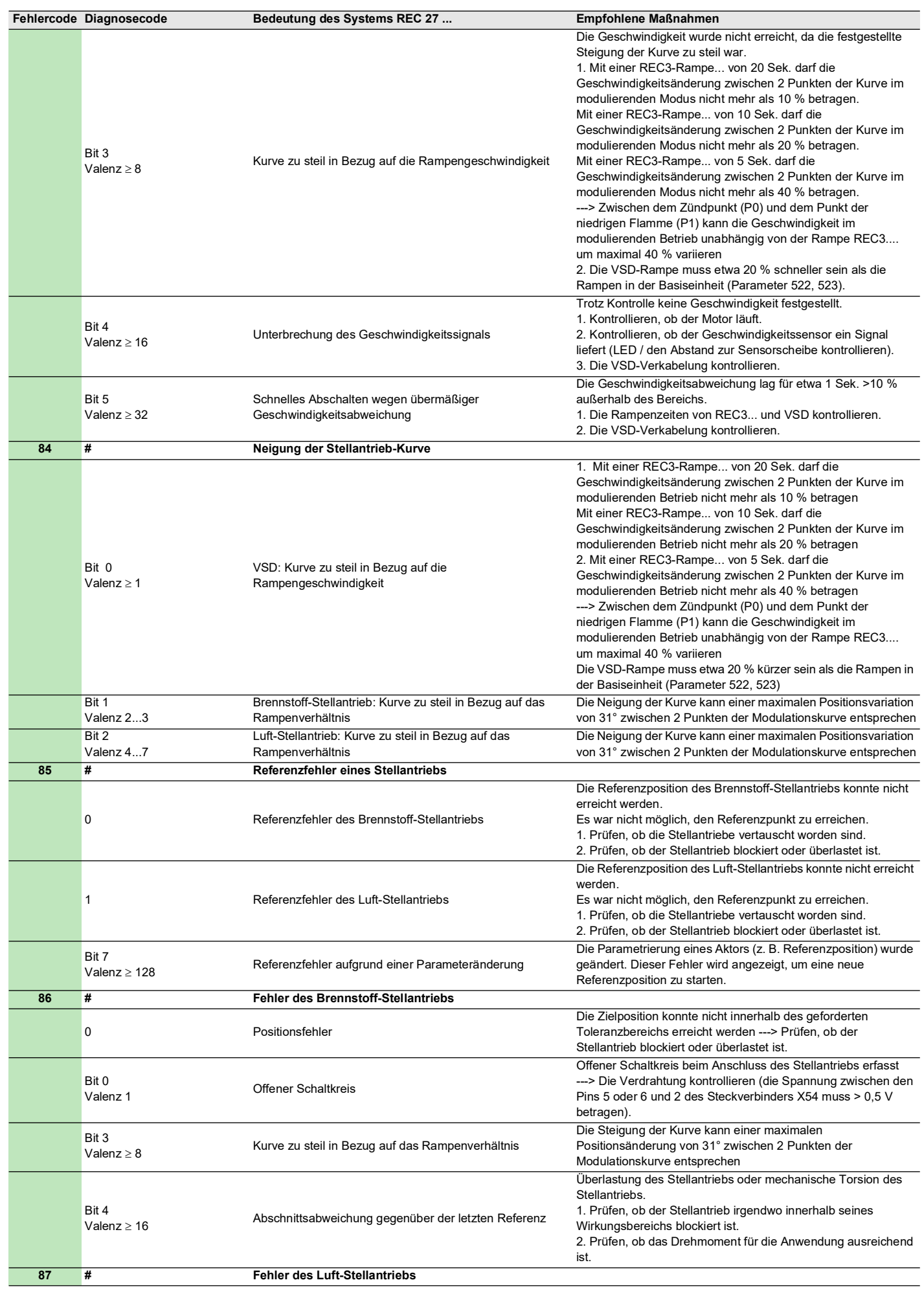

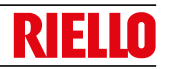

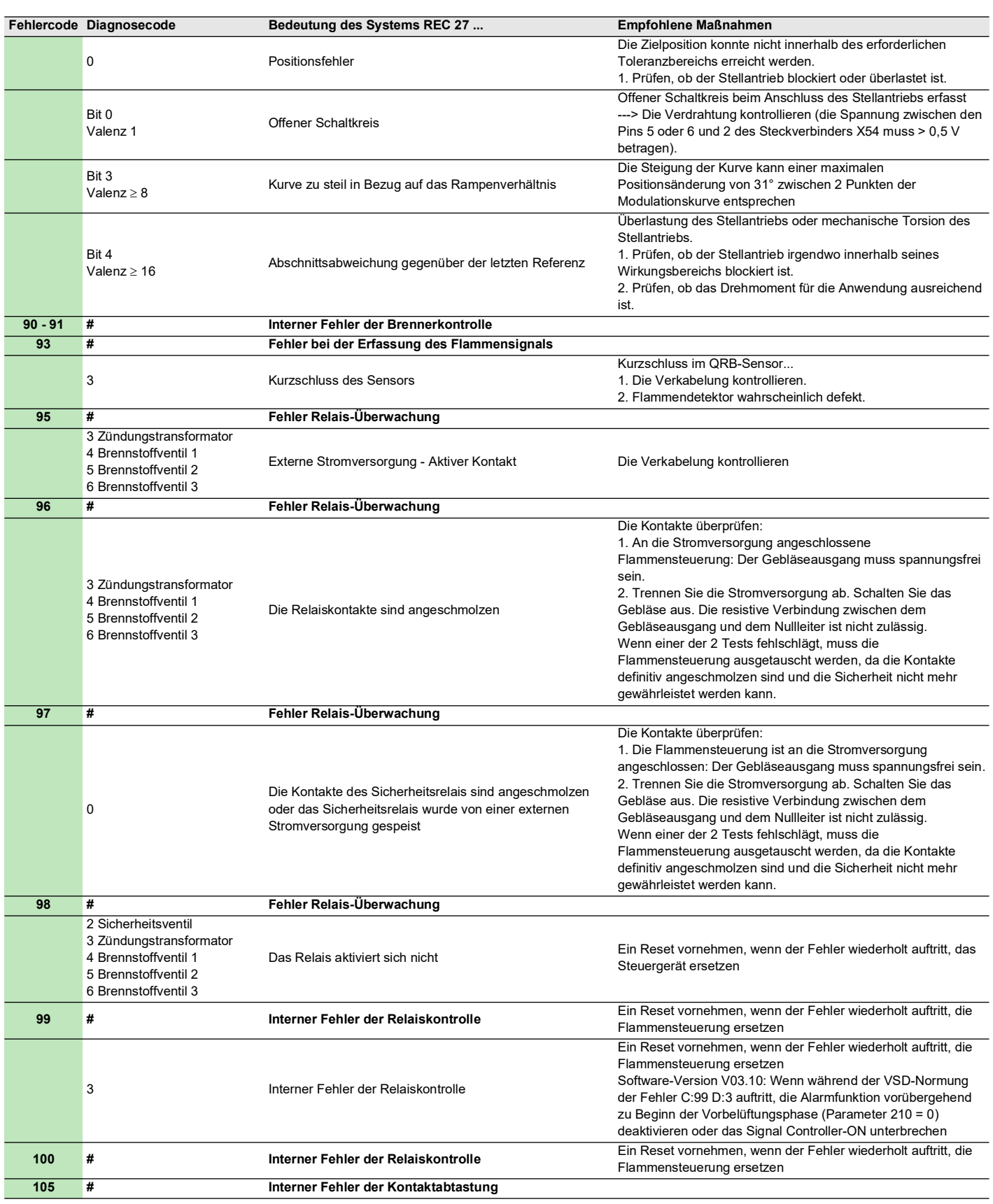

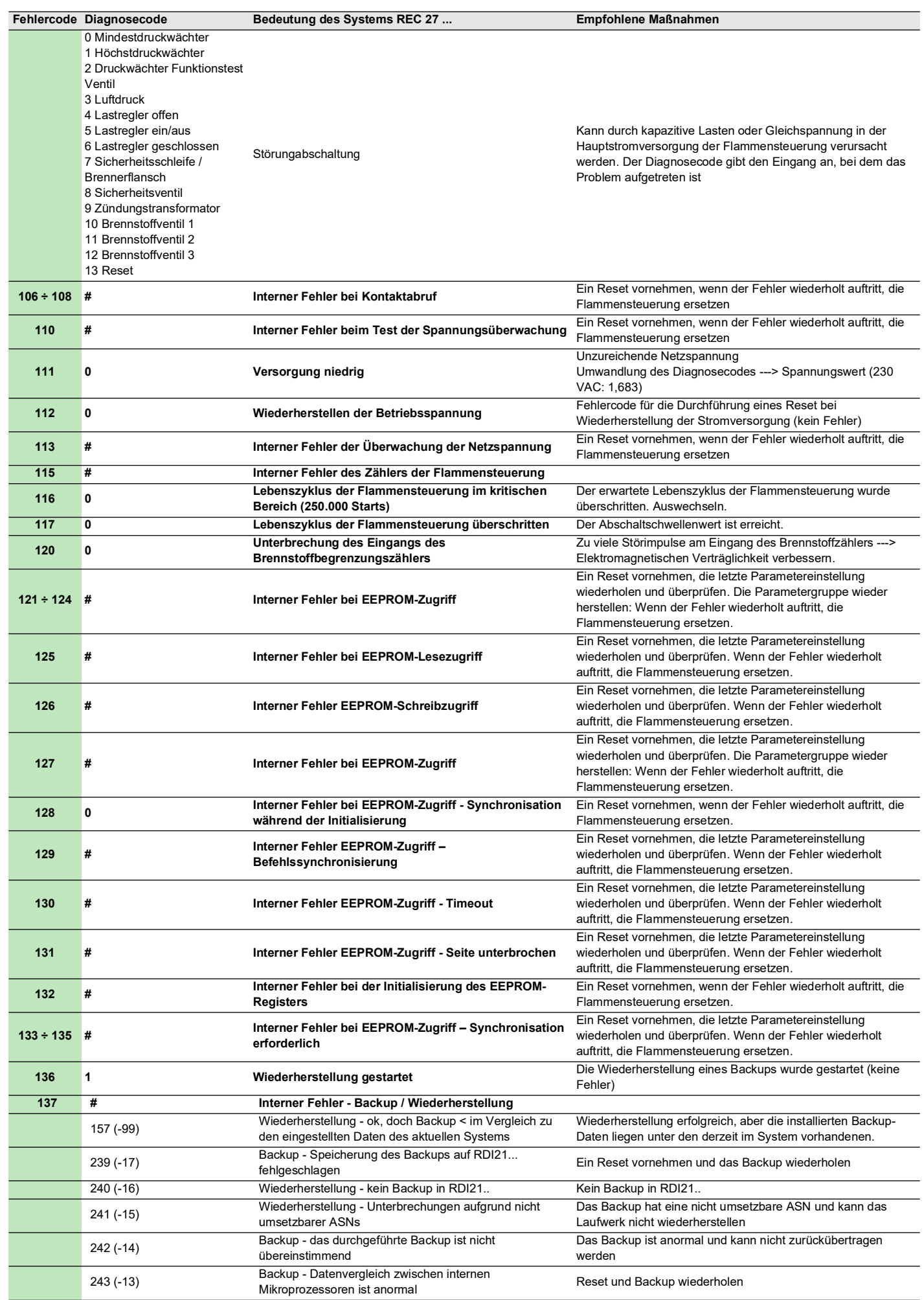

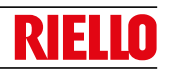

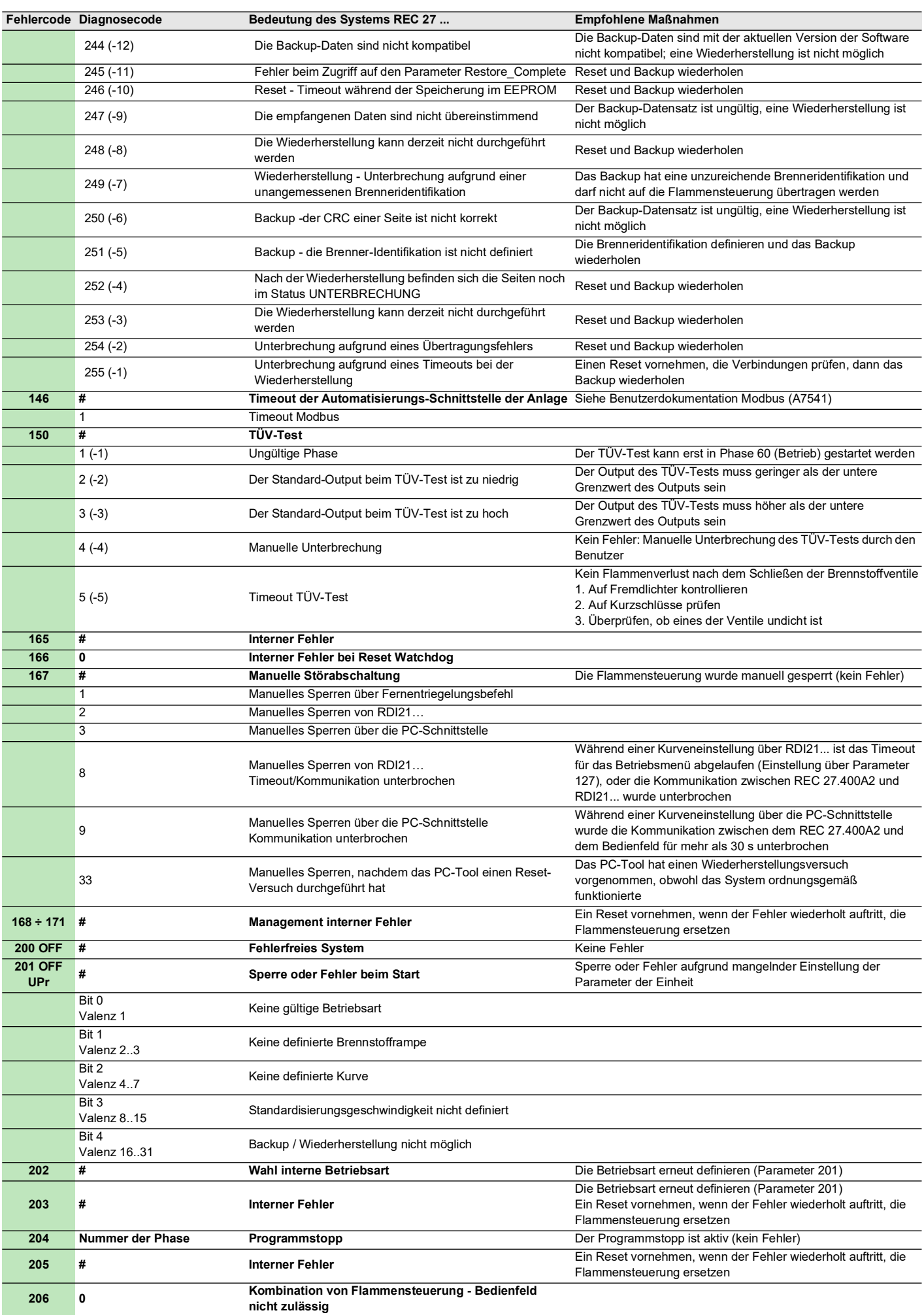

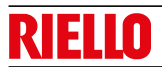

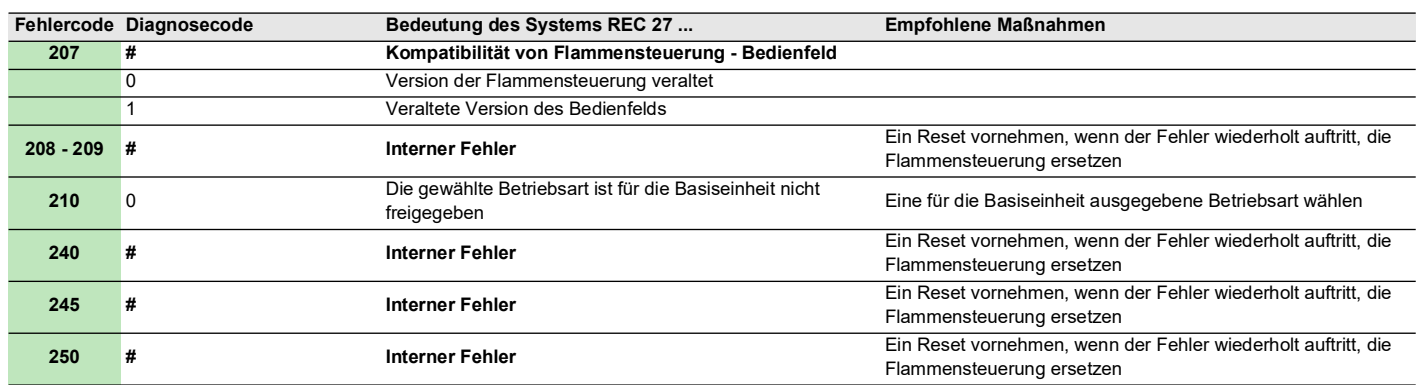

**Tab. T**

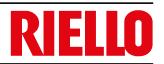

### **A Anhang - Zubehör**

#### **Kit Leistungsregler für Modulationsbetrieb**

Im Modulationsbetrieb passt der Brenner die Leistung kontinuierlich an den Wärmeabruf an und sichert dabei eine hohe Stabilität für den jeweils kontrollierten Parameter: Temperatur oder Druck.

Es müssen zwei Komponenten bestellt werden:

– der am Brenner zu installierende Leistungsregler;

– den Fühler, der am Wärmegenerator zu installieren ist.

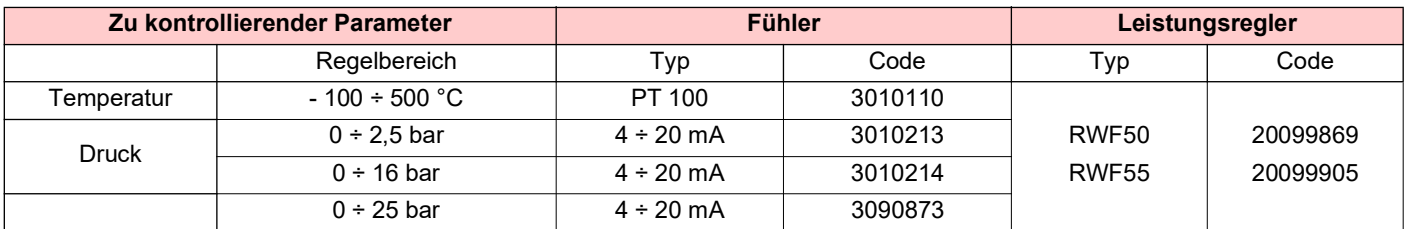

#### **Kit fahrbare Schalldämmhaube**

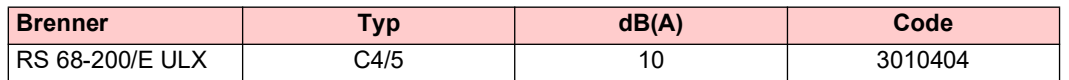

#### **Kit Schnittstelle Software (ACS410 + OCI410.30) - Serviceniveau**

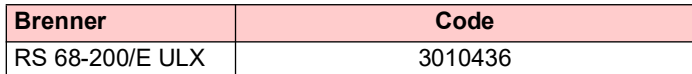

#### **Kit Modbus-Schnittstelle**

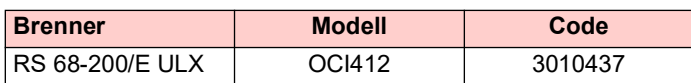

#### **Kit Dauerbelüftung**

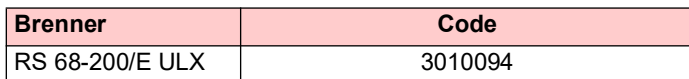

#### **Kit PVP (Pressure Valve Proving - Druckventilprüfung)**

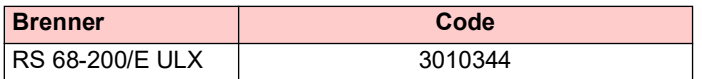

#### **Gasstrecken gemäß Norm EN 676**

Bezug auf das Handbuch nehmen.

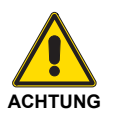

Der Installateur haftet für den eventuellen Zusatz von Sicherheitsteilen, die nicht in dieser Betriebsanleitung vorgesehen sind.

## **B Anhang - Schaltplan der Schalttafel**

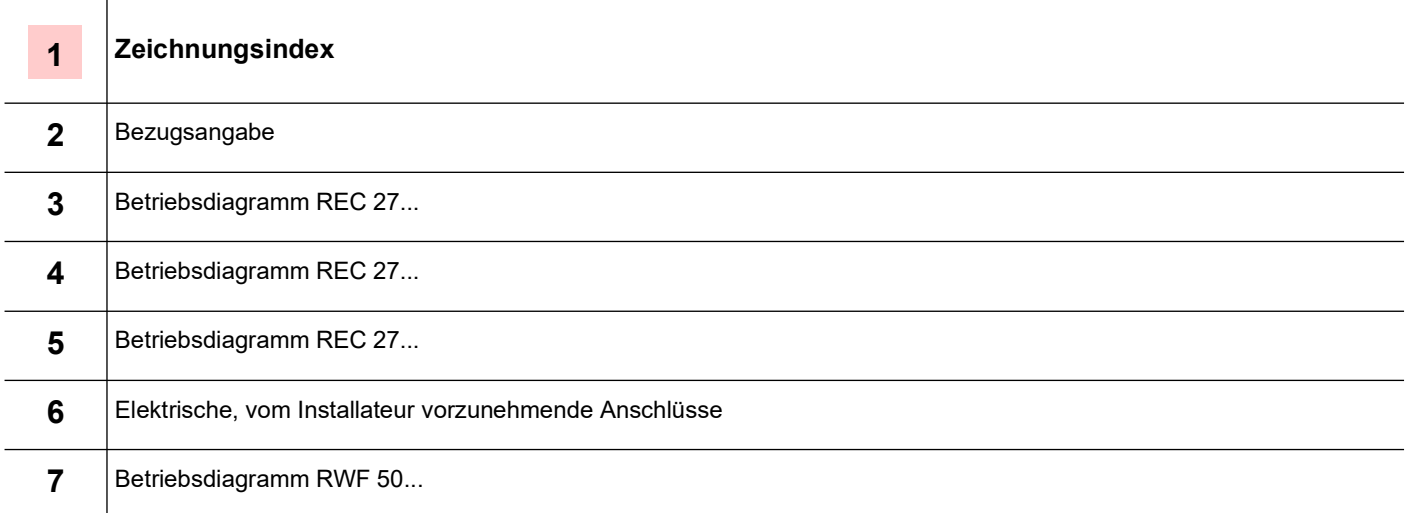

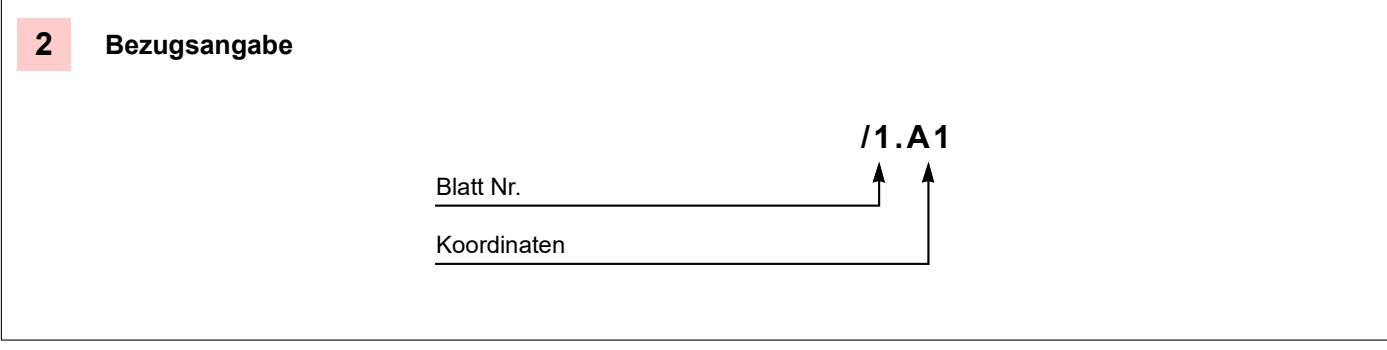

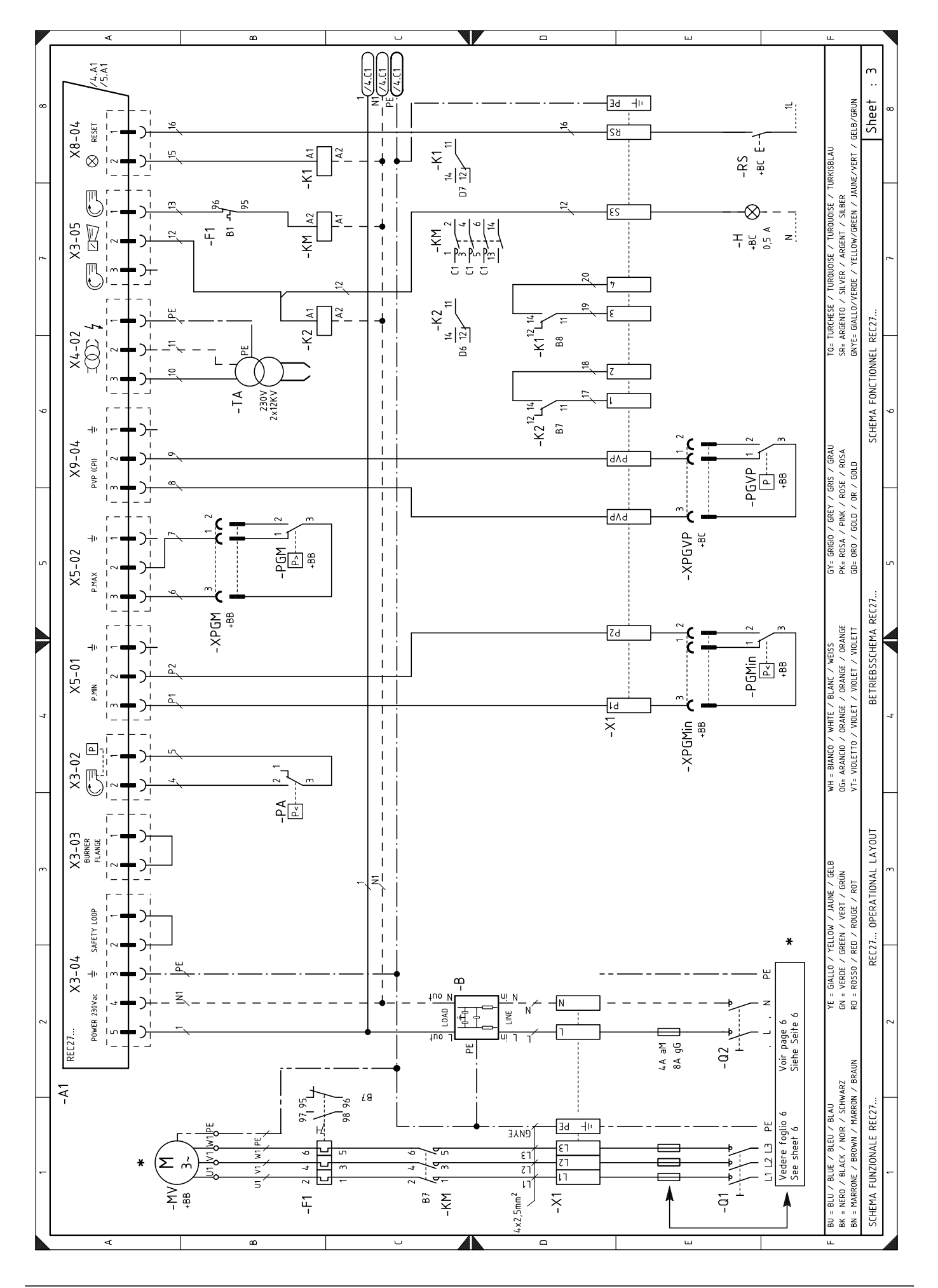

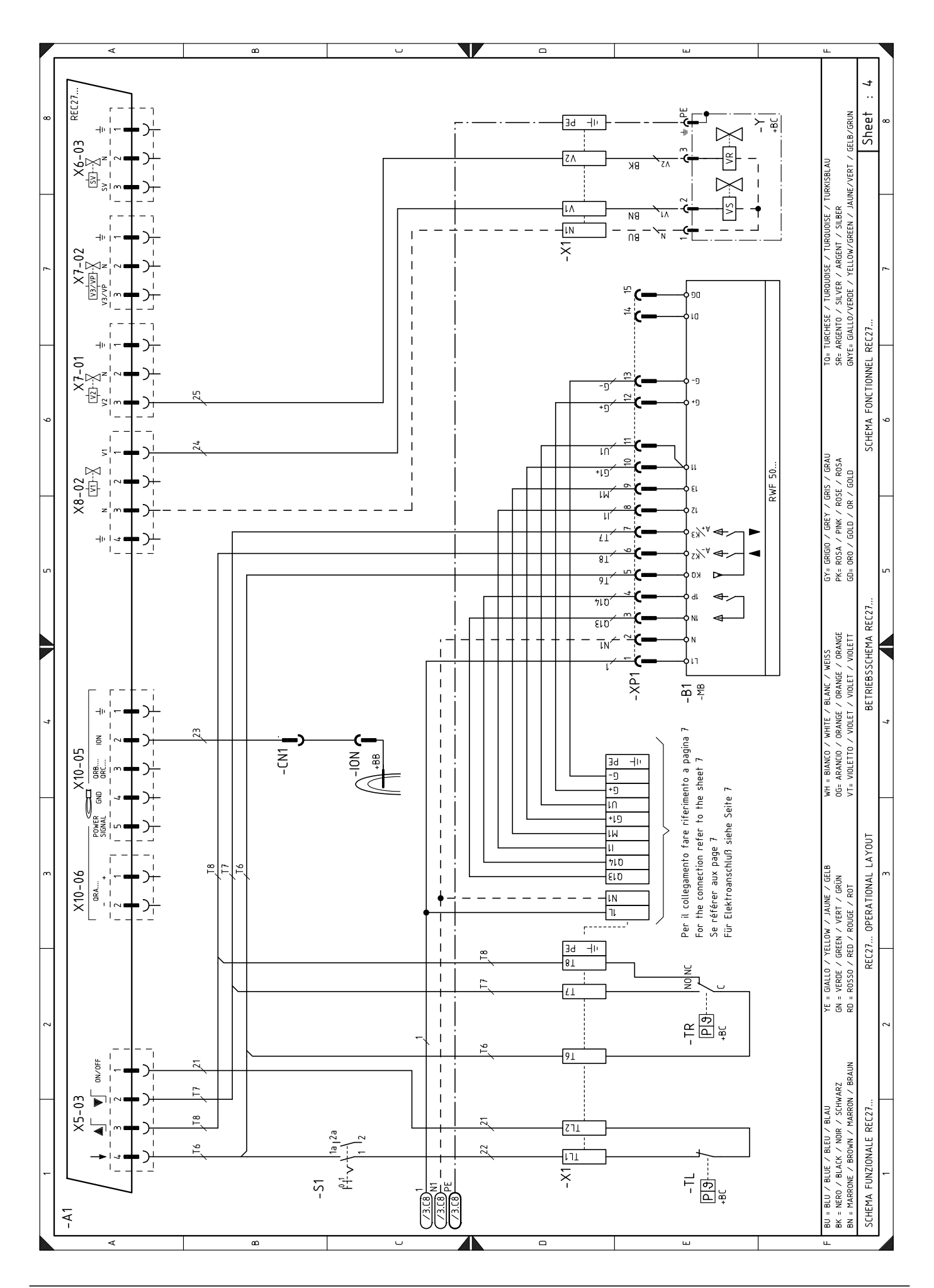

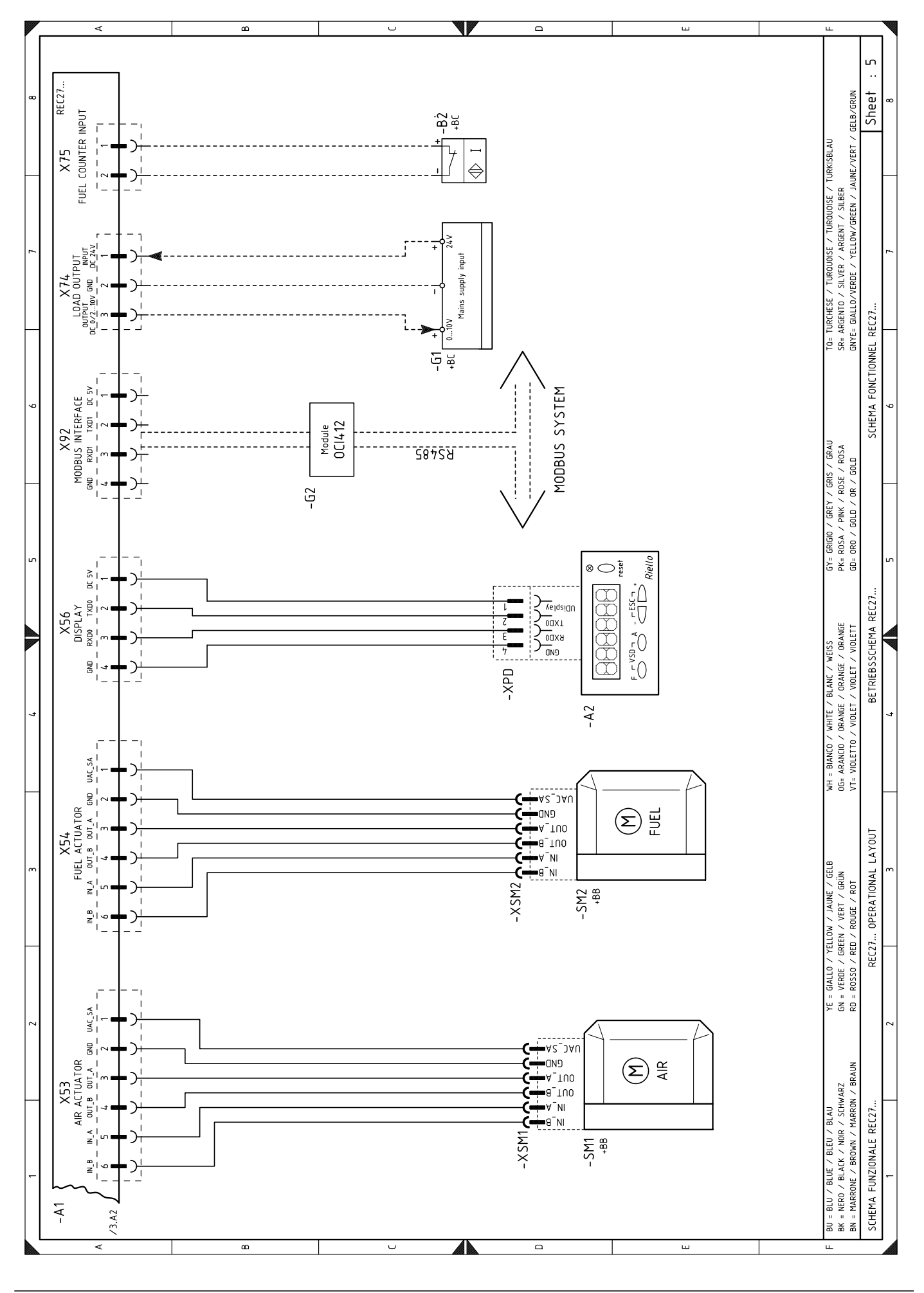

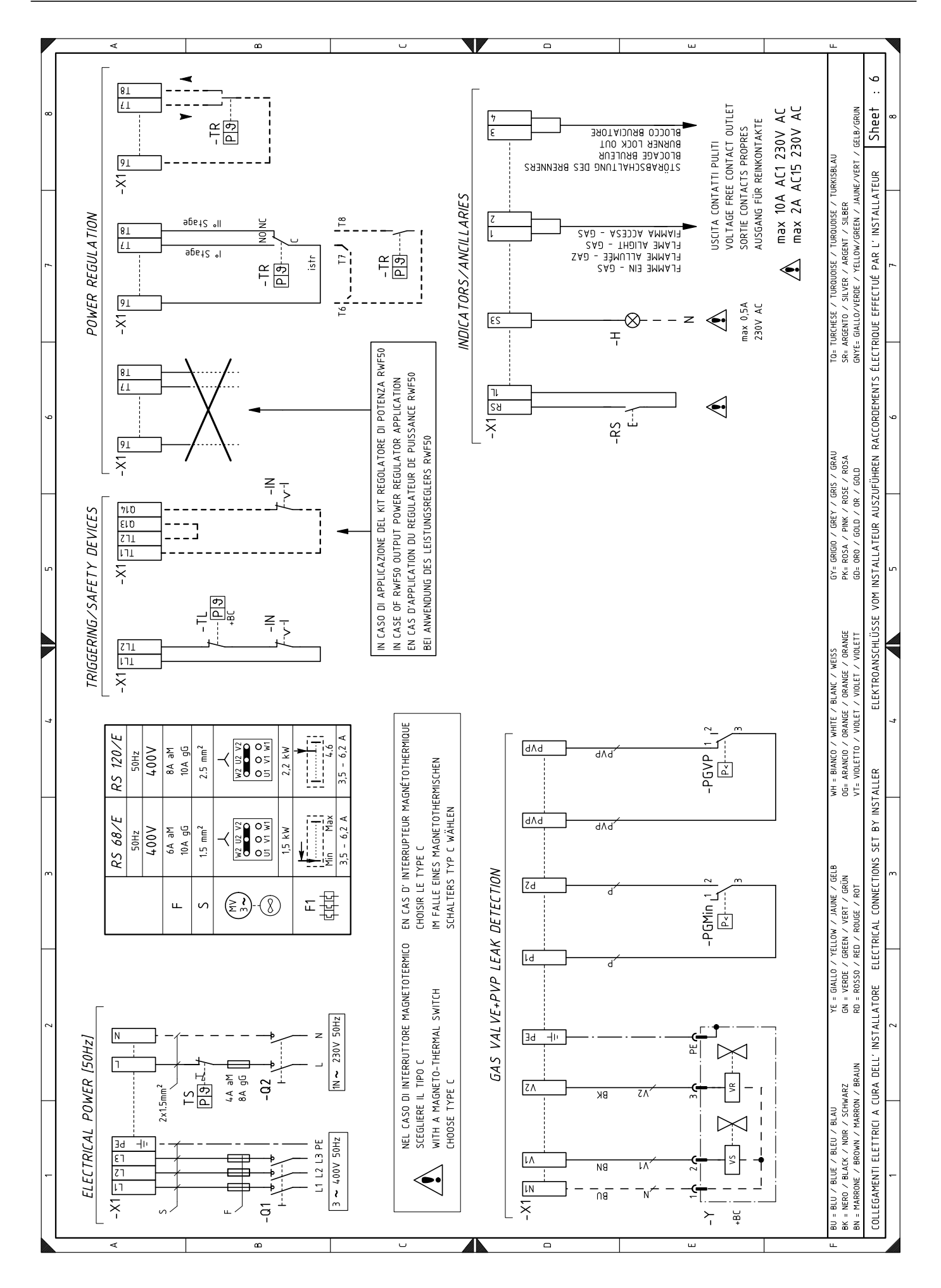
## **RIELLO**

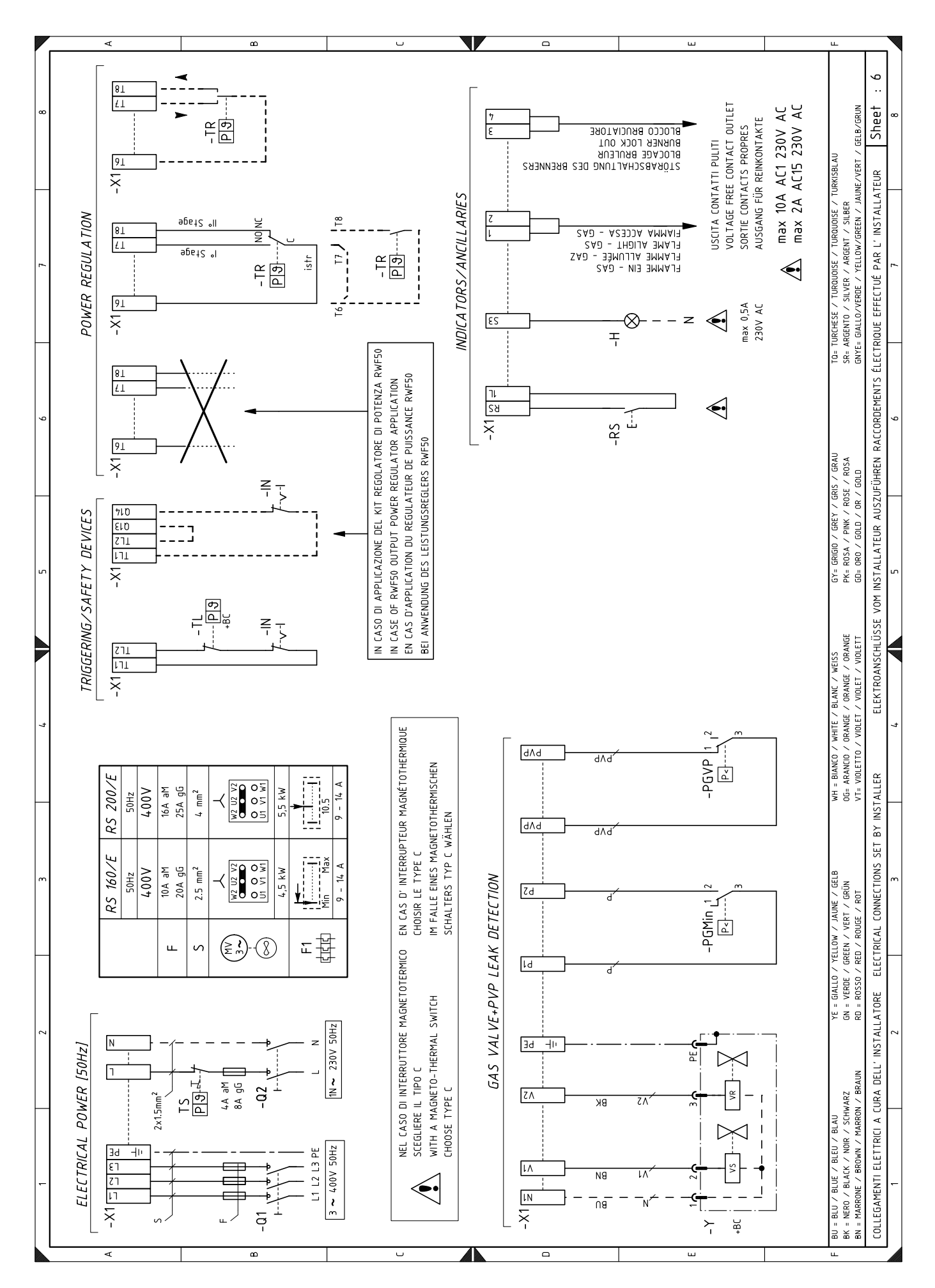

## **RIELLO**

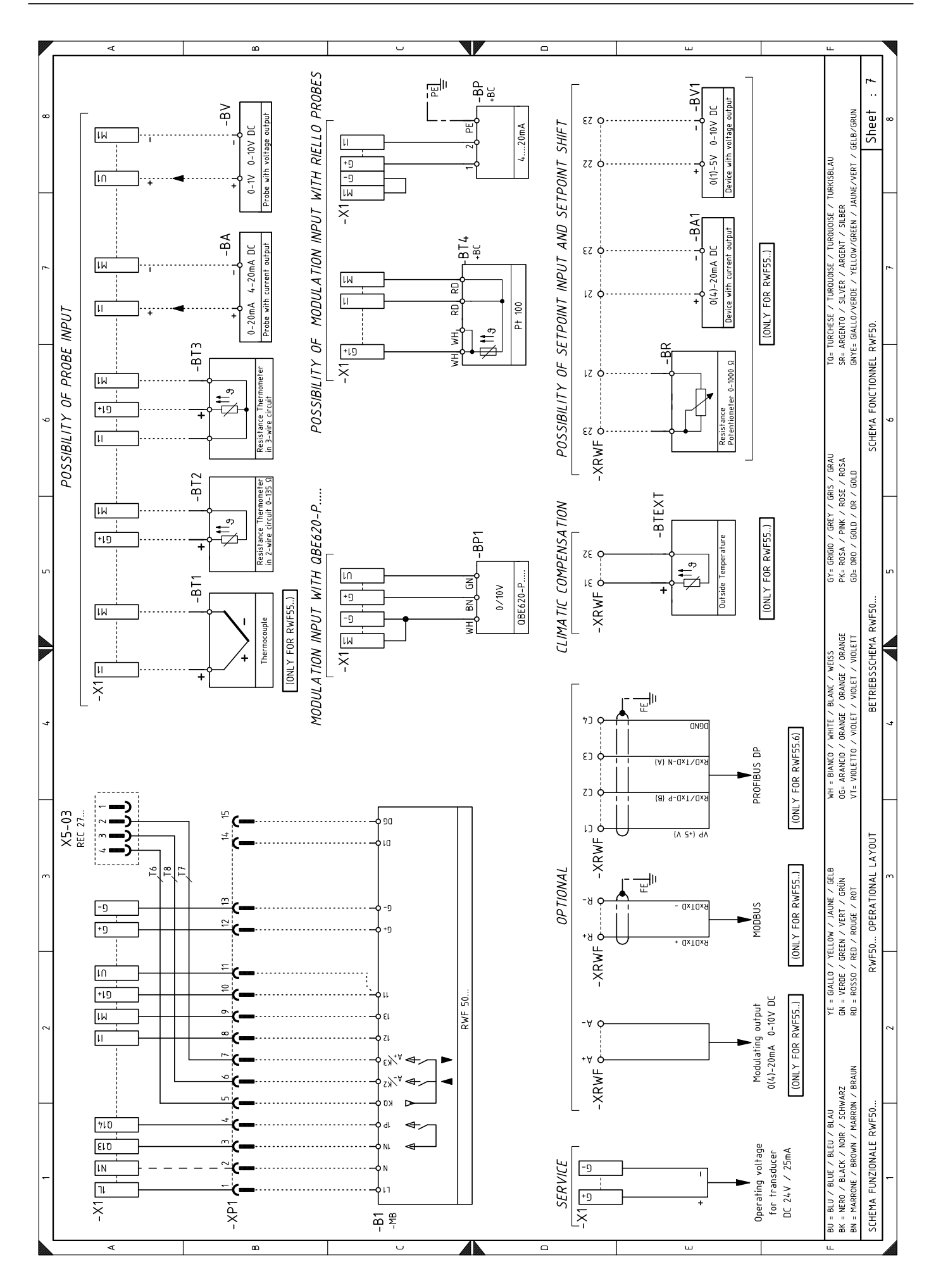

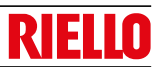

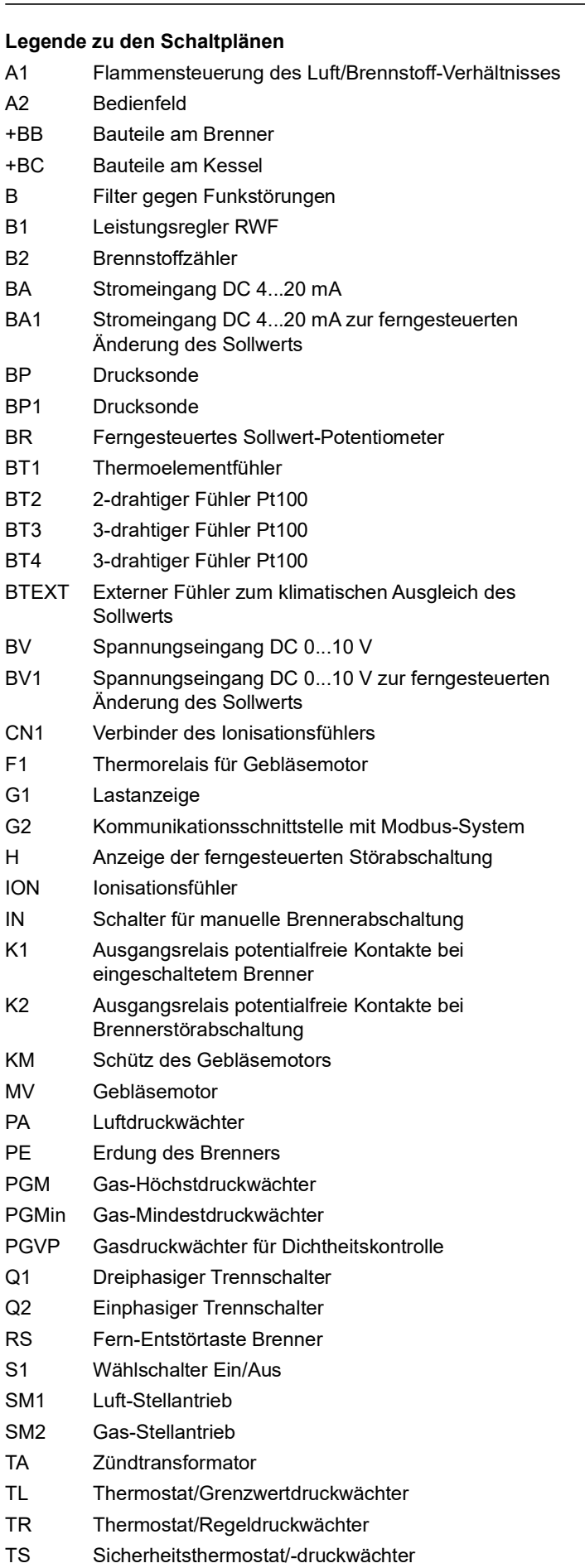

- XPGM Steckverbinder Gas-Höchstdruckwächter
- XPGMin Steckverbinder Gas-Mindestdruckwächter
- XPGVP Steckverbinder Gasdruckwächter für Dichtheitskontrolle
- XRWF Klemmenleiste Leistungsregler RWF
- Y Gasregelventil + Gassicherheitsventil

XPD Bedienfeldsteckverbinder

XP1 Verbinder für Leistungsregler-Kit RWF

X1 Brennerklemmenleiste

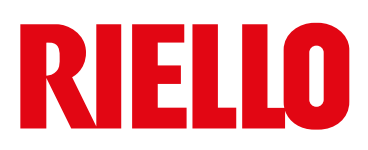

RIELLO S.p.A. I-37045 Legnago (VR) Tel.: +39.0442.630111 http:// www.riello.it http:// www.riello.com